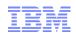

# WebSphere Commerce Proof of Technology

# Welcome to the Workshop

Smarter software for a smarter planet Software Software for a smarter planet Software Software Softwar

Maria Darke – Commerce Technical Manager

|   |   |   |     | - |
|---|---|---|-----|---|
|   |   |   |     |   |
|   |   |   |     |   |
| _ | _ | = |     |   |
| _ | _ | _ | = = |   |
|   | _ |   | = ; | _ |
|   |   |   | -   |   |
|   |   |   |     |   |

| 10.00 - 10.05 | Introductions (Maria)                          |
|---------------|------------------------------------------------|
| 10.05 - 10.15 | Introduction to Management Centre (Dorothy)    |
| 10.15 - 11.00 | Promotions Overview and Lab (Chris)            |
| 11.00 - 11.15 | Break                                          |
| 11.15 - 12.00 | Precision Marketing Overview and Lab (Chris)   |
| 12.00 - 12.45 | Search Overview (1 and 2) and Lab (Dorothy)    |
| 12.45 - 1.30  | Lunch                                          |
| 1.30 - 2.15   | Extended Sites Overview and Lab (Dorothy)      |
| 2.15 - 3.00   | Social Commerce and CoShopping Overview (Andy) |
| 3.00 - 3.15   | Break                                          |
| 3.15 - 4.00   | Mobile Overview (Jeremy)                       |
| 4.00 - 4.10   | Conclusions, Wrap Up and Q&A (All)             |

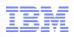

| Maria Darke   | maria_darke@uk.ibm.com   |
|---------------|--------------------------|
| Dorothy Wang  | dorothy.wang@uk.ibm.com  |
| Chris Kennedy | chris.kennedy@uk.ibm.com |
| Andy Lambert  | andy.lambert@uk.ibm.com  |
| Jeremy Taylor | jeremy_taylor@uk.ibm.com |

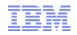

# WebSphere Commerce - Management Center

## Dorothy Wang – WebSphere Commerce Technical Professional

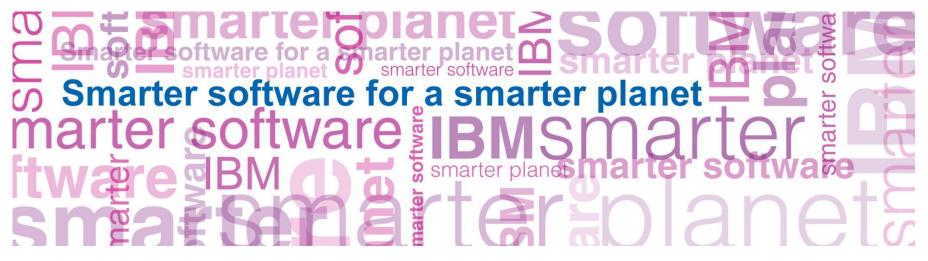

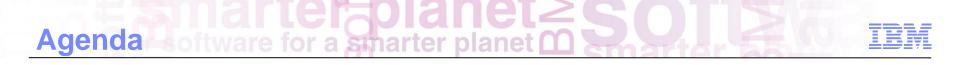

- Benefit and Overview
- Management Center Capabilities

# Management Center Business User Tooling

# IBM

# IBM WebSphere Commerce has incorporated leading-edge thinking based on Web 2.0 in its new business tools

#### Efficient and productive

- Designed for business user
- Multi-tasking
- Left tree navigation
- Multi-Pane UI
  - Search, browse, clipboard capabilities
- User Interface
  - Based on latest Web 2.0 technology
  - Configurable by business users
- Behavioral Marketing
  - Allows targeted marketing triggered by customer's behavior
- SKU-based catalog

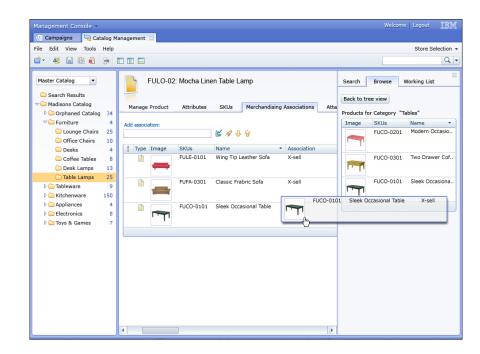

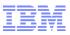

# Management Center *empowers* business users and increases their productivity & effectiveness

- Marketing & merchandising support
- Marketing experimentation
- Tooling support for Workspaces
- Asset (attachment) management
- Multi-language support
- Tooling localization preferences
- Enhanced promotion management
- Store preview

| IBM® Management Cente                                  | r for WebSphe                                                                                                    | re® Commerc                                                           | e - Windows Internet             | t Explorer                                                                            |                                                                                      |           |                       |               |        |
|--------------------------------------------------------|----------------------------------------------------------------------------------------------------|-----------------------------------------------------------------------|----------------------------------|---------------------------------------------------------------------------------------|--------------------------------------------------------------------------------------|-----------|-----------------------|---------------|--------|
| Management Center                                      |                                                                                                    |                                                                       |                                  |                                                                                       | 🗱 Working on Approved Co                                                             |           |                       |               | IBM    |
| 🔁 Tasks 🛛 📒 Catalogs                                   | 🛱 Marketi                                                                                                    | ng 🛛 🚫 Pro                                                            | omotions 🛛 🐬 Asse                | ts                                                                                    |                                                                                      |           |                       |               |        |
| File Edit View Help                                    |                                                                                                    |                                                                       |                                  |                                                                                       |                                                                                      |           | Madison               | sBVT          | •      |
| 🔄 🔿 🛉 🎦 • 📄 🖡                                          | <ul> <li>(b)</li> <li>(c)</li> <li>(c)</li></ul> | § 🛍 🕻                                                                 |                                  |                                                                                       |                                                                                      |           | ٩                     |               | 9.     |
| ⊗<br>Q Search Results<br>▷ 🚖 Active Work               | P Act                                                                                                    | ivities - Li                                                          | st                               |                                                                                       | E                                                                                    | P         |                       |               | ×      |
| 😑 Campaigns                                            | * Туре 😱                                                                                                    | Status 🕞                                                              | Store                            | * Name                                                                                | Description 🔺                                                                        | (A) Find  | 🔯 Browse 🛛 🛐          | Clipboard     |        |
| Activities                                             | 9                                                                                                    |                                                                       | MadisonsStorefront<br>AssetStore | Accessories category<br>recommendations                                               | Recommend categories to a customer<br>that satisfies the chosen target               | E-Market  | ting Spots            |               | -      |
| Activity Templates                                     |                                                                                                    |                                                                       | AssetStore                       | recommendations                                                                       | conditions.                                                                          | Home*     | Q                     |               |        |
| <ul> <li>E-Marketing Spots</li> <li>Content</li> </ul> | <b>@</b>                                                                                                    | Θ                                                                     | MadisonsStorefront<br>AssetStore | Category page<br>featured products                                                    | Recommend a product to a customer that satisfies the chosen target conditions.       | · ·       | em found 7 objects n  | natching Hom  | e*.    |
| 😑 Customer Segments                                    |                                                                                                    |                                                                       |                                  |                                                                                       | conditions.                                                                          | Туре      | Name                  |               |        |
|                                                        | <b>®</b>                                                                                                    | Θ                                                                     | MadisonsStorefront<br>AssetStore | Category page<br>recommended products                                                 | Recommend a product to a customer<br>that satisfies the chosen target                | <b>P</b>  | HomePageFe<br>s       | aturedProduc  | л ,    |
|                                                        |                                                                                                    |                                                                       |                                  |                                                                                       | conditions.                                                                          | <b>••</b> | HomePageG<br>Products | eneralFeature | d      |
|                                                        | As                                                                                                    | MadisonsStorefront<br>AssetStore Cordless category<br>recommendations |                                  | Recommend categories to a customer<br>that satisfies the chosen target<br>conditions. | <b>P</b>                                                                             |           | ghtSideBarAd          | ls            |        |
|                                                        |                                                                                                    |                                                                       |                                  |                                                                                       | conditions.                                                                          | -0        | HomePageRo            | ow1Ads        |        |
|                                                        | ۹                                                                                                    | Θ                                                                     | MadisonsStorefront<br>AssetStore | Customer support<br>feature advertisement                                             | Apparel advertisements                                                               |           | HomePageRo            | w2Ads         |        |
|                                                        | ٩                                                                                                    |                                                                       | MadisonsStorefront               | Home page category                                                                    | Recommend categories to a customer                                                   | <b>P</b>  | HomePageRo            | w3Ads         |        |
|                                                        |                                                                                                    |                                                                       | AssetStore                       | recommendations                                                                       | that satisfies the chosen target<br>conditions.                                      | <b>P</b>  | HomePageRo            | ow4Ads        |        |
|                                                        | ٩                                                                                                    |                                                                       | MadisonsStorefront<br>AssetStore | Home page elite<br>featured products                                                  | Recommend a product to a customer<br>that satisfies the chosen target<br>conditions. |           |                       |               |        |
|                                                        | <b>\$</b>                                                                                                    |                                                                       | MadisonsStorefront<br>AssetStore | Home page main<br>advertisement                                                       | Rotating flash advertisement to severa featured categories and products              | -         |                       |               |        |
|                                                        | •                                                                                                    |                                                                       |                                  |                                                                                       | •                                                                                    |           |                       |               |        |
| ٠                                                      |                                                                                                    |                                                                       |                                  |                                                                                       | 1 to 8 of 16                                                                         |           |                       | 1 to          | 7 of 7 |
| 0                                                      |                                                                                                    |                                                                       |                                  |                                                                                       |                                                                                      |           |                       |               |        |
|                                                        |                                                                                                    |                                                                       |                                  |                                                                                       |                                                                                      |           |                       |               |        |

IBM

- Eight business tools
  - Catalogs Management
  - Promotions
  - Marketing
  - Catalog Filter and Pricing
  - Assets Management
  - Installments
  - Workspace Management
  - Store Management

| Ма       | nagement Center Tools      | •          |
|----------|----------------------------|------------|
|          | Catalogs                   |            |
|          | Marketing                  |            |
| <u>§</u> | Promotions                 |            |
| <b>S</b> | Assets                     |            |
| 1        | Catalog Filter and Pricing |            |
|          | Installments               |            |
|          | Store Management           |            |
| Ģ        | Workspace Management       |            |
| ø        | Getting Started            |            |
|          | Preferences                | <i>€</i> b |

# IBN

## Efficiency

- Search function within Catalog, Marketing Campaigns, and Promotions
- Sort lists by content on any column in ascending or descending order
- Left tree navigation with multiple pane views
- Rich text editor
- Clipboard

### Ease of Use

- Drag-and-drop
- Right-click capability
- Pop-up date selection widgets

## Flexibility

- Configurable UI by business user
- Configurable table view: Resize, change column order, and hide / add columns
- Flexible data updates: in-place, or using editor

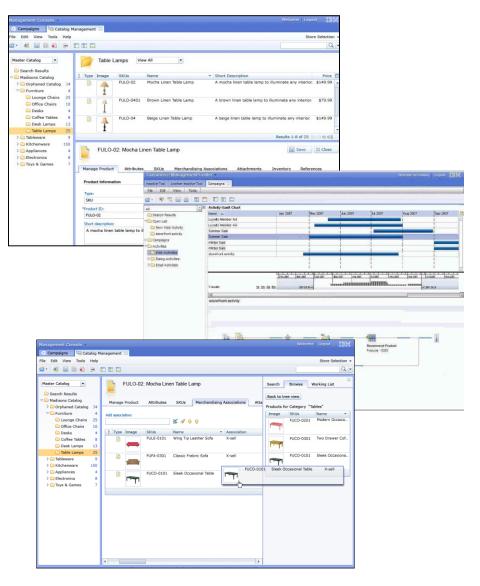

# Management Center Tools rter planet

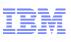

| 1                   | → | Management Center Tools                                                                                                    |                                                       |                                                                  |                           | 🌣 Working on Ap                               | proved Conte | ent | Welcome wc                                                                                                    | sadmin                                                                     | Log Out      | IBM | ← | 3   |
|---------------------|---|----------------------------------------------------------------------------------------------------|-------------------------------------------------------|------------------------------------------------------------------|---------------------------|-----------------------------------------------|--------------|-----|----------------------------------------------------------------------------------------------------|----------------------------------------------------------------------------|--------------|-----|---|-----|
| 2                   | → | 🕞 Tasks 🛛 📳 Catalogs 🛛 🛱                                                                                                    | Marketing                                             | > Promotions                                                     | 😽 Assets                  | 👔 👔 Catalog Filter                            | and Pricing  |     | Installments                                                                                                    | 🖶 Stor                                                                     | e Management |     |   |     |
| 6                   | → | File Edit View Help                                                                                                    |                                                       |                                                                  |                           |                                               |              |     |                                                                                                    | Madis                                                                      | sons         | -   | ← | 4   |
| 7                   | → | ⇔ ↔ 🎦 • 🖻 🖥 🔞                                                                                                    | ) 🕘 🕒                                                 | 1 📮 🖻                                                            | R 🗐 4                     |                                               |              | 2   |                                                                                                    | E                                                                          |              | Q 🔻 | ← | 5   |
| 13 —<br>8 —<br>10 ← |   | Master Catalog Categories    Master Catalog Categories   Search Results  Compare View  Active Work  Active Work  Catalog Uploads   Actalog Uploads   Apparel   Furniture  Coffee Tables  Coffee Tables  Desk Lamps  Desks  Catalog Desks  Desks Desks Desks  D | Show All<br>Sequence<br>0.0<br>2.0<br>1 of 3 selected | ric Sofas - C                                                    | * Code<br>FUFA-01         | Name<br>Red Fabric Roll /<br>White Fabric Rol | Arm Sofa     |     | Find © E<br>Master Catalog<br>Unassigned C<br>Madisons<br>Apparel<br>Eurniture<br>GroceryHea<br>Kitchenware<br>Newsletters | Catalog En<br>alth<br>e                                                    |              |     |   | ▶11 |
|                     |   | <ul> <li>Leather Sofas</li> <li>Lounge Chairs</li> <li>Loveseats</li> <li>Office Chairs</li> <li>Outdoor</li> <li>Table Lamps</li> <li>GroceryHealth</li> <li>Kitchenware</li> <li>Newsletters</li> <li>Tableware</li> </ul>                                                                                                    | Name (United<br>Short des                             | uct Descriptiv<br>roduct Informa<br>*Code (i)<br>States English) | FUFA-01<br>Red Fabric Rol | Defining Attributes                           | Merchandisir |     |                                                                                                    | SONS<br>Code<br>Furniture<br>Tablewan<br>Kitchenwa<br>Apparel<br>Newslette | are          |     |   | 12  |
| 14                  | → | Save action completed for Pr                                                                                                    | oduct FUFA-01.                                        |                                                                  |                           |                                               |              |     |                                                                                                    |                                                                            |              |     |   |     |

| User name<br>wcsadmin Password ******* Change password |  |
|--------------------------------------------------------|--|
|                                                        |  |

| Change Password      |          |
|----------------------|----------|
| Old password         |          |
| ****                 |          |
| New password         |          |
| ****                 |          |
| Confirm new password |          |
| ****                 |          |
| Change Cancel        | <i>≩</i> |

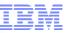

Support wildcard search

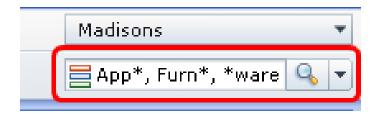

Find and replace

| $\left( \right)$ |                 |          | 8       |              | Q     |
|------------------|-----------------|----------|---------|--------------|-------|
|                  | Find and Replac | e<br>* 5 | _* *    | -            | ×     |
|                  | Find<br>Replace |          |         |              |       |
|                  | Kepiace         | Mat      | ch case | ✔ Wrap to st | art   |
|                  | Find Next       | Re       | place   | Replace All  | Close |

| 🔻 General Product Informa                    | ation                   |                |
|----------------------------------------------|-------------------------|----------------|
| *Code 🕕                                      | MW-0018                 |                |
| Name (United States English)                 | Denim jumper for girls] | Check Spelling |
| Short description (United<br>States English) | Our sweet denim jumper  | Undo<br>Redo   |

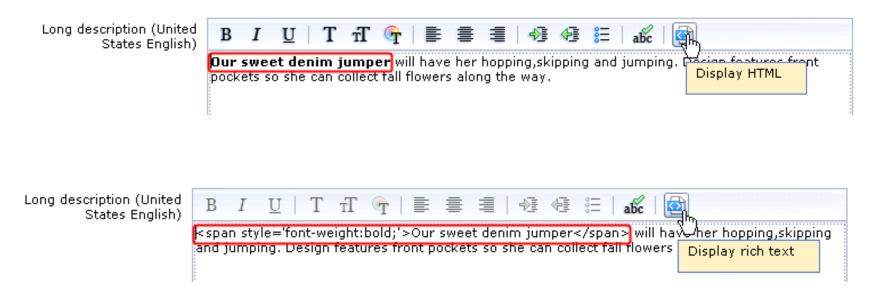

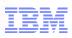

| Preferences                    |        |
|--------------------------------|--------|
| Store Name 🕕                   | 11.    |
| Language 🕕                     | ar     |
| United States English 🔹        | C.E    |
| Number format 🕕                | al.    |
| 1,234,567.89                   |        |
| Date format 🕕                  | aral P |
| YYYY/MM/DD                     |        |
| Time format 🕕                  |        |
| 12-hour clock                  |        |
| Time zone 🕕                    |        |
| Central Time                   |        |
| Start week with this day 🕕     |        |
| Sunday 🔻                       |        |
| ✓ Enable detailed tooltips (i) |        |
| OK Cancel                      |        |

| Properties Related | d Activities |    |          |                  |  |
|--------------------|--------------|----|----------|------------------|--|
| Priority 🕕         | 1            |    |          |                  |  |
| Start date         | 2007/10/01   | 10 | 04:00 PM | <br>Central Time |  |
| End date           | 9999/12/31   | 10 | 11:59 PM | <br>Central Time |  |
| Repeatable 🕕       |              |    |          |                  |  |

ОК

Cancel

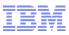

| Store Name 🕕                                                                             |                                                                                                    |
|------------------------------------------------------------------------------------------|----------------------------------------------------------------------------------------------------|
| MadisonsESite                                                                            |                                                                                                    |
| Language 🕕                                                                               |                                                                                                    |
| United States English                                                                    |                                                                                                    |
| United States English                                                                    |                                                                                                    |
| French                                                                                   |                                                                                                    |
| Spanish                                                                                  | 🜐 Outils du Centre de gestion 🔹                                                                                                    |
| German                                                                                   | 🕑 Premiers pas 🛛 🛱 Tâches 🚔 Marketing 📳 Catalogues 🛛 🚫 Promotions 😽 Ressources                                                          |
| Italian                                                                                  | Fichier Editer Affichage Aide                                                                                                    |
| Brazilian Portuguese                                                                     |                                                                                                    |
| Japanese                                                                                 | 🔶 🔿 🔁 🗁 🖬 🕲 🧶 🧐 🖺 💷 🗳 🛍 📮 🖆 🛍 🖉 📖 🗛 🔚 🖼 🔝 🔲 🗔                                                                                           |
|                                                                                          |                                                                                                    |
| Korean                                                                                   |                                                                                                    |
|                                                                                          | Catégories de catalogue                                                                                                    |
| Chinese (Simplified)                                                                     | Catégories de catalogue                                                                                                    |
| Chinese (Simplified)<br>Chinese (Traditional)                                            | Catégories de catalogue  Bottoms - Liste d'entrées de catalogue                                                                         |
| Chinese (Simplified)<br>Chinese (Traditional)<br>Polish                                  | Catégories de catalogue Bottoms - Liste d'entrées de catalogue<br>Résultats de la recherche<br>Travail actif                            |
| Chinese (Simplified)<br>Chinese (Traditional)<br>Polish<br>Romanian<br>Russian           | Catégories de catalogue  Bottoms - Liste d'entrées de catalogue Afficher tout Séquence * Type * Code Nom Image                          |
| Chinese (Simplified)<br>Chinese (Traditional)<br>Polish<br>Romanian                      | Catégories de catalogue  Bottoms - Liste d'entrées de catalogue Afficher tout Séquence * Type * Code Nom Image 0.0 Estbottom testbottom |
| Korean<br>Chinese (Simplified)<br>Chinese (Traditional)<br>Polish<br>Romanian<br>Russian | Catégories de catalogue  Bottoms - Liste d'entrées de catalogue Afficher tout Séquence * Type * Code Nom Image                          |

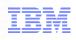

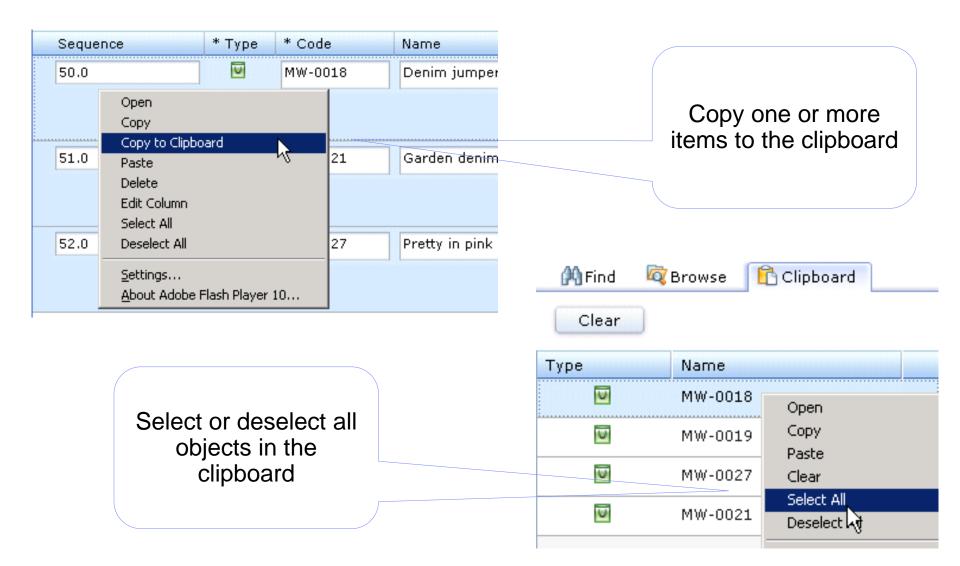

Store Preview are for a smarter planet

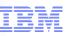

 Business users can easily preview store changes made, or impact of new promotion or marketing campaign *before* committing changes to production

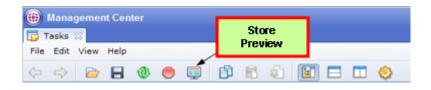

- e-Spots are highlighted for easy identification
- Easily test impact of e-Spots and promotions

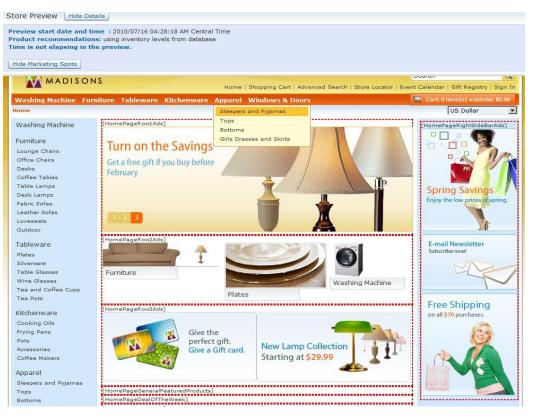

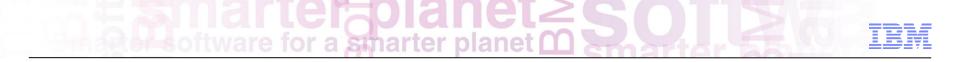

WebSphere Commerce

**Promotions** 

Chris Kennedy WebSphere Commerce Technical Professional

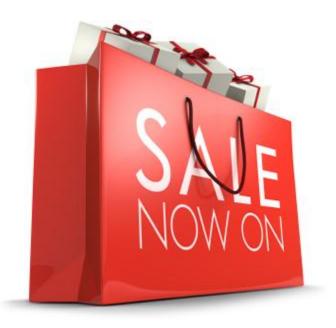

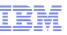

Browsing promotions

Creating and editing promotions from templates

Search promotions

Create and upload Promotion codes

Support for inherited sales catalog

Promotions can target inherited catalog entries and categories

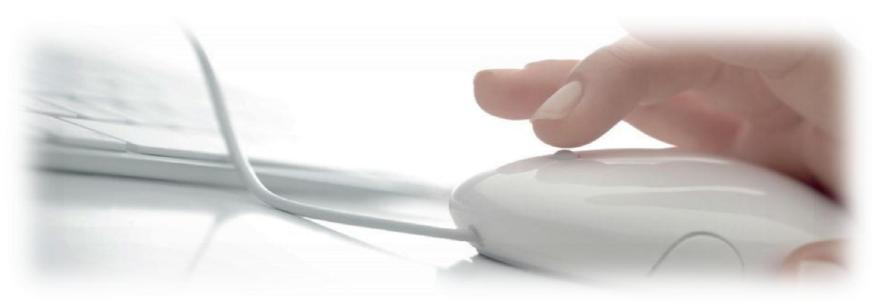

Product level promotion with exclusion support Promotion Calendar view for displaying promotion start and end dates Order level amount off shipping Product & Category level fixed shipping discount Multiple items percent discount Maximum discount amount: "20% off greeting card up to \$2" Payment type: "10% off order when paid with store credit card" Choice of free gift Attribute filter with operators: "10% off red shirts"

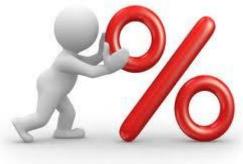

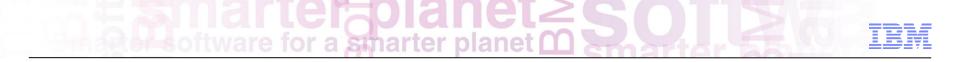

**Promotions Calendar** 

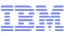

Promotion Calendar allows users visualize and analyze promotion data.

Each promotion has a duration bar showing this activity duration

Viewable area can be changed by modifying the data in the Range fields, dragging the edge of the viewable area, or dragging the scroll bar.

| Promotions ⊗ File Edit View Help      Open Refresh      All Promotions - Promotions Calendar       Search Results     Show All ▼     Show All ▼     Duration bar                                                                                                    |               |                           | rosoft Internet Explore | ebSphere Commerce - Micro   | 000 - IBM Management Center for \ | stin.ibm.com:8  | https://aimcp026.austin |
|----------------------------------------------------------------------------------------------------|---------------|---------------------------|-------------------------|-----------------------------|-----------------------------------|-----------------|-------------------------|
| File Edit View Help                                                                                                    | n Log Out 🔢   | Welcome wcsadmin          |                         |                             |                                   |                 | lanagement Center 👻     |
| Open Refresh     All Promotions - Promotions Calendar     Search Results     Active Work     All Promotions     All Promotions     Buy Havenwood and save   Buy Havenwood and save     Buy Havenwood and save     Buy Cone Get One Free     Discourt for Repeat   Customs     Discourt on selected   Havenwood     Free gift with selected orders   Furniture Category Discourt   Register and Save   Utensils Gift with Purchase     Hile     Viewable area     Range   2003-11-18     Image     2003-11-18     Image     2003-11-18     Image     2003-11-18     Image     2003-11-18     Image     2003-11-18     Image     Image     Image     Image     Image     Image     Image     Image     Image     Image     Image     Image     Image     Image     Image     Image     Image                                                                                                    |               |                           |                         |                             |                                   |                 | Server Promotions       |
| Search Results Active Work All Promotions All Promotions Calendar Unration bar  All Promotions  All Promotions  All Promotions  Duration bar  Duration bar  Duration bar  Duration bar  Duration bar  Duration bar  Prescults Discount on selected Havenwood  Free Ground Shipping  Free gift with selected orders  Furniture Category Discount  Register and Save  Utensils Gift with Purchase  Hide  Range 2003-11-18  To 2004-02-17  Discount or 2003  Autor 2003  Autor 2004  Autor 2004  Autor 2004  Autor 2004  Autor 2004  Autor 2004  Autor 2004  Autor 2004  Autor 20 | ConsumerDirec | c                         |                         |                             |                                   |                 | File Edit View Help     |
| Search Results All Promotions - Promotions Calendar  Show All   All Promotions  Duration bar  Name Dec 2003 Jan 2004 Free Buy Avenwood and save Buy One Get One Free Discount on selected Havenwood Free Ground Shipping Free gift with selected orders Furniture Category Discount Register and Save Utensils Gift with Purchase Hide Range 2003-11-18 To 2004-02-17 To 3 Bep 2003 Oct 2003 Nov 3 D3 D4  All Promotions  All Promotions  All Promotions  All Promotions  Duration bar  Duration bar  Duration bar  Duration bar  Promotions  Discount on selected Havenwood  Free gift with selected orders Furniture Category Discount Register and Save Utensils Gift with Purchase  Discount on selected Range 2003-11-18 To 2004-02-17 To 3 Bep 2003 Oct 2003 Nov 3 D3 D4  Apr 200                                                                                                    | Q             |                           |                         |                             |                                   | Refresh         | 🖓 🔹 Open 🛛 🔲            |
| Active Work  All Promotions  Name Dec 2003 Jan 2004  Pre Buy Havenwood and save Buy One Get One Free Discount for Repeat Customers Discount on selected Havenwood Free gift with selected orders Furniture Category Discount Register and Save Utensils Gift with Purchase Hide Viewable area Range 2003-11-18 to 2004-02-17 B Sep 2003 Oct 2003 Nov 2 D D D D D D D D D D D D D D D D D D D                                                                                                    |               |                           |                         |                             |                                   |                 |                         |
| All Promotions       * Name       Dec 2003       Jan 2004       Free         Buy Havenwood and save       Buy One Get One Free       Image: Customers       Image: Customers       Image: Cus                                                                                                    |               | Duration bar              |                         |                             | All 👻                             | Show            |                         |
| Buy Havenwood and save   Buy One Get One Free   Discount for Repeat   Customers   Discount on selected   Havenwood   Free Ground Shipping   Free gift with selected orders   Furniture Category Discount   Register and Save   Utensils Gift with Purchase   Hide   Range   2003-11-18   To 2004-02-17   Scale                                                                                                    | eb 2004       | Feb (                     | lap 2004                | Dec 2003                    |                                   |                 |                         |
| Buy One Get One Free<br>Discount for Repeat<br>Customers<br>Discount on selected<br>Havenwood<br>Free Ground Shipping<br>Free gift with selected orders<br>Furniture Category Discount<br>Register and Save<br>Utensils Gift with Purchase<br>Utensils Gift with Purchase<br>Hide<br>Range<br>2003-11-18<br>10 to 2004-02-17<br>10 Sep 2003 Oct 2003 Nov 03 De 103 Jan 2004 Feb 2014 Mar 2004 Apr 200<br>Scale                                                                                                    |               |                           |                         |                             |                                   |                 |                         |
| Discount for Repeat<br>Customers<br>Discount on selected<br>Havenwood<br>Free Ground Shipping<br>Free gift with selected orders<br>Furniture Category Discount<br>Register and Save<br>Utensils Gift with Purchase<br>Utensils Gift with Purchase<br>Hide<br>Range<br>2003-11-18 ID to 2004-02-17 ID Sep 2003 Oct 2003 Nov 2 03 Jep - 03 Jan 2004 Feb 2 04 Mar 2004 Apr 200<br>Scale                                                                                                    |               |                           |                         |                             |                                   |                 |                         |
| Customers<br>Discount on selected<br>Havenwood<br>Free Ground Shipping<br>Free gift with selected orders<br>Furniture Category Discount<br>Register and Save<br>Utensils Gift with Purchase<br>Utensils Gift with Purchase<br>Hide<br>Range<br>2003-011-18<br>10 to 2004-02-17<br>Scale                                                                                                    |               |                           |                         |                             |                                   | · · ·           |                         |
| Havenwood<br>Free Ground Shipping<br>Free gift with selected orders<br>Furniture Category Discount<br>Register and Save<br>Utensils Gift with Purchase<br>Bange<br>2003-11-18 10 to 2004-02-17 10 Sep 2003 Oct 2003 Nov 2 03 Jep 03 Jan 2004 Feb 20 4 Mar 2004 Apr 200<br>Scale                                                                                                    |               |                           |                         |                             |                                   |                 |                         |
| Free gift with selected orders Furniture Category Discount Register and Save Utensils Gift with Purchase Hide Range 2003-11-18 10 to 2004-02-17 10 3 Sep 2003 Oct 2003 Nov 2 03 Jen 2004 Feb 20 24 Mar 2004 Apr 200 Scale                                                                                                    |               |                           |                         |                             |                                   |                 |                         |
| Furniture Category Discount<br>Register and Save<br>Utensils Gift with Purchase<br>Hide<br>Range<br>2003-11-18 10 to 2004-02-17 10 Sep 2003 Oct 2003 Nov 2 03 Jan 2004 Feb 20 t4 Mar 2004 Apr 200<br>Scale                                                                                                    |               |                           |                         |                             | Ground Shipping                   | Free            |                         |
| Register and Save Utensils Gift with Purchase Hide Range 2003-11-18 To 2004-02-17 To Scale                                                                                                    |               |                           |                         |                             | ift with selected orders          | Free            |                         |
| Utensils Gift with Purchase Utensils Gift with Purchase Hide Range 2003-11-18 10 to 2004-02-17 10 Scale                                                                                                    |               |                           |                         |                             | ure Category Discount             | Furnit          |                         |
| Hide         Viewable area           Range         2003-111.18         10         2004-02-17         10         De         03         Jan 2004         Feb 20 04         Apr 2004           Scale         1         1         1         1         1         1         1         1         1         1         1         1         1         1         1         1         1         1         1         1         1         1         1         1         1         1         1         1         1         1         1         1         1         1         1         1         1         1         1         1         1         1         1         1         1         1         1         1         1         1         1         1         1         1         1         1         1         1         1         1         1         1         1         1         1         1         1         1         1         1         1         1         1         1         1         1         1         1         1         1         1         1         1         1         1         1         1         1         <                                                                                                    |               |                           |                         |                             | er and Save                       | Regis           |                         |
| Range         2003         Sep 2003         Oct 2003         Nov 2         03         De         J3         Jan 2004         Feb 20         Peb 20         Peb 20                                                                                                    |               |                           |                         |                             | ils Gift with Purchase            | Utens           |                         |
| 2003-11-18 10 to 2004-02-17 10 Sep 2003 Oct 2003 Nov 2 03 Jan 2004 Feb 2 04 Mar 2004 Apr 200<br>Scale                                                                                                    |               |                           | Viewable area           |                             | 9                                 | 🖃 Hid           |                         |
| 2003-11-18 ID to 2004-02-17 ID Scale                                                                                                    | 4 May 2004 Ju |                           |                         |                             |                                   | Range           |                         |
|                                                                                                    | 4 May 2004 Ju | eb 2004 Mar 2004 Apr 2004 | 5 De 03 Jan 2004        | Sep 2003 Oct 2003 Nov 21 03 | -18 10 to 2004-02-17              | 2003-1          |                         |
| 1W 1M 3M 6M                                                                                                    |               |                           |                         |                             |                                   | Scale           |                         |
|                                                                                                    | 1             |                           |                         |                             | <u>M 3M 6M</u>                    | <u>1W</u> 1     | ~                       |
| O Service request completed successfully.                                                                                                    |               |                           |                         |                             | ully.                             | mpleted success |                         |
| Done                                                                                                    | ternet        | 🔒 🥑 Interr                |                         |                             |                                   |                 | Done                    |

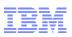

Rapid insight into prior, current and future promotional activity.

Plan future promotion ecommerce promotional activities.

Intuitive date range tool for total campaign insight.

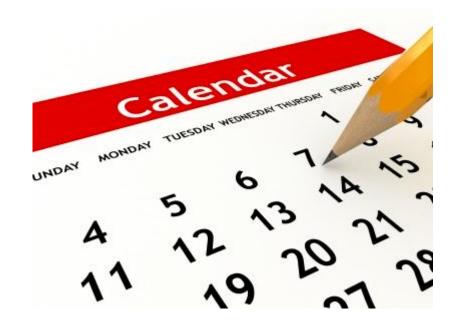

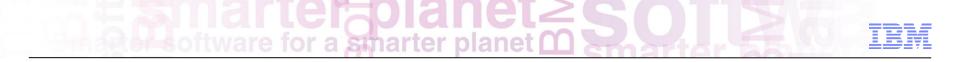

**Promotion properties** 

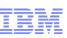

Promotion property pane contains two tabs: Manage Promotion Descriptions

Properties in Manage Promotion tab page are divided into 6 sections: Promotion properties Purchase Condition and Reward Redemption Limits Schedule Target Customer Segment Miscellaneous

Properties under "Promotion Properties" section are required.

| [!]New Prom                               | otion                      | Save and Close Close |
|-------------------------------------------|----------------------------|----------------------|
| Manage Promotion Descri                   | ptions                     |                      |
| Promotion Properties                      |                            |                      |
| *Name                                     |                            | ]                    |
| *Redemption Method $(i)$                  | Qualifying purchase        |                      |
| Priority                                  | 0                          |                      |
| *Promotion Type                           |                            | •                    |
| *Combination with other (1)<br>promotions | Combine with any promotion | ¥                    |
| Purchase Condition and Re                 | ward                       |                      |
| Redemption Limits                         |                            |                      |
| ▷ Schedule                                |                            |                      |
| Target Customer Segment                   |                            |                      |
| Miscellaneous                             |                            |                      |

Promotion propertiesa smarter planet

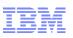

Promotion Properties Redemption Method: Qualifying Purchase Require promotion codes Multiple codes allowed. Not support Space in code Code must unique Coupon promotion

Priority value:

Allow user to select a number from 0 to 300. the higher the number, the higher priority

| <ul> <li>Promotion Properties</li> </ul> |                                            |           |
|------------------------------------------|--------------------------------------------|-----------|
| *Name                                    | my promotion                               |           |
| *Redemption Method $(i)$                 | Requires promotion codes                   |           |
| Priority                                 | 0                                          |           |
| *Promotion Type                          | Buy product X, get percentage discount off | product Y |
| *Combination with other (i) promotions   | Combine with any promotion                 | ¥         |
| *Promotion Codes                         | <b>*</b> - <b>*</b>                        |           |
|                                          | Promotion Code                             |           |
|                                          | promotion-TV                               |           |
|                                          | promotion-newspaper                        |           |
|                                          | 1 to 2 of 2                                |           |

Purchase Condition and Reward

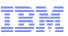

#### **Redemption Limits**

Properties under this section are same for all promotion types Maximum redemption by a single customer

Maximum redemptions on a single order

Maximum number of redemptions

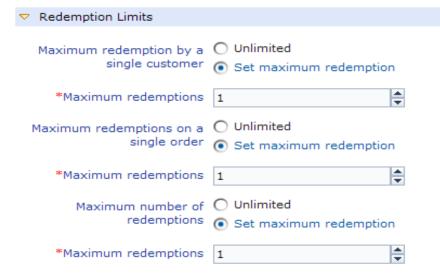

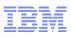

Schedule Time of day promotion is O All day available 💿 During a specified time \*Start Time (1) 08:00 AM  $\overline{\mathcal{O}}$ \*End Time (1) 06:00 PM  $\overline{\mathcal{O}}$ C Every day of the week Days promotion is available Selected days of the week Monday Tuesday 📃 Wednesday Thursday Friday Saturday Sunday Dates promotion is available Always in effect Ouring a specified period 10 \*Start Date 2007-11-01 \*End Date 2007-11-30 iii)

#### Schedule

To define availability such as time period of day, days of the week, start date and end date.

Values for time and date are related to on WebSphere Commerce server

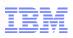

1 to 1 of 1

Registered customers who have identified themselves as females

#### Target Customer Segment Define one or more target customer segments Exclude customer segment is not support Creating new customer segments still use Accelerator

| Target Customer Segment |        |             |
|-------------------------|--------|-------------|
| Customer Segments       | Ø      | ų - 🔊 (     |
|                         | * Name | Description |

Female Customers

 $\bigtriangledown$ 

| Target sales volume (for | 1,000.00 |
|--------------------------|----------|
| reporting purposes only) |          |

**Miscellaneous** 

Only Target sales volume

property defined, it is used for reporting purpose only

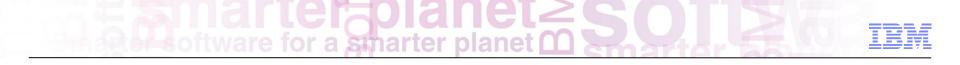

**Promotion features** 

Maximum discount amount: "20% off greeting card up to \$2" Payment type: "10% off order when paid with store credit card" Choice of free gift Attribute filter with operators: "10% off red shirts"

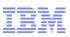

| *Quantity of "X" needed to<br>qualify for the promotion                   | 10    |
|---------------------------------------------------------------------------|-------|
| *Quantity of additional<br>catalog entries "X"                            | 1     |
| *Percentage discount off<br>additional catalog entries "X"                | 5     |
| Maximum discount amount (i)<br>on additional catalog<br>entries "X" (USD) | 15.00 |

### 🎦 🐒 📋

\*Minimum purchase (i) condition

| * Minimum Order Purchase (USD) | * Percentage Discount on Order (%) | Maximum Discount Amount (USD) |
|--------------------------------|------------------------------------|-------------------------------|
| 100.00                         | 5                                  | 30.00                         |
| 1,000.00                       | 10                                 | 300.00                        |
| 5,000.00                       | 15                                 | 1,500.00                      |
|                                |                                    | 1 to 3 of 3                   |

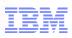

## **Purchase Condition and Reward** M 81 \*Minimum purchase condition \* Minimum Order Purchase (USD) \* Amount Off (USD) 100.00 10.00 1 to 1 of 1 \*Target payment type VISA Credit Card Full order must be paid for with selected payment type. Split orders do not qualify.

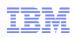

Free gift options 🔘 Free gifts are automatically added to shopping cart  $\bigcirc$ Customer can choose free gifts from a list M Find and Add A 8 \*Free gift catalog entries 🕕 \* Type \* Code Name KIAC-0101 Measuring Spoons **Rolling Pin** KIAC-0301 Mortar and Pestle KIAC-0401 KIAC-0501 Spoons and Spatulas 5-Piece Kitchen Utensil Set KIAC-0601 1 to 5 of 5 \*

\*Number of free gift 2 selections customer can choose

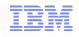

|     |                                     |                                                                          | dose                        |
|-----|-------------------------------------|--------------------------------------------------------------------------|-----------------------------|
|     | ct your fre                         | -                                                                        |                             |
| _   | ould like the fo<br>lo not want any | llowing free gifts (choose up to 2 gifts)<br>free gifts                  |                             |
|     |                                     | 5-Piece Kitchen Utensil Set<br>Everyday kitchen utensils in a container. | \$0.05                      |
|     | <b>Y</b>                            | Everyday kitchen dtensiis in a container.                                | \$8.99                      |
|     | 19 01                               | <b>Spoons and Spatulas</b><br>A handy mix of cooking spoons and          | <del>\$6.05</del>           |
|     |                                     | spatulas.                                                                | \$4.99                      |
|     | Ris                                 | Measuring Spoons                                                         |                             |
|     |                                     | Set of five measuring spoons.                                            | <del>\$0.05</del><br>\$7.99 |
|     |                                     |                                                                          |                             |
| Арр | ly Cancel                           |                                                                          |                             |
|     |                                     |                                                                          |                             |

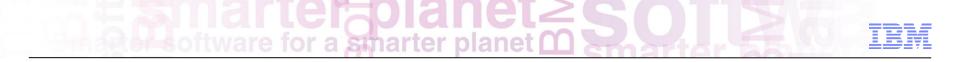

**Promotions Demonstration** 

Increases Average Basket Value (AVB).

Ability to target promotions to a specific customer segment.

Promotion Created by Business Users (Not a technical delivery).

Rapidly deploy previous successful promotions.

Reduce Overstock &/or Distress Inventory.

Extensive merchandising opportunities.

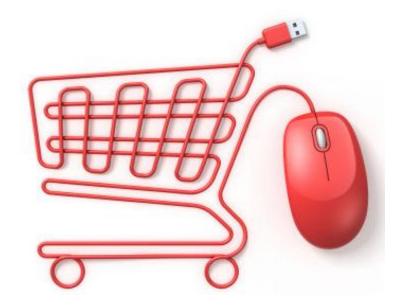

WebSphere Commerce

**Precision Marketing** 

Chris Kennedy WebSphere Commerce Technical Professional

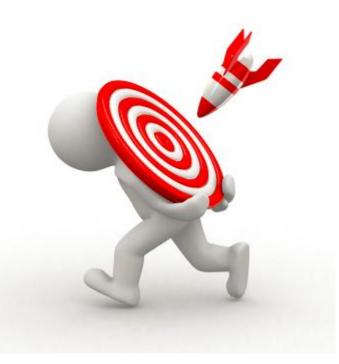

# Customer Centricity: Cross-Channel Precision Marketing

Precision Marketing provides automated, *one-to-one*, dynamic merchandising and marketing based on individual preferences and shopping intentions

WC processes *triggers* and based on previously-defined flexible rules, it initiates an *action* that can be routed through any WC-controlled touchpoint

Integrated solution handles on-going dialog with customers, *over time*, across channels as customer's behavior changes

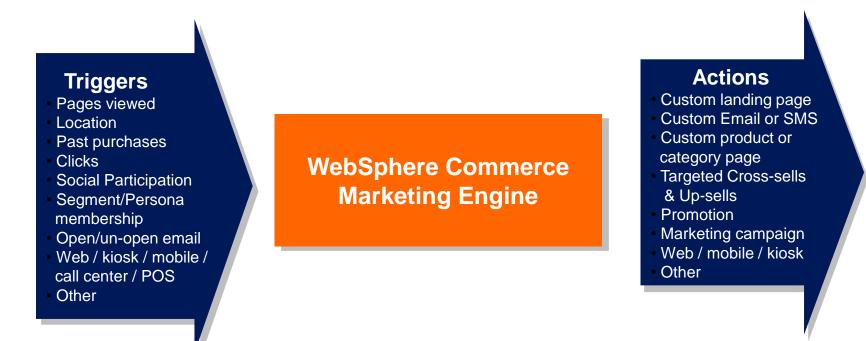

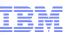

#### Two types of Activities

#### Web Activity

 Control what displays in predefined e-Marketing Spots on your store pages

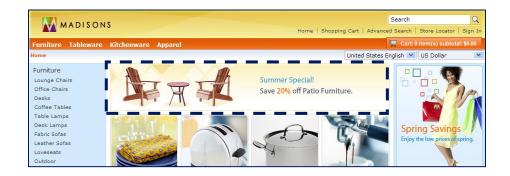

#### **Dialog Activity**

 Automate marketing actions based on the specific behavior of your customers over time

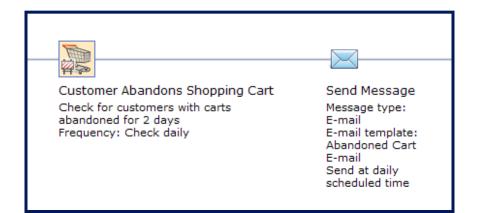

IBM

#### Business user builds a dialog activity by selecting target customer, triggers to wait for customer event or time lapsed, and actions to define what to do

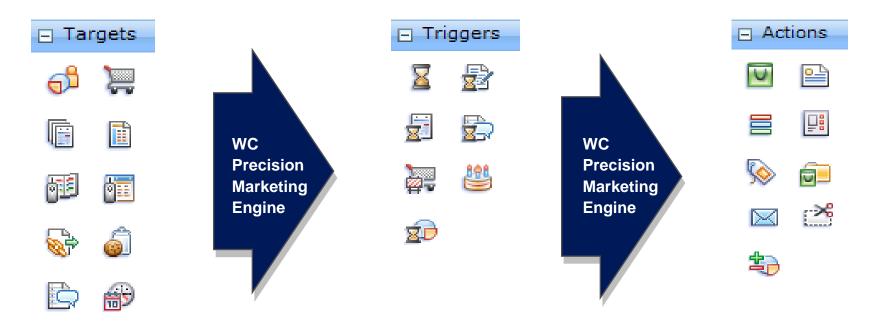

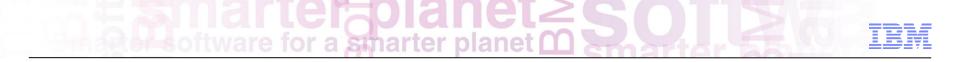

### Precision Marketing – Web Activities

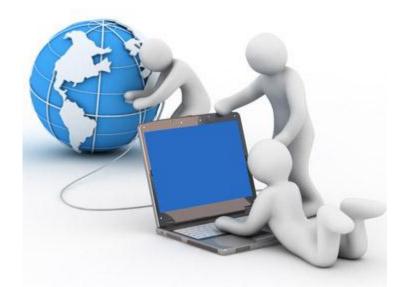

# Web Activities for a smarter planet C SOL 2 C IEM

Web activities determine what to show the customer

- Web activities can display advertising content, merchandising associations, and recommendations from store catalog
- You can target different customer segments within Web activities to personalize what customers see in an e-Marketing Spot

Provides Marketing Managers ability to effectively communicate with customers without IT involvement

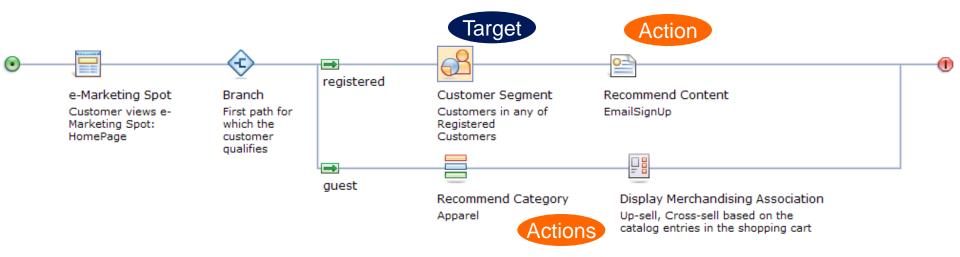

## **SEO and Landing Page Optimization**

for a smarter plane

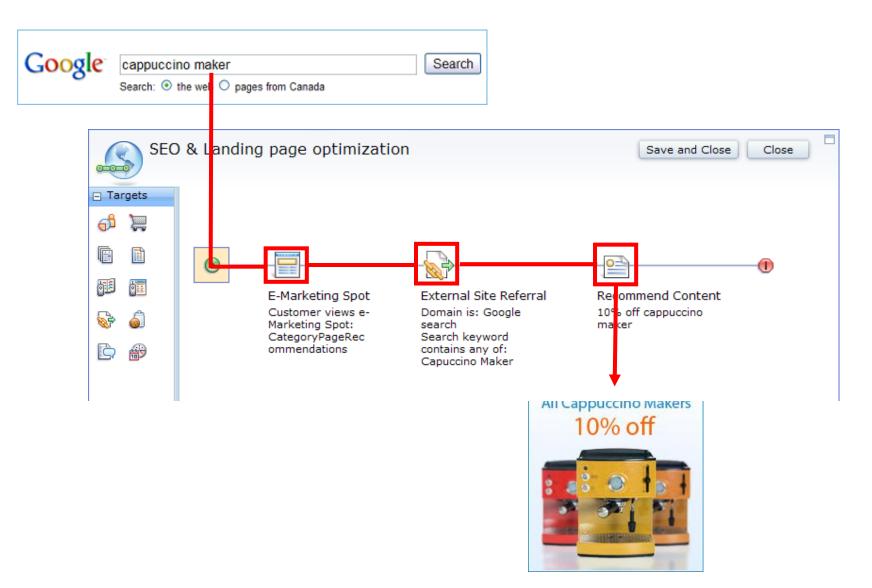

#### Targets define <u>which customers</u> will experience your marketing activity

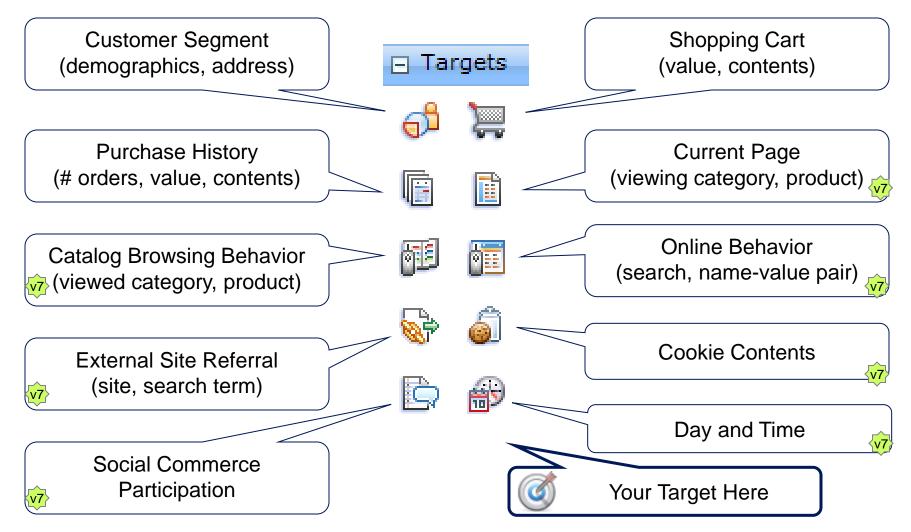

Actions define <u>what to do</u>, based on the previous sequence of triggers and, optionally, targets in the activity flow. Web activity actions typically display a targeted message to a customer on a store page

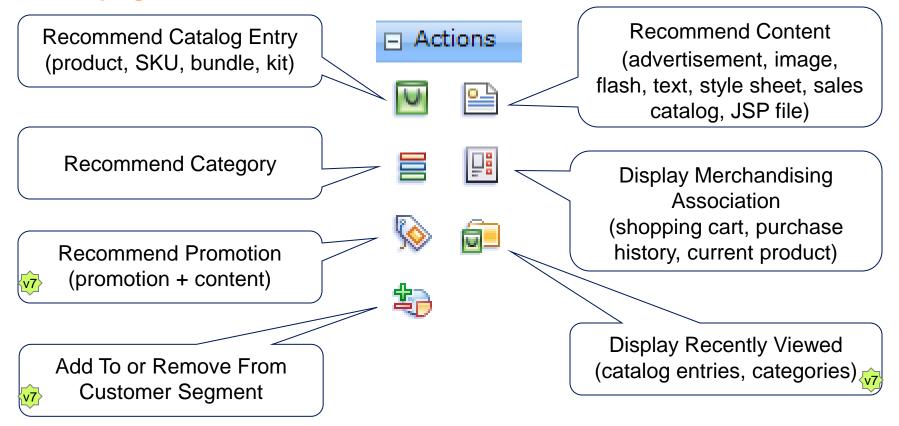

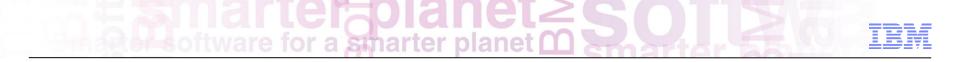

### **Precision Marketing – Dialog Activities**

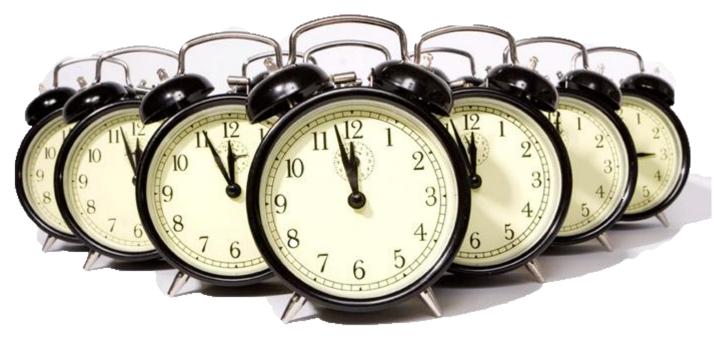

# Dialog Activities a smarter planet C SOLLE TEM

Automate marketing actions based on specific behavior of your customers over time

Interactive dialog with a customer: You wait for the customer to do something, or not do something, and then you target that customer with a planned marketing action

Dialog can be ongoing as the customer's behavior changes

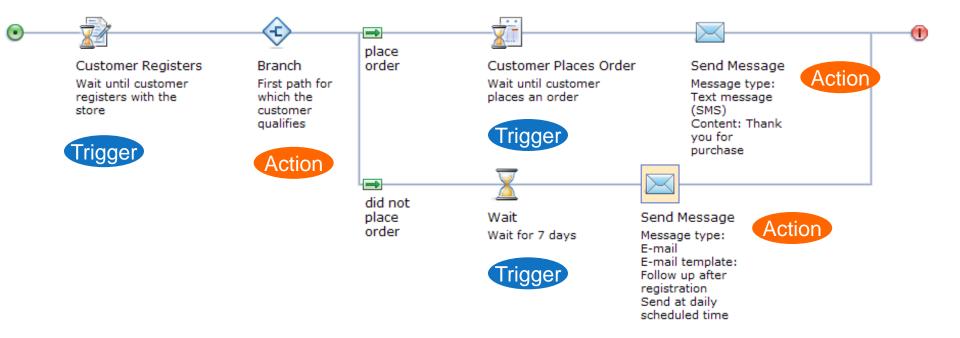

Dialog Activity Triggerster planet

Triggers define the event that causes your Dialog activity to begin or continue. Use triggers to wait for a customer to do something, or for a period of time to elapse.

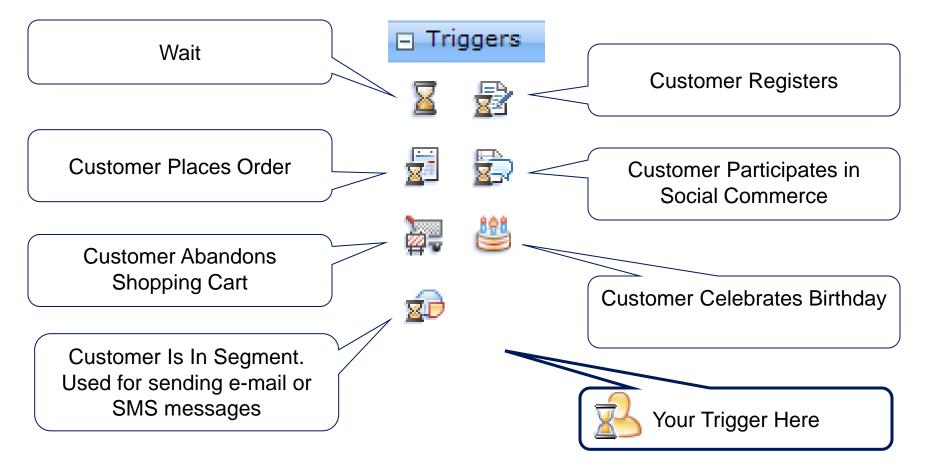

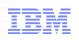

Actions define <u>what to do</u>, based on the previous sequence of triggers and, optionally, targets in the activity flow. Dialog activity actions typically send a targeted message to a customer via e-mail or SMS

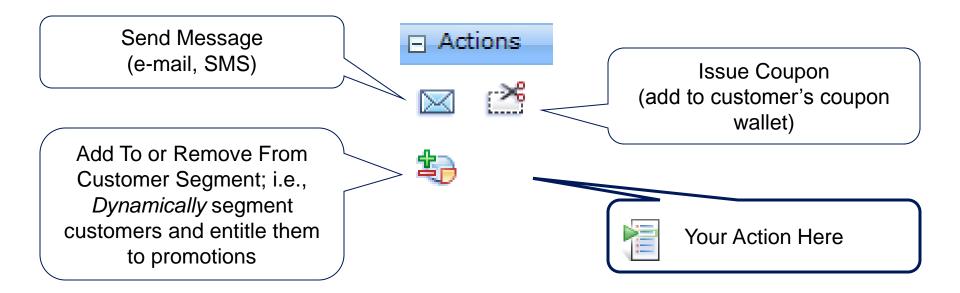

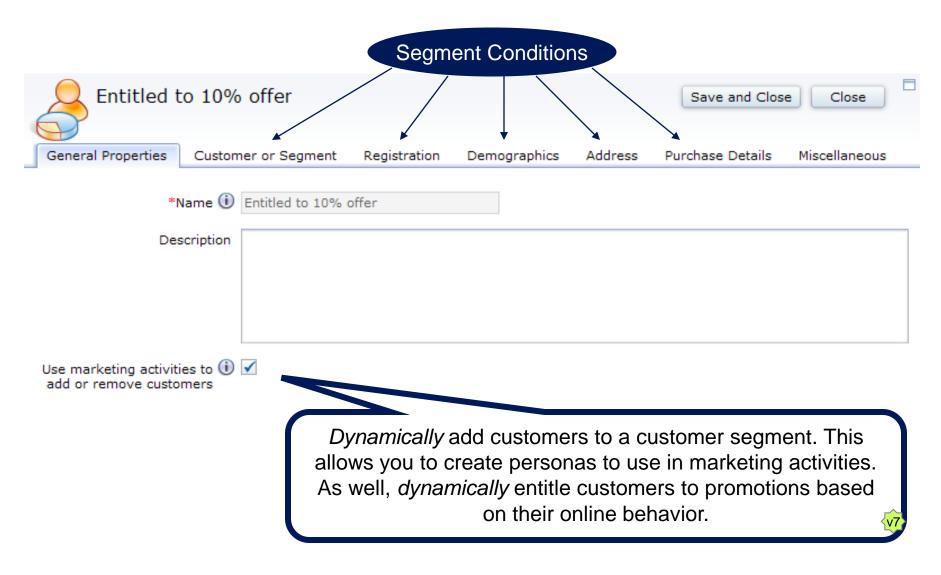

# **Social Commerce: Reward Active Participation**

for a smarter planet

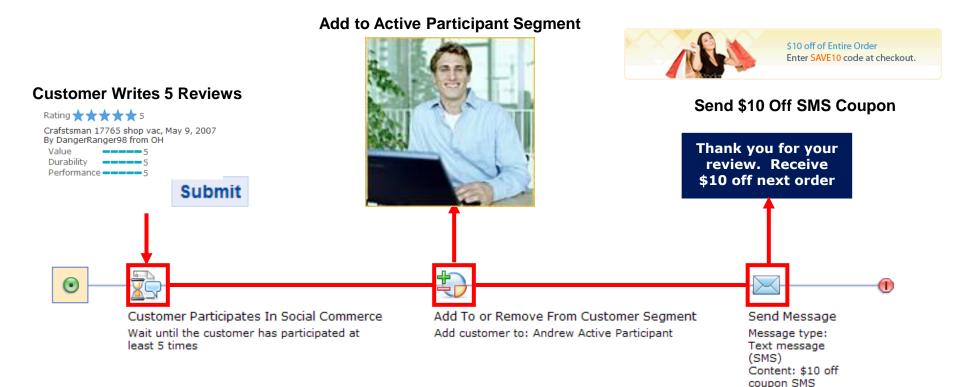

#### © 2012 IBM Corporation

Change Banner \$10 Off Next Order

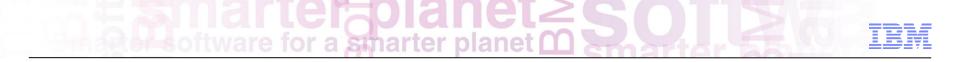

**Precision Marketing Demonstration** 

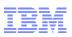

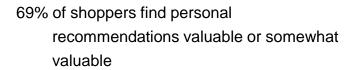

34% of shoppers buy products based on retailer's recommendation

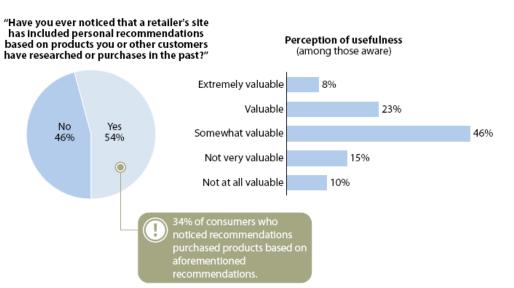

Base: US online consumers

Source: North American Technographics® Retail And Customer Service Online Survey, Q2 2007

Source: Forrester Research, Inc.

- 59% of shoppers will likely buy again from retailer if they receive special offer based on prior purchase
- 33% of shoppers would return to retailer if they receive reminder with an incentive

#### Forrester

Which of the following personalization techniques impact your likelihood to buy again from any specific merchant?

44345

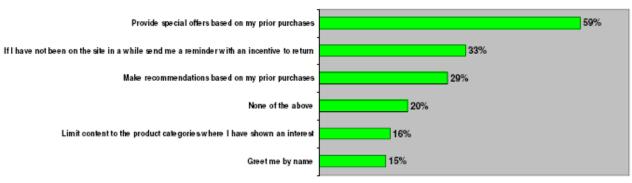

## WebSphere Commerce Search Optimization Framework

Dorothy Wang – WebSphere Commerce Technical Professional

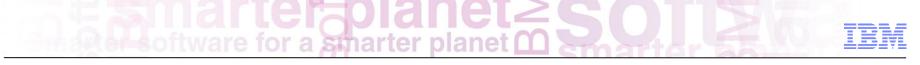

### Agenda

Search Optimization Framework Overview

Demo

Summary

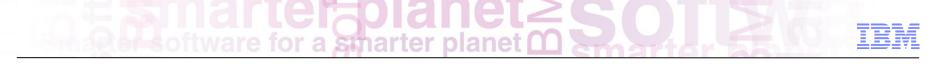

## WC Search Strategy

Incorporate Search as an integral part of WC platform

Integrate tightly with WC Stores and Tools

Optimize search experience by integrating with Precision Marketing engine

Empower marketers and merchandisers with a single integrated tool to manage the end-to-end customer experience

# Software for a smarter planet Constraints

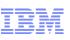

## WC Search Solution Value Proposition

Built on open architecture Leveraging Solr, open source search platform, as foundation Proven, extensible and scalable search engine

Rich set of functionality with support for advanced functions like search-driven merchandising

#### Tight integration with WC

Stores for rich user experience Management Center for business users Precision Marketing engine for search-driven marketing and merchandising

Lower Total Cost of Ownership

Especially vs. popular enterprise catalog search solutions

Support for structured and unstructured content

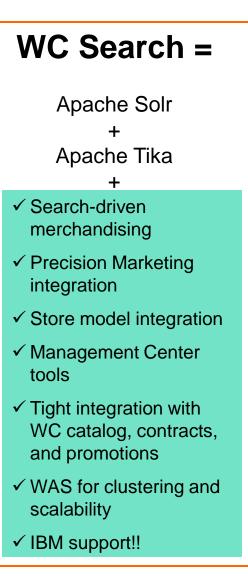

# Software for a smarter planet Software

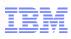

### WC Search Optimization Framework (SOF)

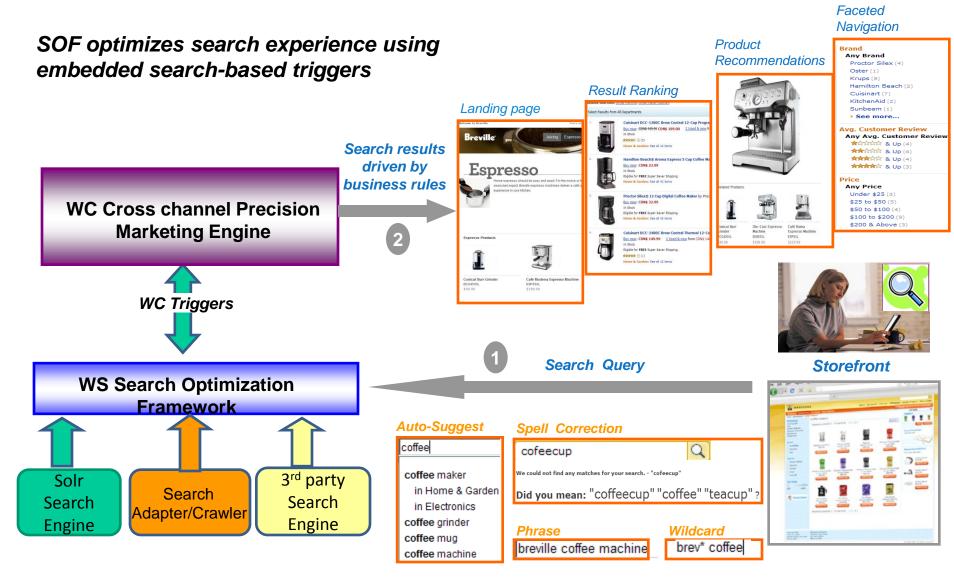

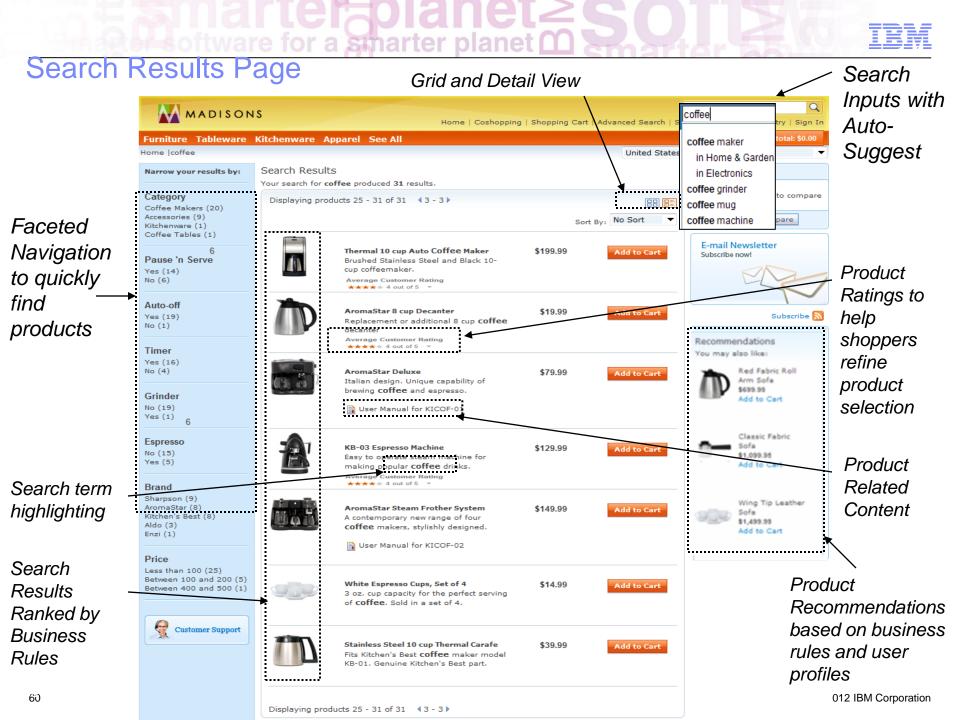

### Search Landing Page

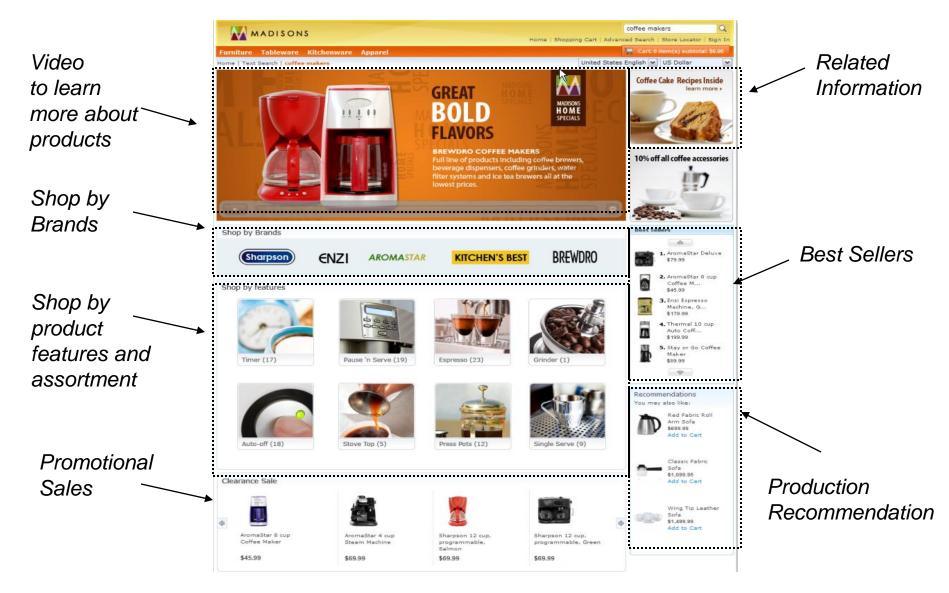

smarter plane

# for a smarter planet

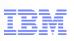

### **Management Center Enhancements**

#### Search Term Association Tool

- Synonym terms
- Replacement terms
- Landing Pages
- Top Search Hits
- Top

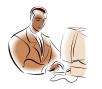

| Search M                                                                                                    | isses                                                        |                                                 |                                                        |                                         |                                  |
|----------------------------------------------------------------------------------------------------|--------------------------------------------------------------|-------------------------------------------------|--------------------------------------------------------|-----------------------------------------|----------------------------------|
| Imanagement Center Tool       Catalogs S       Image: Catalogs S       Image: | 1                                                            | F. #1                                           | a                                                      | Welcor                                  | 69<br>10<br>10<br>6              |
| Master Catalog Categories V<br>Search Results<br>Compare View<br>Dea Active Work<br>Lonassigned Catalog Entries<br>Catalog Uploads<br>Csearch Term Associations<br>Deal Madisons-FEP                                                                                                    | Synonyms Replacements<br>Synonyms (United States<br>English) | Landing F<br>Landing F<br>* Type<br>0 of 1 sele | Pages Top Search Hits * Synonym List coffee, starbucks | Top Search Misses                       | €<br>•<br>*∂                     |
|                                                                                                    |                                                              |                                                 |                                                        | ELITE<br>Brakes Liectrical Entertainmen | ck Order   Saved Onders   Hy Acc |

#### Search Marketing Tool

- · Search driven product recommendations
- Search Results Ranking and Sorting
- Precision marketing actions based on customer search patterns

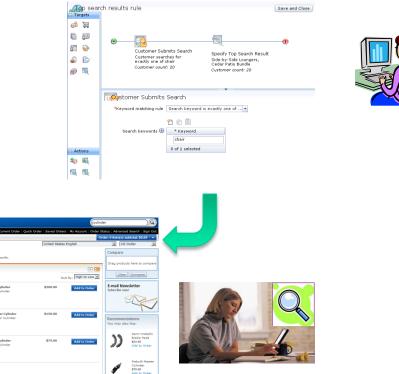

Sporty Tire \$250.00 Add to Orde Ø

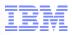

#### Search Management – Synonyms

All of the Synonym terms will be included in search query

- Words having (nearly) the same meaning as another
- Words accepted as another name for something
- Language specific terms

| Search Term Associations |                 |        |                  |  |  |  |
|--------------------------|-----------------|--------|------------------|--|--|--|
| Synonyms Replacements    | Landing Pages   |        |                  |  |  |  |
|                          | <b>*1</b> 🕸 🛍   |        |                  |  |  |  |
| Synonyms (United States  |                 | * Type | * Synonym List   |  |  |  |
| English)                 | MadisonsESite   |        | tee, tshirt      |  |  |  |
|                          | 0 of 1 selected |        |                  |  |  |  |
|                          | 1 🐔 🛍           |        |                  |  |  |  |
| Synonyms (Spanish)       | Store           | * Type | * Synonym List   |  |  |  |
|                          | MadisonsESite   | 1      | camisa, camiseta |  |  |  |
|                          | 1 of 1 selected |        |                  |  |  |  |

# End ter planet 2 Soll 2 6 IBM

#### Search Management – *Replacements*

- Search for instead execute the search with the specified associated term(s) and <u>ignore</u> the search term entered by the users
- Also search for execute the search with the specified associated term(s) and also include the search term entered by the user

| Search Term Associations            |                 |        |               |                      |                     |  |  |
|-------------------------------------|-----------------|--------|---------------|----------------------|---------------------|--|--|
| Synonyms Replacements Landing Pages |                 |        |               |                      |                     |  |  |
|                                     | <b>* </b>       |        |               |                      |                     |  |  |
| Replacements (United States         | Store           | * Type | * Search Term | * Replacement Type   | * Replacement Terms |  |  |
| English)                            | MadisonsESite   | i.     | utensil       | Also search for 💌    | silverware          |  |  |
|                                     | MadisonsESite   | 1.     | cutlery       | Instead search for 💌 | silverware          |  |  |
|                                     | 0 of 2 selected |        |               |                      |                     |  |  |
|                                     | 🔁 🕾 🛍           |        |               |                      |                     |  |  |
| Replacements (Spanish)              | Store           | * Type | * Search Term | * Replacement Type   | * Replacement Terms |  |  |
|                                     |                 |        |               |                      |                     |  |  |
|                                     | 0 of 0 selected |        |               |                      |                     |  |  |

# software for a smarter planet C So

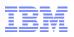

### Search Management – Landing Pages

Specify search terms and associated landing pages

#### Search terms specific by language

| *Search Term A               | ssociations                               |            | Specify<br>search terms | Specify specific<br>Landing Page |
|------------------------------|-------------------------------------------|------------|-------------------------|----------------------------------|
| Synonyms Replacements        | Landing Pages                             |            |                         |                                  |
|                              | 1 (l) (l) (l) (l) (l) (l) (l) (l) (l) (l) |            | $\mathbf{N}$            | $\bigvee$                        |
| Landing pages (United States | Store                                     | * Type     | * Search Terms          | * Landing Page                   |
| English)                     | Extended Sites Catalog<br>Asset Store     | <b>;;;</b> | contact                 | HelpContactUsView                |
|                              | Extended Sites Catalog<br>Asset Store     | <b>≣</b> • | map                     | SiteMapView                      |
|                              | Extended Sites Catalog<br>Asset Store     | P          | help                    | HelpContactUsView                |
|                              | Extended Sites Catalog<br>Asset Store     | P          | home                    | StoreView                        |
|                              | Extended Sites Catalog<br>Asset Store     | P          | privacy                 | PrivacyView                      |
|                              | Extended Sites Catalog<br>Asset Store     | P          | coffeemaker             | SearchLandingPage1               |
|                              | 0 of 6 selected                           |            |                         |                                  |
|                              | 1 × i                                     |            |                         | ,                                |
| Landing pages (Spanish)      | Store                                     | * Type     | * Search Terms          | * Landing Page                   |
|                              | Extended Sites Catalog<br>Asset Store     | <b>;;;</b> | mapa                    | SiteMapView                      |
|                              | Extended Sites Catalog<br>Asset Store     | <b>F</b>   | ayuda                   | SiteMapView                      |
|                              | Extended Sites Catalog<br>Asset Store     | P          | inicio                  | StoreView                        |
|                              | Extended Sites Catalog<br>Asset Store     | <b>:</b>   | privacidad              | PrivacyView                      |

### Site search statistics

#### Top Search Hits report

|              | Total searching sessio | ns: 4679           |                     |                           |
|--------------|------------------------|--------------------|---------------------|---------------------------|
| Statistics 🕕 | Keyword                | Searching Sessions | Results for Keyword | Synonyms or Replacements  |
|              | smart phone            | 376 (8.0%)         | 122                 |                           |
|              | tablet                 | 229 (4.9%)         | 76                  |                           |
|              | ebook                  | 198 (4.2%)         | 22                  | ebook, ereader            |
|              | BrandX                 | 172 (3.6%)         | 47                  |                           |
|              | laptop                 | 46 (0.9%)          | 93                  | laptop, notebook, netbook |
|              | 0 of 5 selected        |                    |                     |                           |

for a smarter planet M

#### Top Search Misses Report

| Total searching sessions: 4679 |                 |                    |                   |                               |  |  |  |
|--------------------------------|-----------------|--------------------|-------------------|-------------------------------|--|--|--|
| Top Search Misses 🛈            | Keyword         | Searching Sessions | Suggested Keyword | Results for Suggested Keyword |  |  |  |
| 1                              | notebook        | 98 (2.1%)          |                   | 0                             |  |  |  |
| 2                              | duvey           | 91 (1.9%)          |                   | 0                             |  |  |  |
| 3                              | vaccum          | 77 (1.7%)          | vacuum            | 15                            |  |  |  |
| 4                              | shipping        | 30 (0.6%)          |                   | 0                             |  |  |  |
| 5                              | registry        | 17 (0.4%)          | Regolo            | 3                             |  |  |  |
|                                | 0 of 5 selected |                    |                   |                               |  |  |  |

# Single Software for a smarter planet

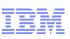

## Search Driven Marketing

New Search Activity Builder Change search results ranking and sorting Define top search results Modify search criteria

New Dialog Activity trigger

Trigger promotion message to shoppers based on their search behavior (search keywords, frequency, timeframe)

Web Activity Product Recommendations

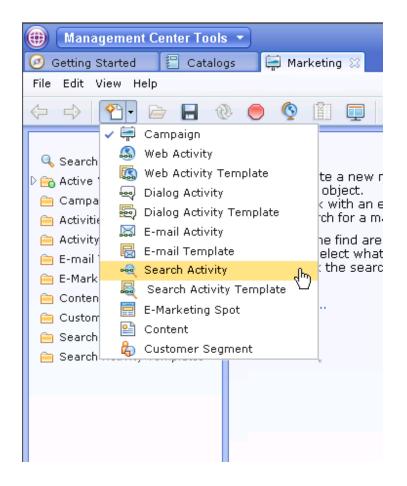

### Search Activity Builder Overview

Graphical builder similar to web and dialog activities

Promote products by adding them to the top of the search results

smarter plane

Rank search results meeting specific criteria to be higher or lower

Alter shopper's search criteria Replace customer's keyword, or narrow down by additiona criteria

Target customers that specified particular criteria or see specific search results

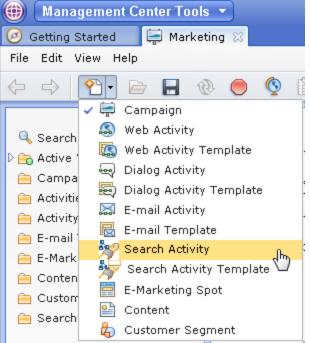

# Smarter planet 2 Scalar ter planet 2 Scalar te

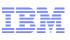

## Search Activity Builder

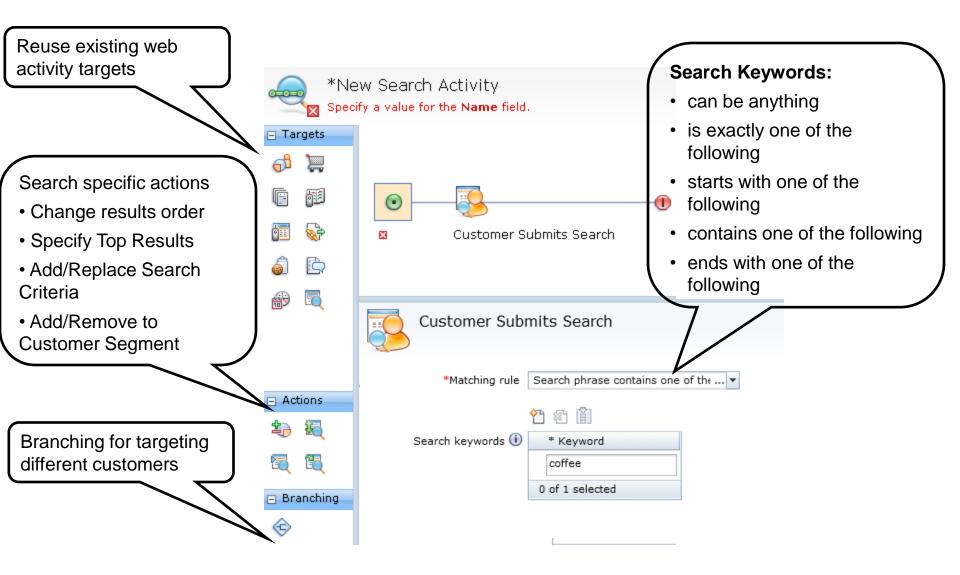

# A sparter planet O S

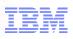

### **Order Search Result Action**

| Crder search result<br>*Action () [               | Change how initial sea | rch results 🔻                  |         |          | Change Results<br>rankings to change the<br>search results order |
|---------------------------------------------------|------------------------|--------------------------------|---------|----------|------------------------------------------------------------------|
| Search filters 🕕                                  | * Name                 | * Operator                     | * Value | * Weight |                                                                  |
|                                                   | Parent Categ 🔻         | Contains 💌                     | Desks   | 10       |                                                                  |
|                                                   | Offer Price 💌          | Greater than 💌                 | 1000    | 9        |                                                                  |
|                                                   | 1 of 2 selected        |                                |         |          |                                                                  |
| Crder search resu<br>*Action (<br>Sort criteria ( | Change how initial     | search results •<br>* Sequence |         |          |                                                                  |

# Smarter planet Software for a smarter planet Construction of the second second

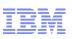

### Specify Top Search Result Action

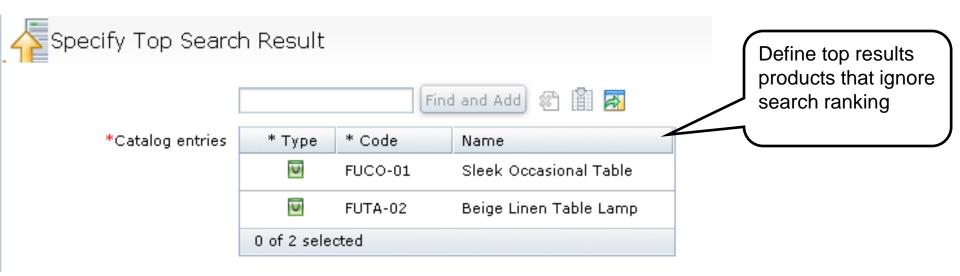

# Smarter planet C Solaria

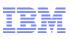

#### Search Activity Builder – continued

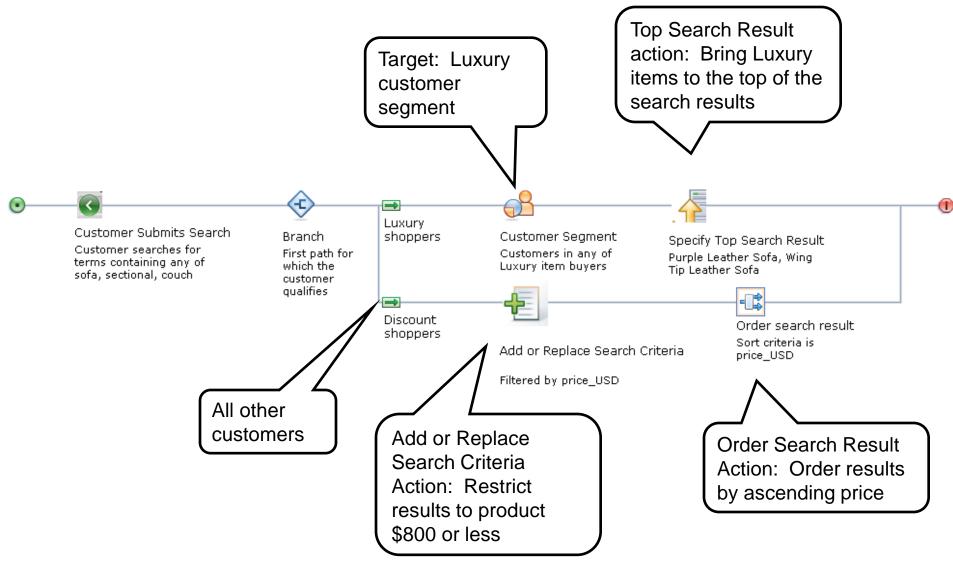

The software for a smarter planet C Software for a smarter planet C Software for a smarter pla

# Demo: Create a search rule - specify Top Search Results

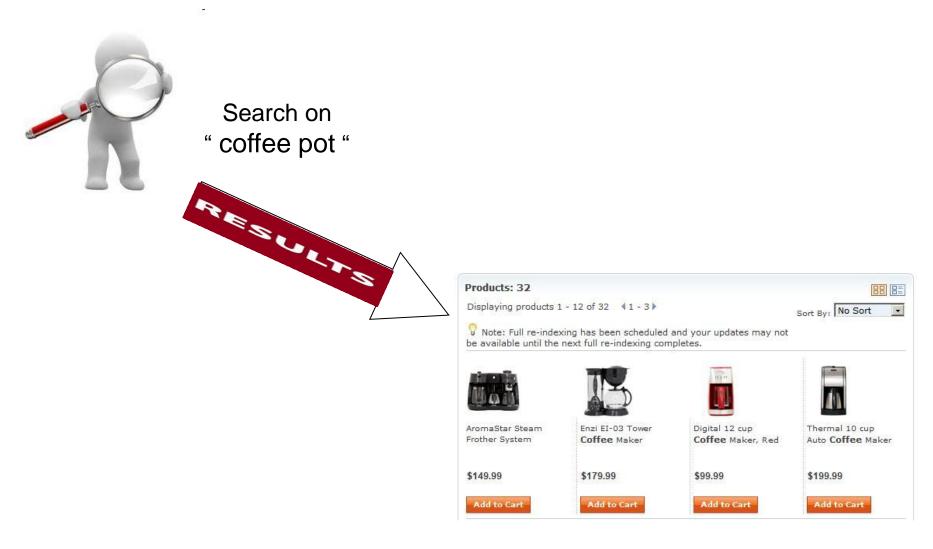

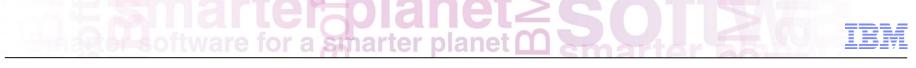

# In Summary

Enhance the Customer Experience Presentation is tailored to the user based on THEIR interests Simpler to find relevant offerings Structured and unstructured content together

Driving Business Value "If they can't find it, they won't buy it" Improve stickiness Fast, relevant suggestions drive conversion and cart size Market the "right" products Easy to deploy and manage – business user tooling

References

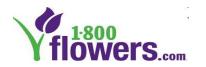

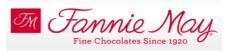

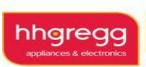

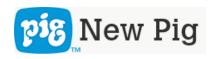

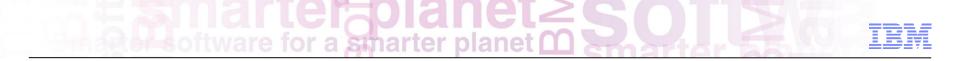

# WebSphere Commerce Extended Site

Dorothy Wang – WebSphere Commerce Technical Specialist

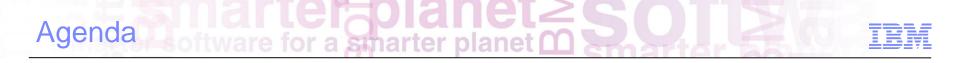

Extended Site Overview

Scenarios Multiple Brands Multiple Market Segments

Customer case study

Demo

Summary

# **Configurable Business Processes: Extended Sites**

for a smarter plane

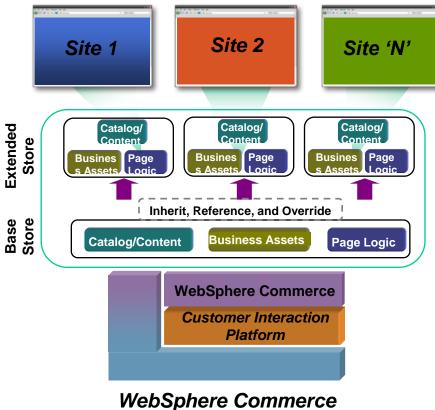

Extended Sites Model

- Sophisticated multi-site architecture via asset sharing – share and override (inclusion/exclusion) site assets by referencing base assets
- Tools-driven sharing and site configuration – catalog filtering, managing site template and site flow
- Designed to support multiple sites for brands (B2C), partners (B2B), and geos (i.e., internationalization)
- Centralized IT administration

Software for a smarter planet

## WebSphere Commerce Extended Site Models

Four different site models to deliver targeted experience to multiple segments from a single platform

*Micro Sites* – One Seller; multiple sites

#### **Personalized Sites** – One Seller; one site

Personalized Storefronts

One Seller

Multiple Customer Segments

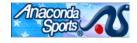

Multiple Brands, Markets, Geos

Branded site look-and-feel

Regional marketing and segment specific experience

Shared catalog and customer data

Country specific currency, language shipping tax Abercrombie & Fitch Conseponter MeadWestvaco **Multi Tenant** – Multiple Seller; multiple sites

#### B2B Channel Partners Hosted Sellers Franchising

One company selling multiple brands

B2B – Sites tailored to segments and markets (small business, students)

Hosted Channel Partners: Distributors, Resellers

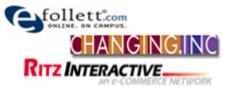

Multi Instance – Independent

Sellers; multiple sites

Multiple Independent Sites

Unique Business Units

#### Multiple

- Business Operations
- Site Operations
- IT Infrastructure

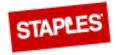

# Multi Site Implementation – Extended Sites

oftware for a smarter planet

# **IBM WebSphere Commerce**

- Full/selective asset sharing
- Centralized administration
- Consistent experience

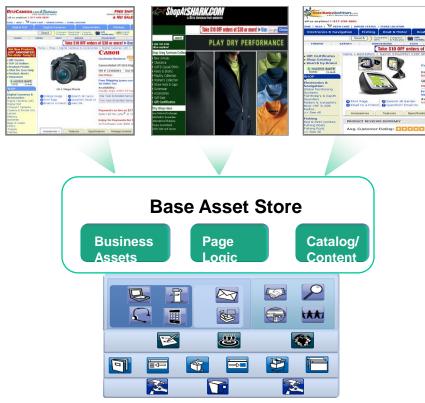

Commerce Customer Interaction Platform

80

## **Traditional approach**

- "Development factory" approach leading to costly and error-prone solution
- IT administrative overhead
- Process creep and inconsistency

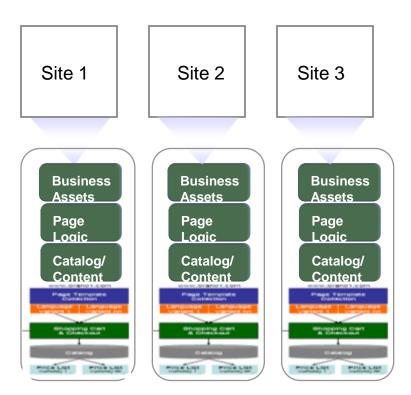

© 2012 IBM Corporation

# Multi Site / Multi Branda Smarter planet

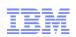

WebSphere Commerce Multi Site Implementation (continued)

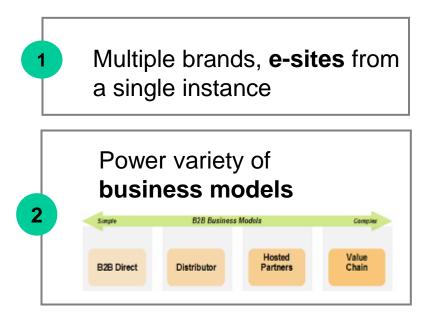

Internationalization: **13** languages and **30** currencies

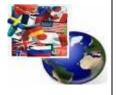

Each brand supporting all languages & currencies

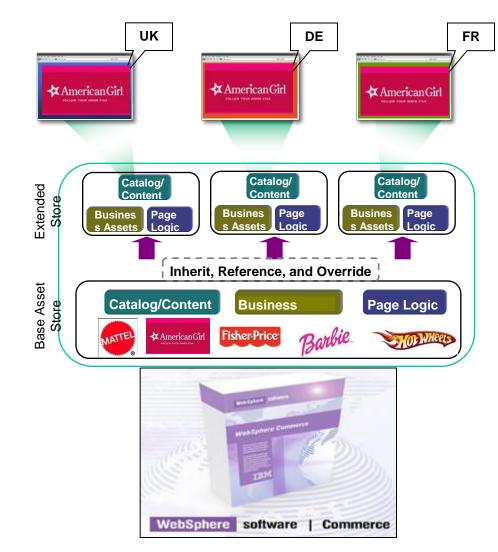

3

# Since Solare for a smarter planet C Solare

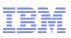

# Extended Sites Model – Sharing Asset

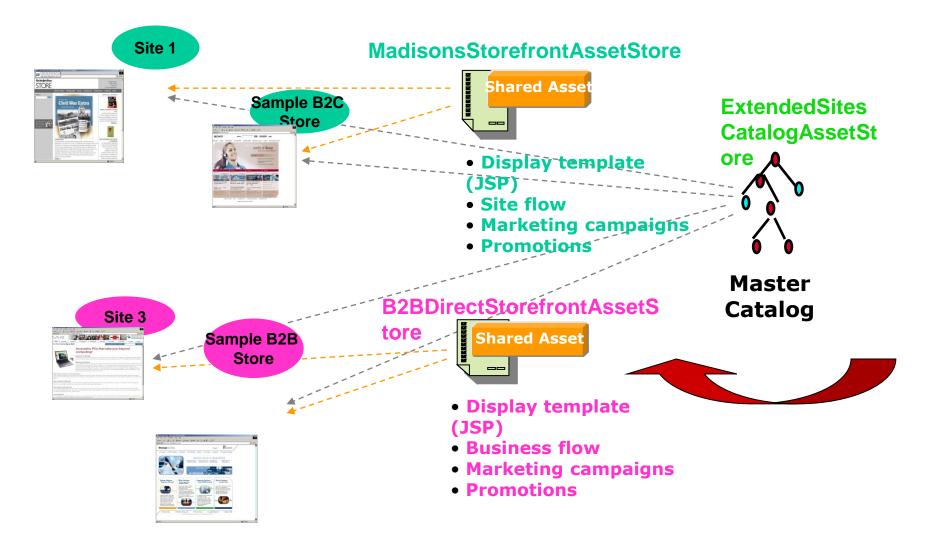

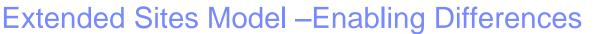

- The look and feel (skin) for each extended site is managed independently
- Business Processes are inherited from the Asset Store and therefore shared unless otherwise specified
- Individual Business Process may be managed independently while the rest are inherited from the Asset Store
- Catalog and Customer data is shared in single repository but filtered based on the business context of the extended store

# Second Multiple Prende

### Scenario 1--- Multiple Brands

# One customer sell multiple product brands

- Each brands need to be presented in a unique manner
- Checkout is done separately for each brand
- Marketing campaigns/promotions are unique to each brand

# Industries commonly used in:

Retail, Electronics

# Scenario 1--- Multiple Brands

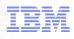

### Extended Store 1

Catalog View

- Share Customer
   Profiles
- Manage
   Promotions
   Independently
- Share Fulfillment Rules
- Share Checkout Flow

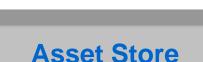

Look and Feel (Skin) Differentiators

- Master Catalog
- Customers
- Shopping Flow
- Campaigns and Promotions
- Checkout Flow
- Fulfillment

Store Process Differentiators

Extended Store 2

- Catalog View
- Share Customer
   Profiles
- Manage
   Promotions
   Independently
- Share Fulfillment Rules
- Customized Checkout Flow

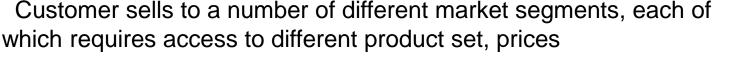

Product catalog is shared among the segments

for a smarter planet

Marketing campaigns may be targeted to specific market segments, or to all segments

One customer have one B2B and one B2C store

# Industries commonly used in:

Scenario 2--- Multiple Market Segments

All Industries

 $\geq$ 

# Scenario 2--- Multiple Market Segments

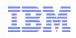

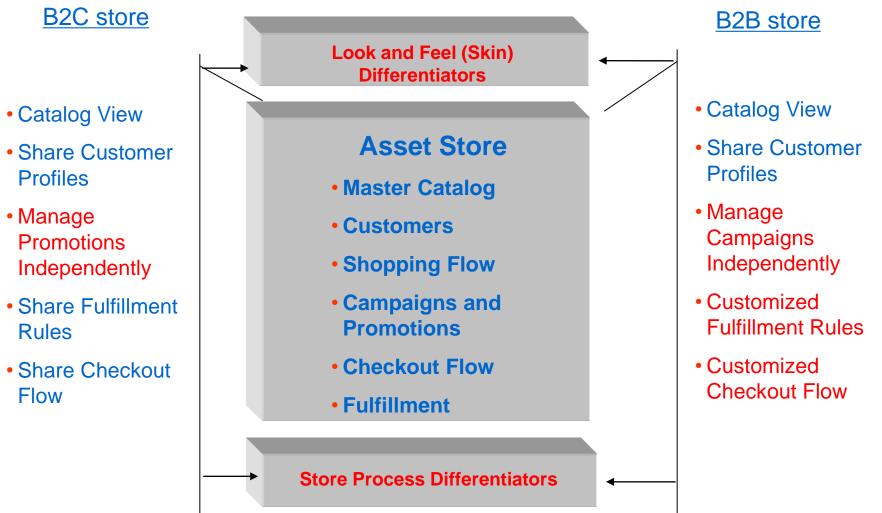

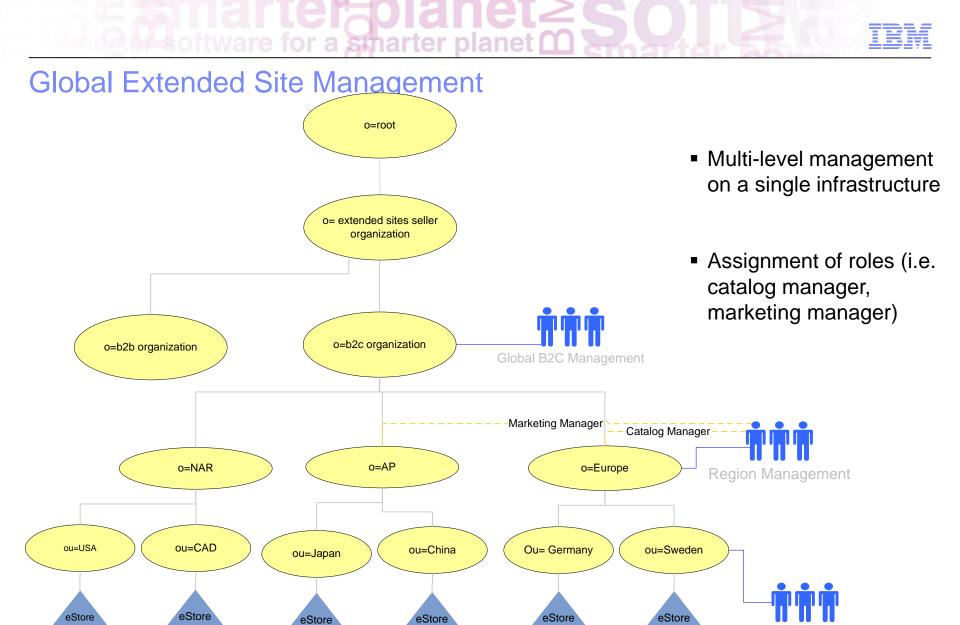

**Country Management** 

Abercrombie uses micro-sites to deliver lifestyle experience to three different segments – Young adults, Teens, and Kids

ware for a smarter planet

Abercrombie online stores are built from the customer perspective to deliver targeted experience to different segments while reinforcing the brand image

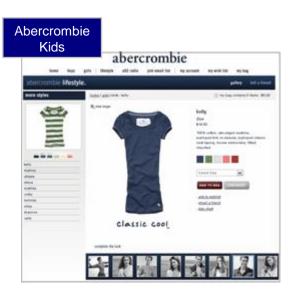

Peer approval is a key driver, not brands

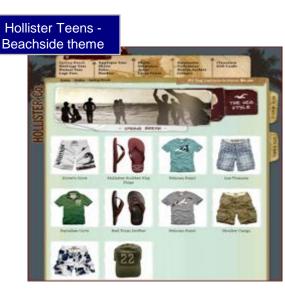

Shopping preference driven by self identity, social network

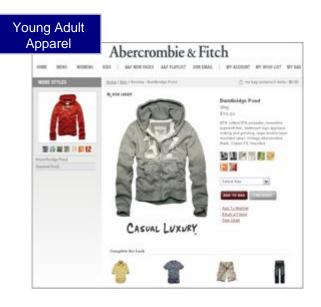

Brand image and trust comes first

Disney uses micro-sites to cater to two different segments – Fashion conscious and Cost conscious

tware for a smarter planet

Disney provides differentiated product offerings with consistent brand experience to two different segments to meet their specific needs

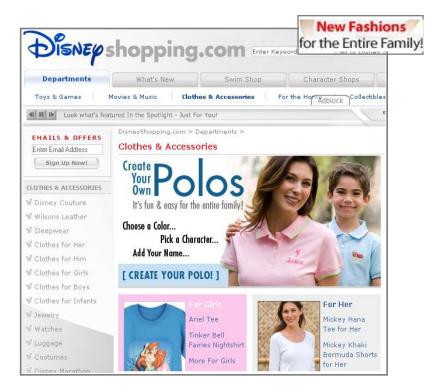

Segment: Fashion conscious Products: New fashion, Product customization

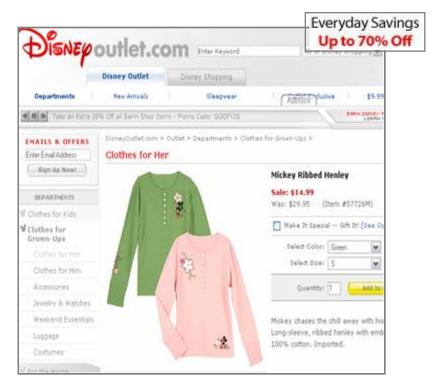

Segment: Cost conscious Products: Discounted products Software for a smarter planet C SOIL 26 IBM

Follett hosts hundreds of unique and separately managed storefronts from a centrally administered software instance

eFollett.com powers over 100's individually managed sites, offering books and merchandise specific to campus, while sharing a single checkout process

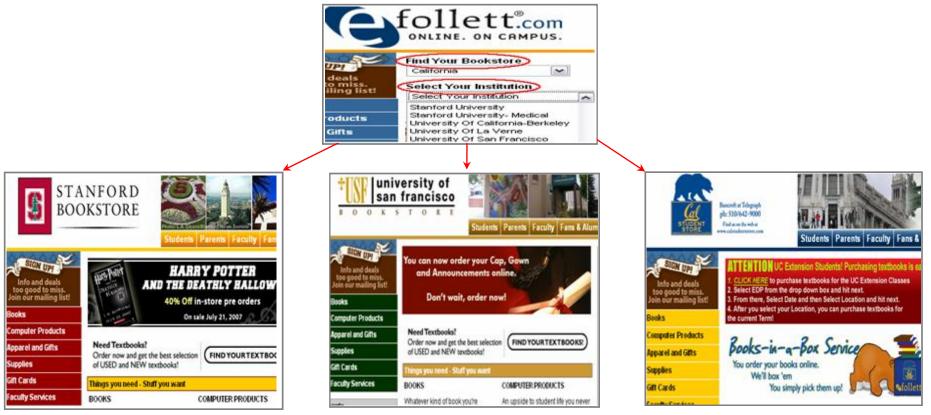

Stanford University

Univ. of San Francisco

Univ. of California-Berkeley

# Arcadia Group, are for a smarter planet

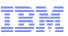

## www.burton.co.uk

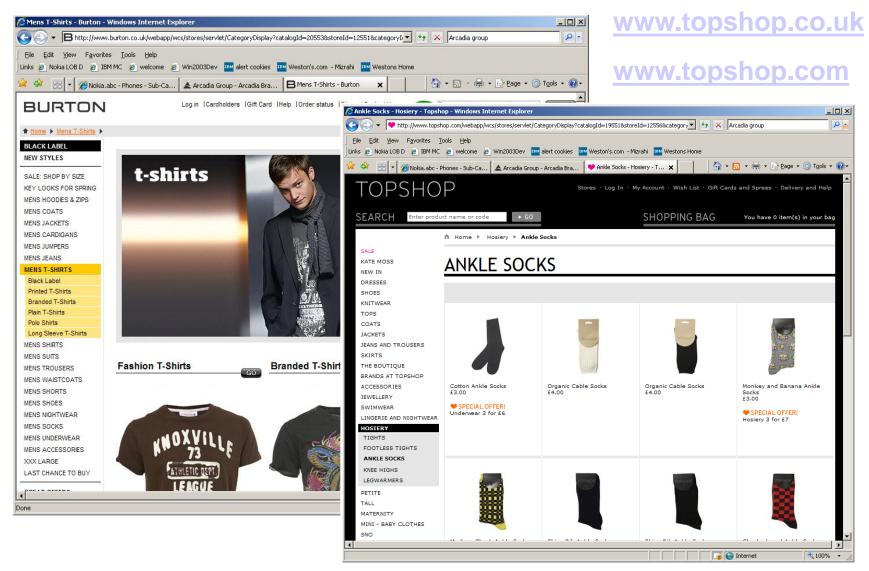

# Sensoftware for a smarter planet C

### Demo: create an extended site

- 1. Log onto WC Accelerator
- 2. Choose Extended Sites Hub and select New Store
- 3. Specify the default currency and store organisation
- 4. Define store type
- 5. Select a base catalogue
- 6. Choose default payment methods
- 7. Preview the new store
- 8. Open the store

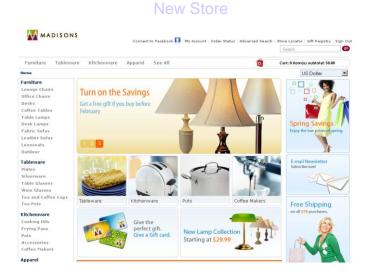

### Create a New Store

| Sel    | ect▶            | Extende                                        | d Sites Hul        | o - United States English                                 |
|--------|-----------------|------------------------------------------------|--------------------|-----------------------------------------------------------|
| Hub    | Extend          | ed Sites                                       | Reports            | Help                                                      |
| Logout | View<br>New 1   | Stores<br>Store                                |                    |                                                           |
|        | Find 9<br>Broad | rt Store<br>Stores<br>Icast E-m<br>rt Delivery | iail<br>y Settings | created, use the WebSp<br>information about the V<br>age. |

#### Store Creation Completed

| Select Finded Sites Hub - United States English |  |
|-------------------------------------------------|--|
| Extended Sites Reports Help                     |  |
| ut > Home > New Store                           |  |
|                                                 |  |
| core Creation Confirmation                      |  |
|                                                 |  |

The store creation completed successfully

#### Next steps:

- Ensure that you bookmark or record the URL for your store's homepage. If you lose or forget the URL for your store's homepage, contact your Site Administrator.
- Launch your store's homepage by going to the following URL: http://wc7dev.torolab.ibm.com/webapp/wcs/stores/servlet/StoreView? storeId=11901

Bookmark Store

Benefits of tware for a smarter planet C Solution

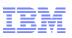

Lower the cost

Save hardware and software investment Save efforts on application maintenance Better ROI

Data sharing

No more need for duplication of data if multiple stores are required.

Customer Data sharing

Asset sharing

Can have a single set of presentation JSPs for any number of stores.

Change is propagated to all stores sharing this asset.

Ease of management

Lightweight stores can be created in matter of seconds. Rich set of tooling to make changes to distinguish one store from another. Increase speed to market and reduce operational cost using tool based, rather than code based, micro-sites

oftware for a smarter planet 🖸

Quickly and cost-effectively respond to customer shopping needs by delivering more than 80%\* of site experience using tool based micro-sites

### Reduce site operation cost by 69%, Increase speed to market by 4 times

### Site Content

82% of the time business users can modify site content and behavior to deliver targeted experience without IT involvement

### Modify Site Content

- Product catalog content, Cross-sells/Up-sells
- Marketing Experimentation (A/B testing)
- Campaign, Marketing (web and e-mail)
   Modify Shopping Experience
  - Include quick orders in shopping flow
  - •Add track order status to main page
  - Display order summary

#### Add/Update Page Layout and Site Theme

- Add new page to checkout flow
- Selectively display product fast finder
- Develop a new site theme for a sub-brand or shopping season (e.g. Valentine's day)

### Add New Store with New Business Logic

 Develop a radically new storefront with more than 50% of pages different from existing store

Site Layout

**10%** of the time one-time IT effort is required to deliver new site experience

### **Business Logic**

8% of change requests require full IT effort

2

3

# Customer-centric Retailing using Extended sites – Summary

- Consumer needs and preferences are continuing to fragment
- Extended sites deliver targeted lifestyle or unique brand experience for each segment, region, and brand
- Four Extended Site models to deliver dynamic, personalized shopping experience
- Extended Sites run on a single instance to provide significant advantage over competition
  - Reduces operation cost by 69%
  - Increases average speed to market by 4 times

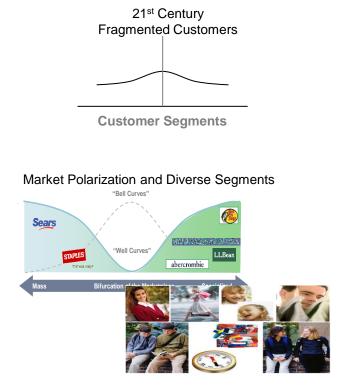

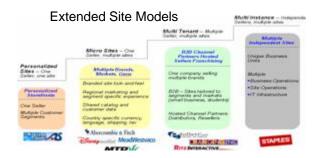

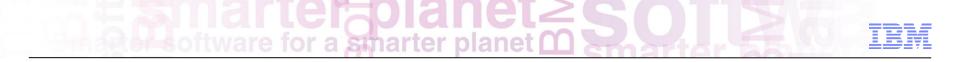

Social Commerce and Co-Shopping

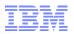

## 1. Social Commerce. Why?

for a smarter planet M

2. Social Commerce

Agenda

3. Co Shopping

We have entered the Age of the Smarter Consumer

Instrumented

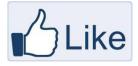

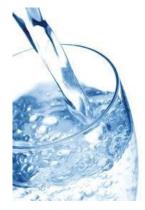

### Interconnected

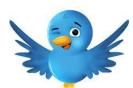

for a smarter planet

95 million Tweets daily

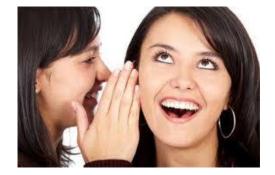

45% of consumers ask friends before purchasing

### Intelligent

Only 18% of people trust information from retailers and manufacturers

The number one desire while shopping is a personalized and relevant experience

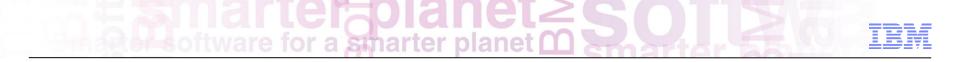

# En anter planet Solarer TEN

## In the past...

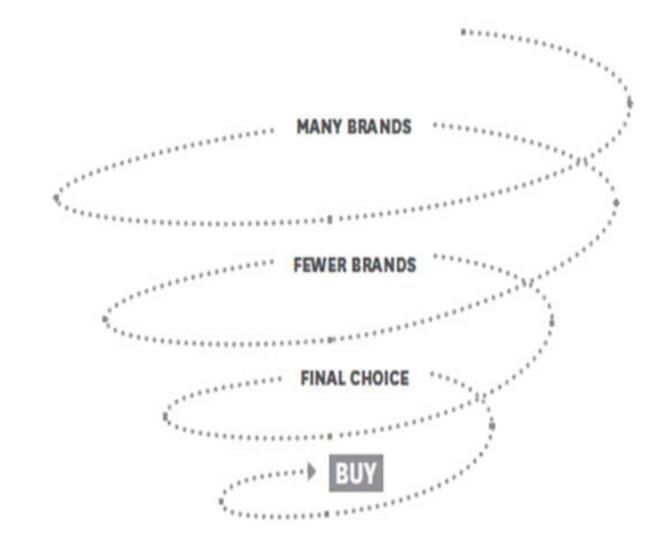

102 \* David C. Edelman, McKinsey, Dec 2010 Endersoftware for a smarter planet Constant and the software for a smarter planet Constant and the software for a smart

# Now...

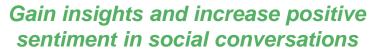

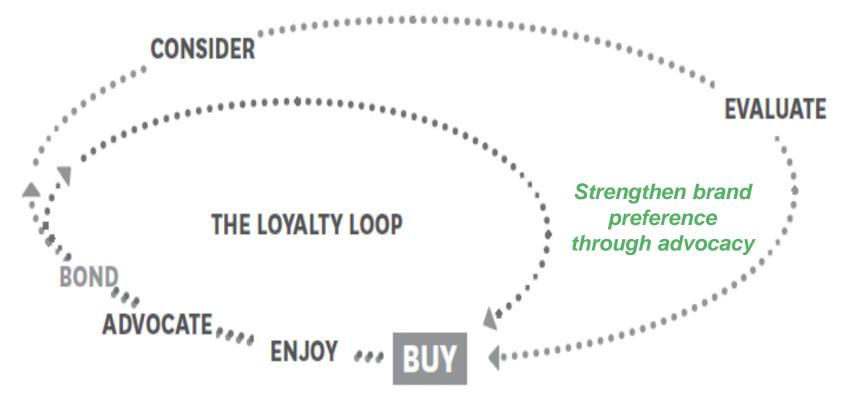

Today's consumers are fundamentally changing industries, brands, interactions, and relationships

ftware for a smarter planet

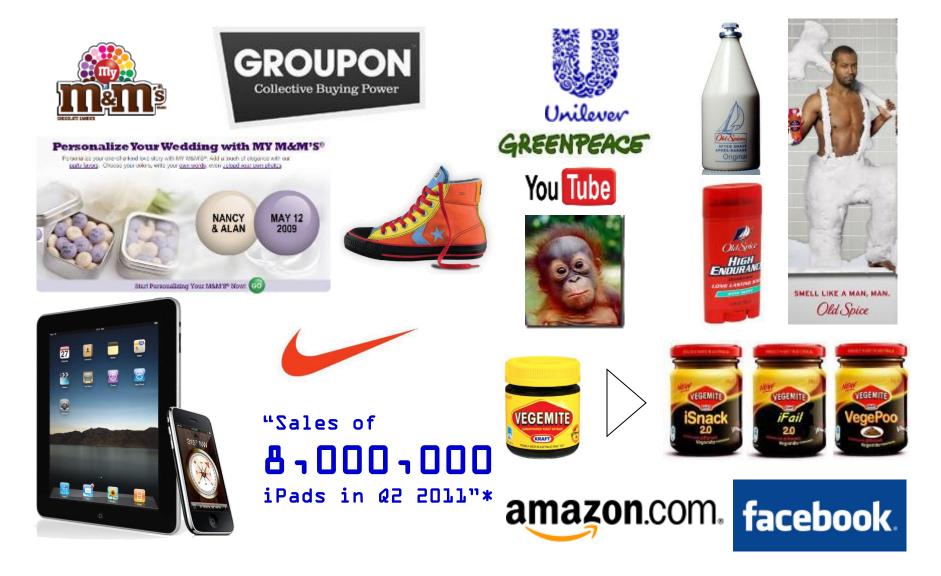

Software for a smarter planet C Software for a smarter planet C Software for a smarter planet

What is the size of this Opportunity - UK?

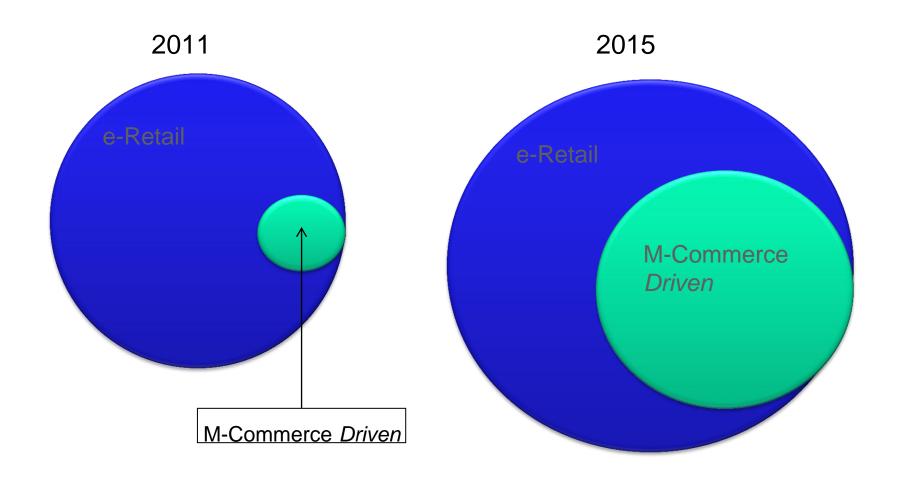

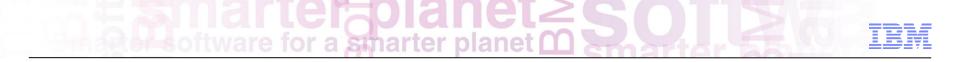

Are we ready...

#### Percent of CMOs reporting underpreparedness

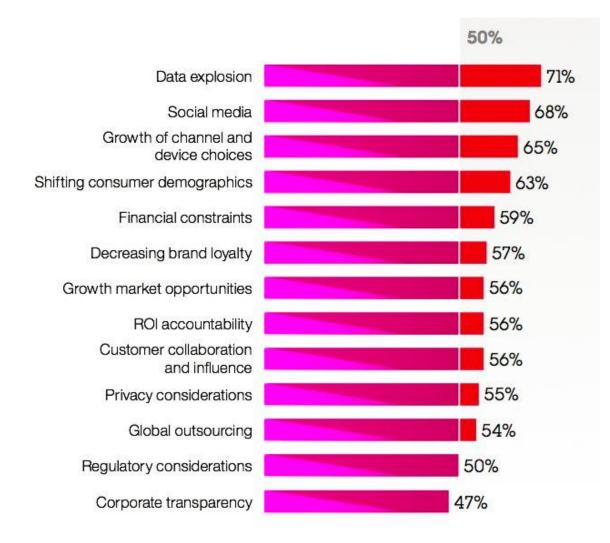

smarter planet

### Priorities for managing the shift toward digital technologies

for a smarter planet

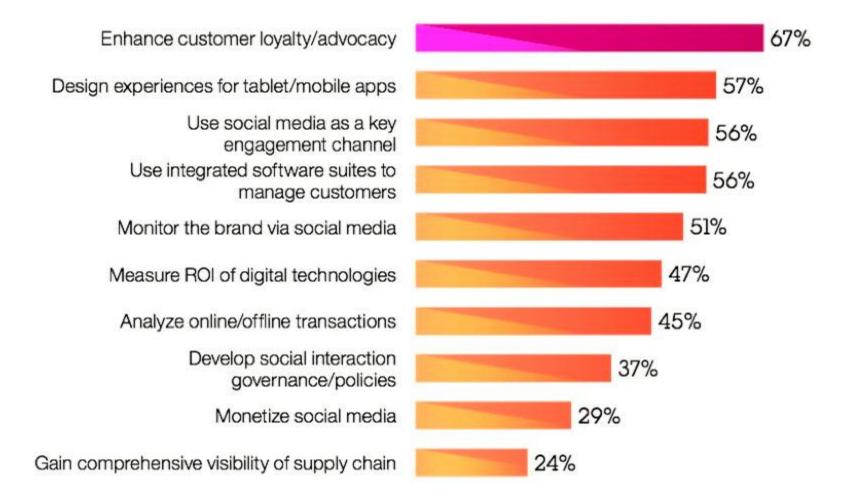

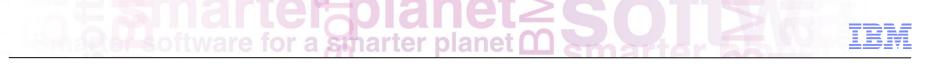

# What is the impact?

- Acquisition
- Conversion
- Spend
- Response rates
- Return rates

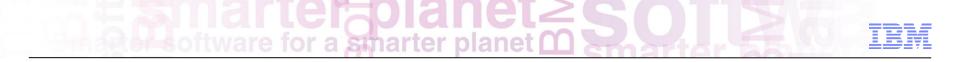

...Social Commerce examples

## Software for a smarter planet Constraint of the software for a smarter planet Constraint of the software for a smarter planet

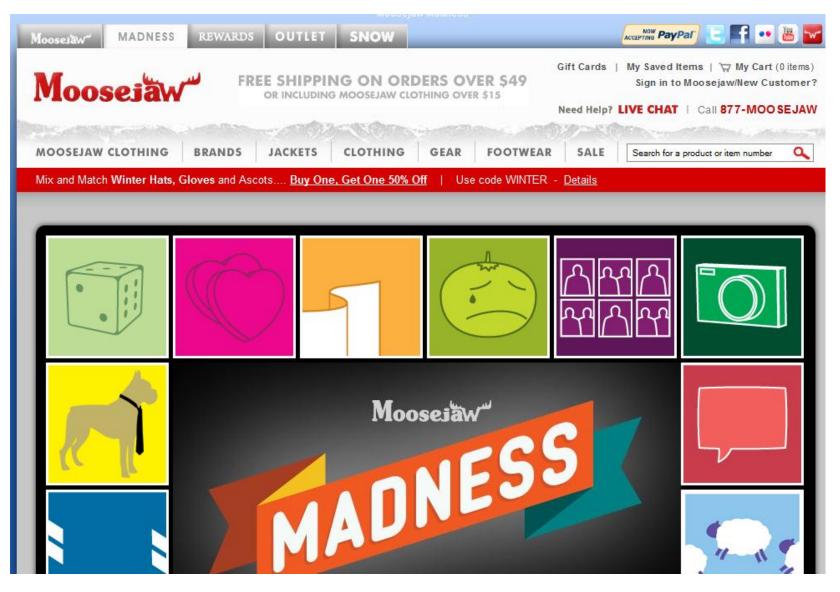

Second repairs of tware for a smarter planet C

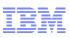

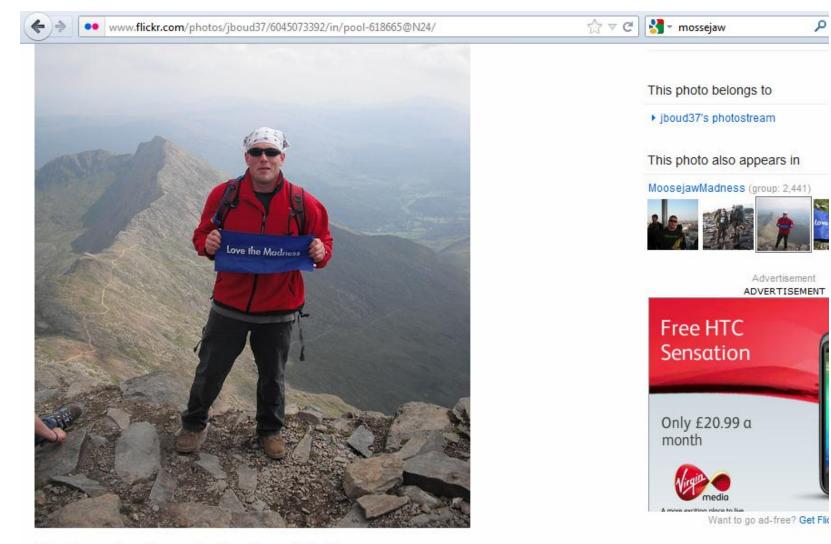

Mt. Snowdon Summit, Northern Whales

License

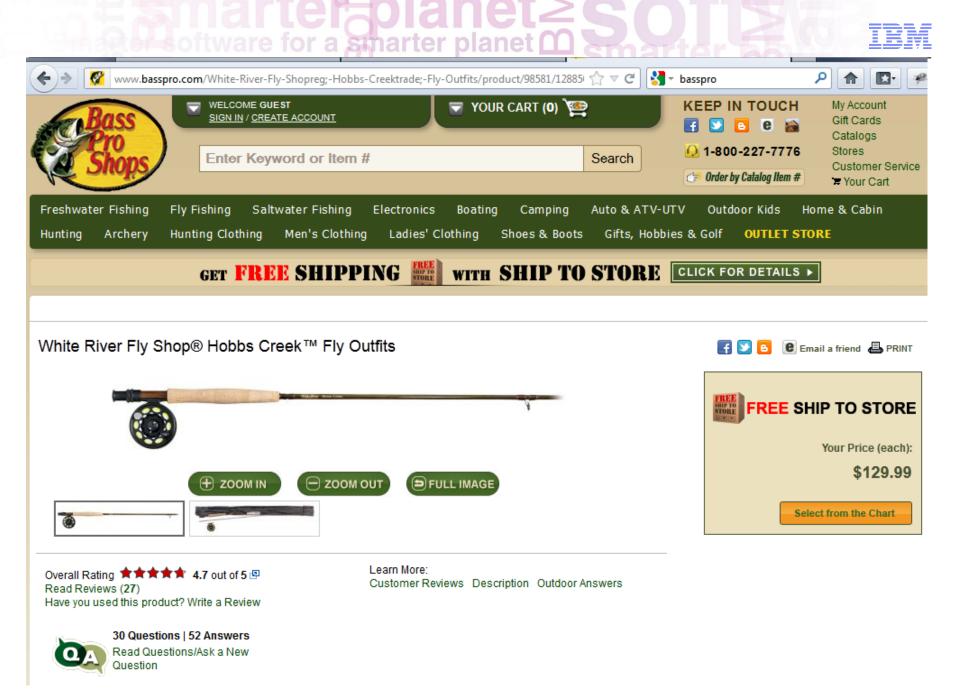

#### Overall Rating: \*\*\* \* \* 5 out of 5

Very nice outfit, September 1, 2011 By <u>RutnReel</u> from Blue Springs, MO a (read all my reviews)

Advantages: Ease of use, Style/Design, Performs well, Value for money, Quality, appearance

"I had been away from fly fishing for over thirty years when an injury to my left shoulder left me with minimal use of my left arm. My bass and muskie rods were of no use to me any more. So, I tried to fly fish again, and I could do it, and I loved it. My old fly outfit was dated and in rough shape, so I bought this outfit in the 8.5 ft. - 5 wt. model. I took it out to a local lake for a try. I soon had picked up my casting technique to a servicable level. The rod performed extremely well casting for small bass, bluegills, and readear. The reel is excellent, and sure a far cry from the old models I had used thirty years ago. My son bought me a hard case for the rod with the reel attached. I would like to see BPS sell a bundled outfit of this model that included the hard case. My conclusion, whats not to like. I'm not sure why anyone would spend another 100 to 500 dollars more for a flyrod outfit, but if you got it, it's OK with me if you want to spend it. Money spent on fishing is never wasted. That said, I couldn't like this rod any more."

What is your favorite type of fishing? Freshwater How many times a month do you fish on average? 5+ Do you own a boat? Yes Would you recommend this product as a gift? Yes

Was this review helpful to you? Yes No (Report Inappropriate Review)

Share this Review: 🚮 🐏 📲 🐝

- Agendaare for a smarter planet C S O Z O IEM
- 1. Social Commerce. Why?
- 2. Social Commerce
- 3. Co Shopping

Social Commerce Capabilities in WebSphere Commerce

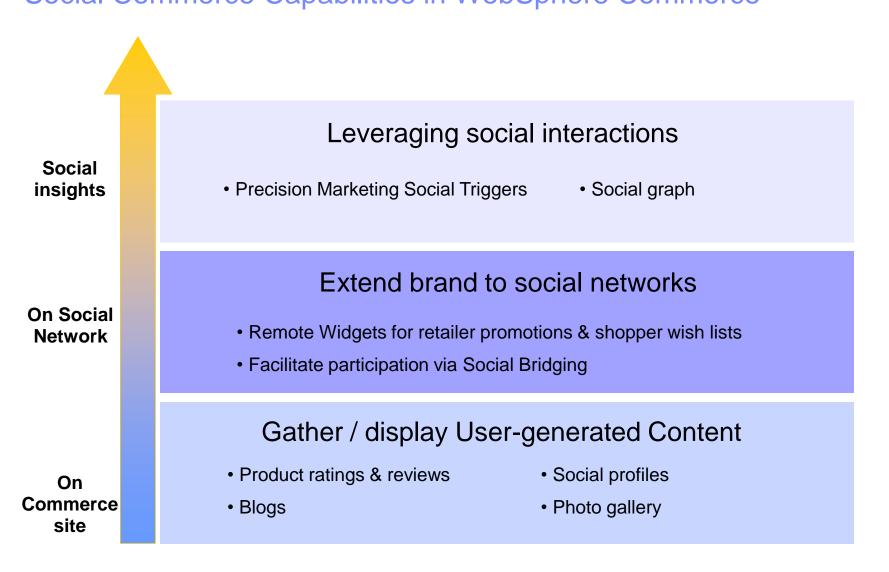

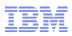

#### Storefronts and Store Models Out of the box, pre-enabled social integration Effective display – Proper location of social content on product page

Social Media Adapters Integration of social media and communities

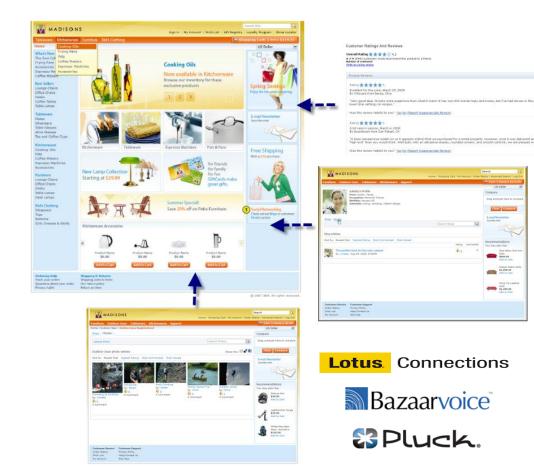

## Smarter planet C

<complex-block><complex-block>

#### Social Community Integration in V7

- Social Community Integration in eCommerce
  - Product and category blogs
  - Photo gallery
  - Social profiles
  - Product reviews and ratings
  - Bookmarking to social sites
  - Precision marketing
- Prebuilt Vendor Integration
  - Ratings, Reviews services integrated with BazaarVoice
  - Blogs, Photo gallery, User profile services integrated with Lotus Connections
  - Blogs, Photo gallery, User profile services integrated with Pluck

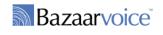

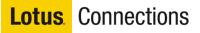

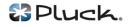

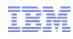

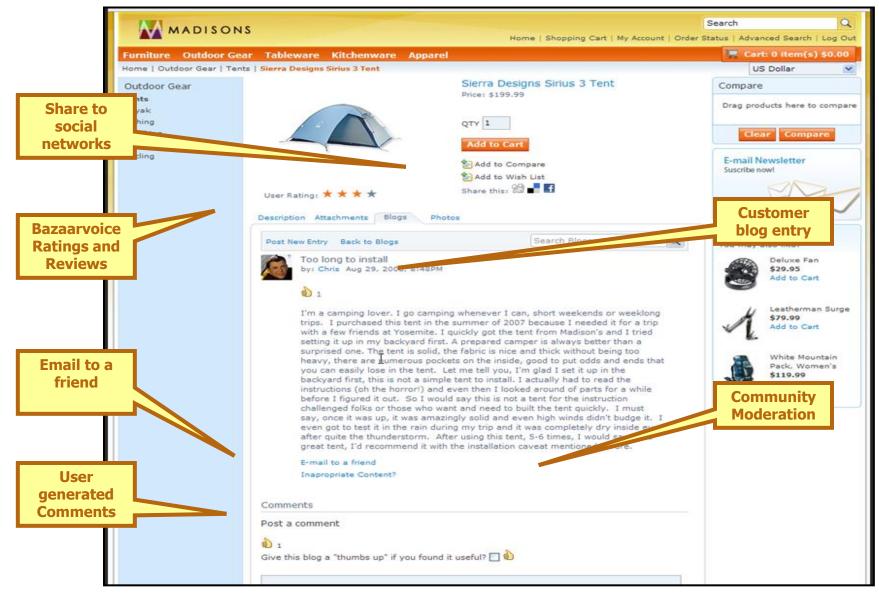

## Social Profiles narter planet

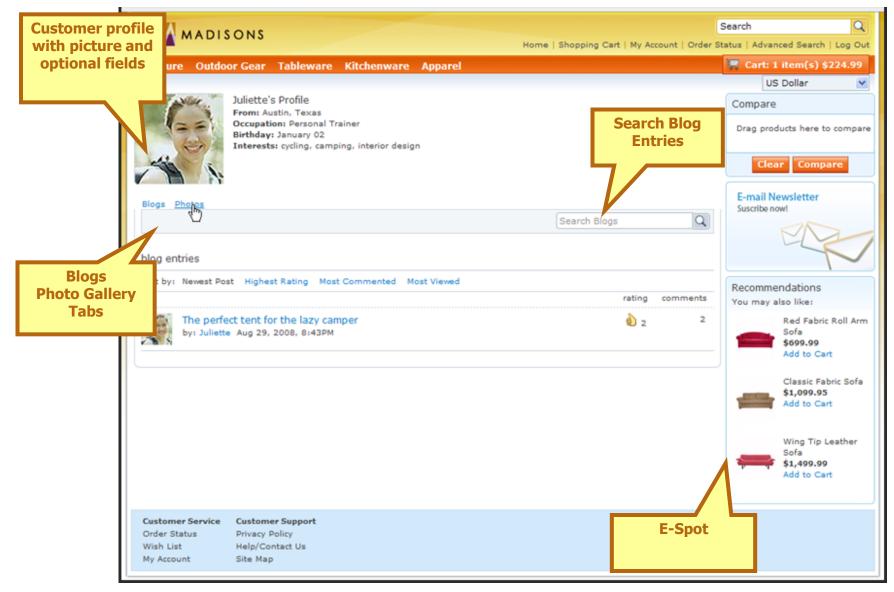

## Photo/Video Gallery planet

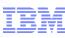

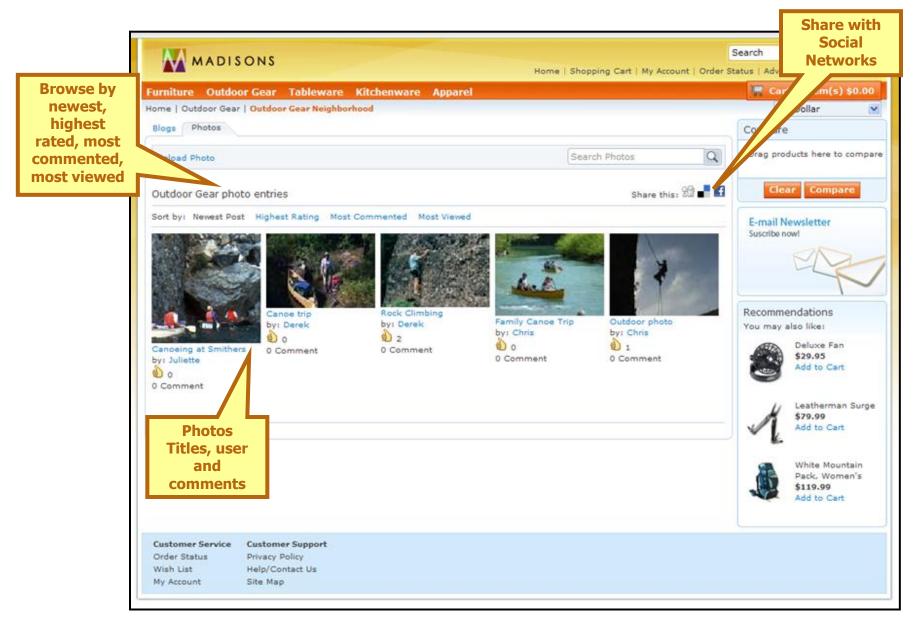

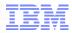

Business Users have the power to target social participants

- Triggers are input into the precision marketing engine
- Actions can be created in response to specific

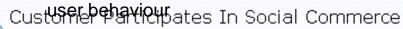

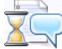

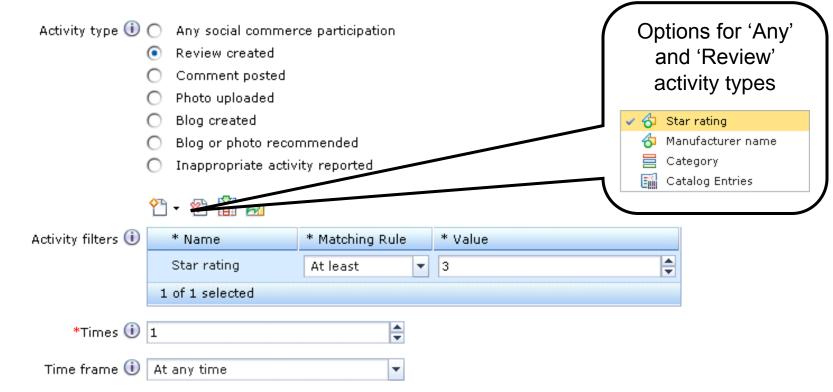

## Software for a smarter planet O Software

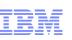

#### Social Commerce and Social Bridging

Three key use cases:

- As a shopper, I want to create social content in the store using my social networking ID (Facebook and Twitter).
   Allows unregistered shoppers to participate in the Social Commerce experience. This should increase participation in Social Commerce and may increase traffic to store.
- 2. As a shopper, I want to post my social commerce activities back to my social networking provider (Facebook, Twitter).
  - Content added to social network site can drive new traffic and users to the store.
- 3. As a shopper, I want to see social content prioritized first by that which was created by my social networking friends

Content created by a user's personal trust network can be more valuable than content from unknown users.

The content is higher quality and provides a richer experience to the user.

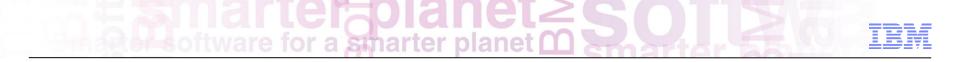

Social bridging features

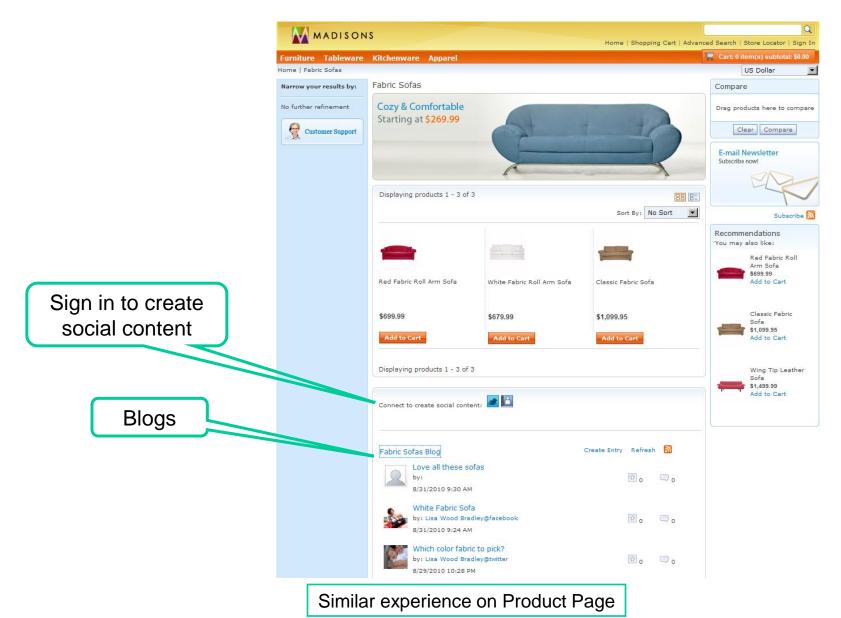

## Sector a smarter planet C Software for a smarter planet C Software for a smarter planet C Soft

#### Log in to Social Network account

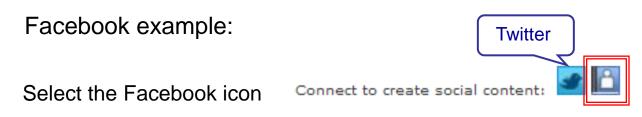

•Log in using Facebook account and then select to Grant access

| f Facebo    | ook Login                   |                       |              |
|-------------|-----------------------------|-----------------------|--------------|
| Log in to   | use your Facebook account v | vith szApp.           |              |
|             | Email:                      | lwoodnc@aol.com       |              |
|             | Password:                   |                       |              |
|             |                             | Forgot your password? |              |
|             |                             |                       |              |
| Sign up for | Facebook                    |                       | Login Cancel |

•User is now logged in with Facebook account and can create or share content

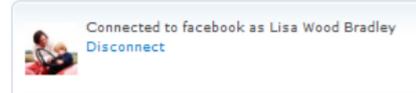

## Software for a smarter planet C Software

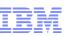

#### Social content highlight those that are "friends"

- Friends icon
- Shading of content from friends

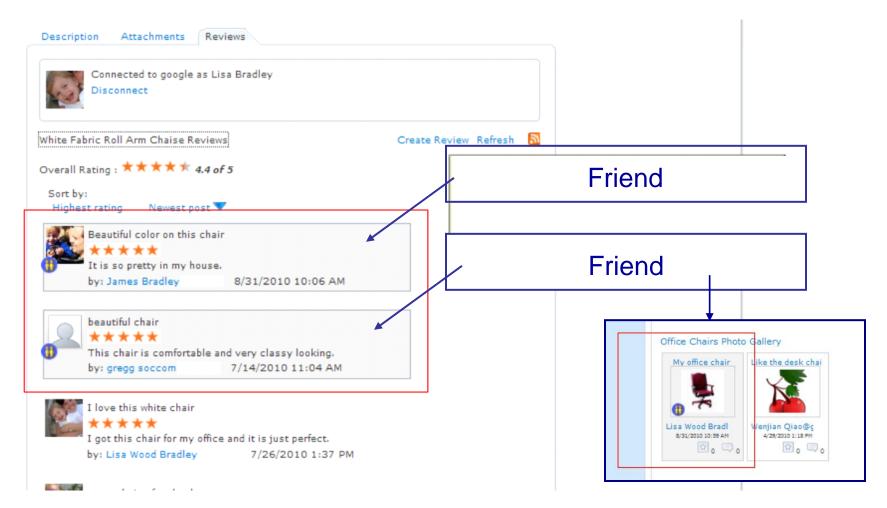

## Sector a smarter planet C Software for a smarter planet C Software for a smarter planet C Soft

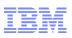

#### Create customer rating and review

Once logged in user can see the "Create Review" field

| User is<br>logged in | Description       Attachments       Reviews         Connected to Facebook as Keri-Anne Lounsbury       Disconnect         Disconnect       Steamer Pot Reviews         Create Review       Refresh |
|----------------------|----------------------------------------------------------------------------------------------------|
| Rating               | Write a review <ul> <li>indicates required fields</li> <li>*Click to rate product</li> </ul>                                                                                                    |
| Title                | <ul> <li>★ ★ ★ ★ (Good quality)</li> <li>*Enter a title</li> <li>Great steamer pot</li> <li>*Comments</li> <li>I am very happy with this pot</li> </ul>                                            |
| Review details       | Create                                                                                                    |

### Upload Photo Refresh 🔊

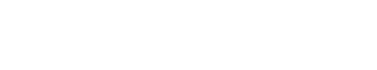

Once logged in user can see the "Upload Photo" field Back 5 Loveseats Photo Gallery Upload Photo Browse to Enter a path to the photo (required) The supported image file types are (JPEG, GIF, PNG, BMP). The maximum file size is photo 700 KB. If your upload does not work, try a different picture or a smaller version of location the current picture. C:\main\Commerce\FUL Browse... Enter a title (required) Photo entry White loveseat I have title Write an entry (required) Love this white love seat it looks so great in my house. Photo entry content The administrative policy of this site prevents content from displaying Upload immediately.

smarter plane

Upload photo

Sensoftware for a smarter planet C

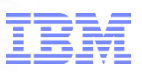

#### **Blog listing**

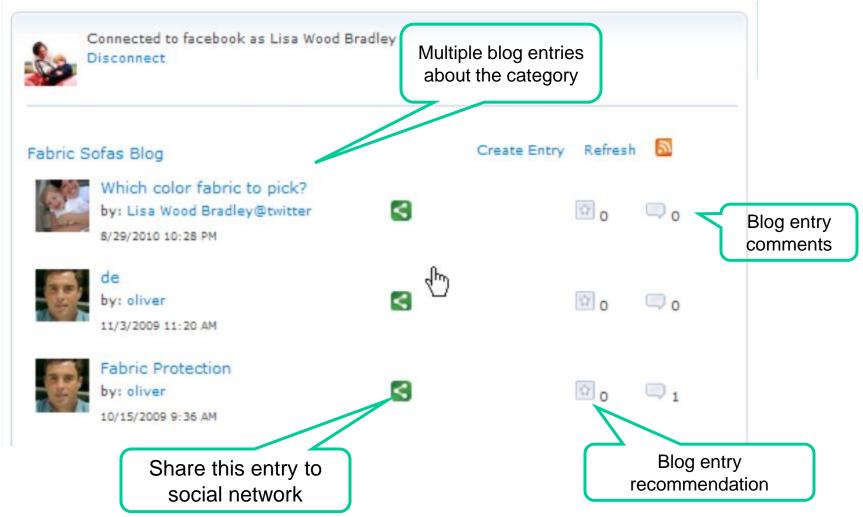

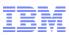

#### Outward focus of social content:

#### Shoppers post social commerce activities back to pacebook Which color table Click share it icon Î 0 by: Lisa Wood Bradley@facebook < 🔍 o 8/26/2010 12:13 PM Post this entry to my facebook account Title: Which color table The page at http://gregg.raleigh.ibm.com sa... 🔀 Contents: Message posted I have maple cabinets, I am thinking of getting the black table. ... OK Include your own comment! News Feed Top News · Most Recent What's on your mind? Skip Share Lisa Wood Bradley http://gregg.raleigh.ibm.com/webapp/wcs/stores/servlet/Categ ory4 10101 10101 10107 -1 10101 10101 im... Which color table I have maple cabinets, I am thinking of getting the black table. ...

23 seconds ago via szApp · 🔒 · Comment · Like

© 2012 IBM Corporation

## Single Software for a smarter planet Construction

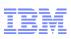

#### Outward focus of social content:

#### Shoppers post social commerce activities back to witter

| Click share it icon 🛛 💈                                                  | Love this table<br>by: lwoodnc@twitter<br>8/26/2010 12:17 PM                                                 | 3                                                                                                    | 🖸 o 💭 o            |
|--------------------------------------------------------------------------|----------------------------------------------------------------------------------------------------|----------------------------------------------------------------------------------------------------|--------------------|
| Post this entry to my twitter account       Title:       Love this table |                                                                                                    |                                                                                                    |                    |
| Share Skip                                                               | twitter                                                                                                    | 4                                                                                                    | Home Profile F     |
| The page at http://gregg.raleigh.ibm.com sa                              | What's happening?                                                                                            |                                                                                                    | 140                |
| OK                                                                       | Home  Iwoodnc Love this table //wcs/stores/servlet/Cate 1_10101_10101_image balf a moute and via Social Brit | A STORE STORE S | .com/webapp<br>107 |

tersoftware for a smarter planet C

#### Consideration

#### Social Network ID is differen Logging in with Social Network ID permits user to create social content, without need to explicitly create WC User ID

- From a WC perspective though, this is not a registered shopper
- If user wants to make a purchase, he/she is prompted with usual flow of creating ID or checking out as a guest

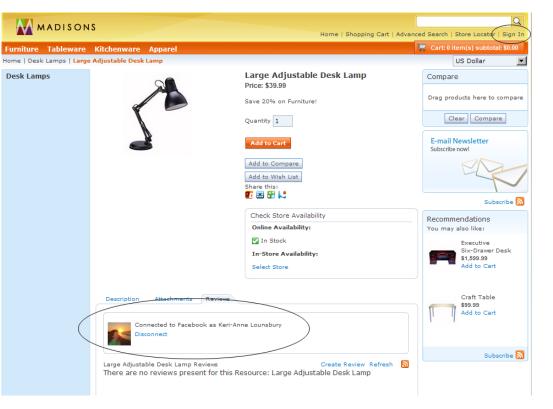

Note: User is "connected" with Facebook ID, but there is still the WC sign-in option

## Software for a smarter planet C

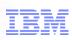

#### Social Bridging -- recap

Brings existing social networks into the Social Commerce picture.

Users are no longer isolated inside a single merchant's community!

It's a two-way street

A new class of product recommendations

Engaging and viral

|                                                                     | White Fabric Roll Arm Chaise<br>Price: \$449.99                                                                                                    |
|---------------------------------------------------------------------|----------------------------------------------------------------------------------------------------|
|                                                                     | Save 20% on Furniture!                                                                                                    |
|                                                                     | Quantity 1                                                                                                    |
|                                                                     | Add to Cart                                                                                                    |
|                                                                     | Add to Compare                                                                                                    |
|                                                                     | Add to Wish List                                                                                                    |
|                                                                     | Share this:                                                                                                    |
|                                                                     | Check Store Availability                                                                                                    |
|                                                                     | Online Availability:                                                                                                    |
|                                                                     | In Stock                                                                                                    |
|                                                                     | In-Store Availability:<br>Select Store                                                                                                    |
|                                                                     |                                                                                                    |
| Description Attachments R                                           | evielle                                                                                                    |
| SKU: FULO-01                                                        | U                                                                                                    |
| Plumply padded for your ultimate cor                                |                                                                                                    |
|                                                                     | <b>↓</b>                                                                                                    |
| Description At                                                      | ttachments Review:                                                                                                    |
|                                                                     | e social content:                                                                                                    |
| Connect to create                                                   | e social content: 🛄 🖬                                                                                                    |
| White Fabric Roll A                                                 | Arm Chaise Reviews                                                                                                    |
| Overall Patient *                                                   | * * * * 4.4 of 5                                                                                                    |
| Overall Rading .                                                    | ~                                                                                                    |
|                                                                     | 11 T                                                                                                    |
| Facebook Login      Log in to use your Reabook account with salaps. |                                                                                                    |
| Email:                                                              | An application would like to connect to your account<br>The application Social Bridging by IBM would like the splity to access and<br>update your data on Twitter. Not using Twitter: Sign op add does the Conversation?                                                                                                    |
| Password:<br>Forget your password?                                  | update your data on Twitter. Not using Twitter? Sign up add Join the Conversation? Dg Username or Email:                                                                                                    |
| Sign up for Facebook 1 togic                                        | Passwort Deny Allow                                                                                                    |
| •                                                                   |                                                                                                    |
|                                                                     |                                                                                                    |
| Office Chairs Blog                                                  | Create Entry Refresh                                                                                                    |
| Leather High back office                                            | chair                                                                                                    |
| by: Lisa Wood Bradley@twit<br>7/14/2010 11:12 AM                    | tter 🔇 🗇 1 🖓 1                                                                                                    |
| Mahogany Desk Chair                                                 | _                                                                                                    |
| by: madisons<br>6/10/2010 8:39 AM                                   | Image: Contract of the second second seco |
|                                                                     |                                                                                                    |
|                                                                     |                                                                                                    |
|                                                                     |                                                                                                    |
|                                                                     | © 2012 IBM Corporati                                                                                                    |

## Extending the Brand Experience with "Remote Widgets"

Extend and manage the brand beyond the store site by embedding widgets in 3<sup>rd</sup> party Internet properties and supporting feeds

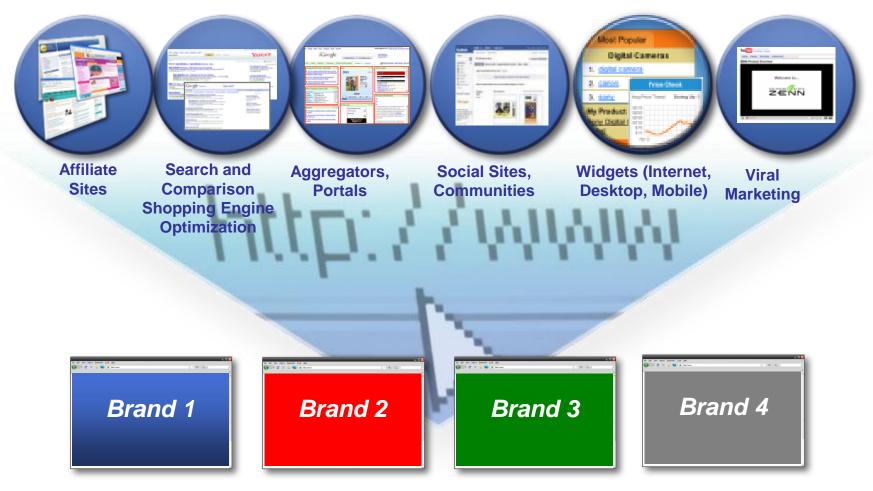

## ftware for a smarter planet 1

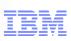

#### **Remote Widgets: Shopper-driven Scenarios**

My Wish List, My favorites widgets: Lets shoppers share their favorite products, recommend products on social sites or personal sites such as blogs

Gift Registry widget: Shoppers can post gift registries on their favorite social sites

Promotion & Brand widget/feed: Allows shoppers to get branded retailer messages, "Deal of the Day" etc. via widget or feed

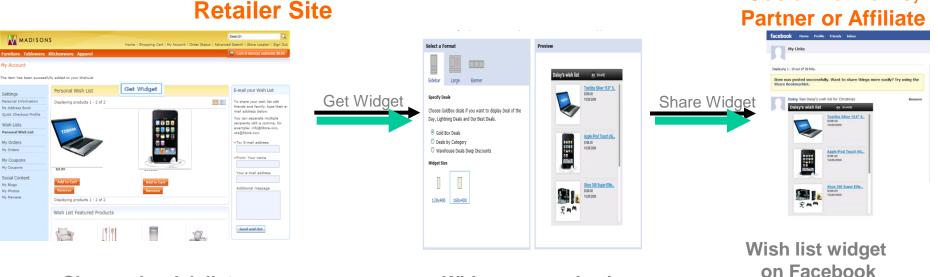

Shopper's wish list

Widget customization

Social Networks,

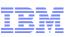

**Promotions & Brand Widget**: Connect WebSphere Commerce eSpots to retailer-owned social networking sites, affiliate and partner sites

Centrally manage, control all remote eSpots from Mgmt Center

Local

eSpot

#### **Retailer Site**

#### Management Center

# 

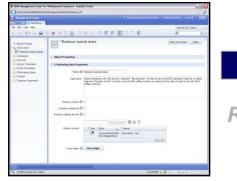

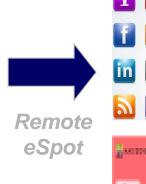

#### Social Networks, Partner, Affiliate and Content Sites

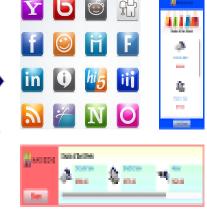

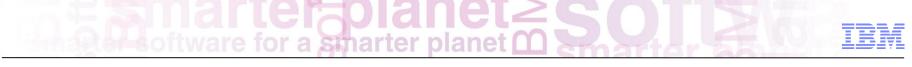

#### Remote Widgets Scenario 1:

Shopper sharing wish list / gift registry in social networks

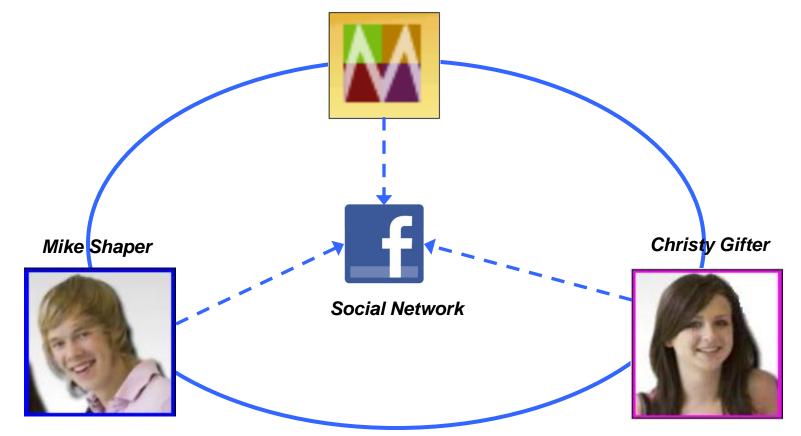

Software for a smarter planet C Software for a smarter planet

#### Remote Widgets Scenario 1:

Shopper sharing wish list / gift registry in social networks

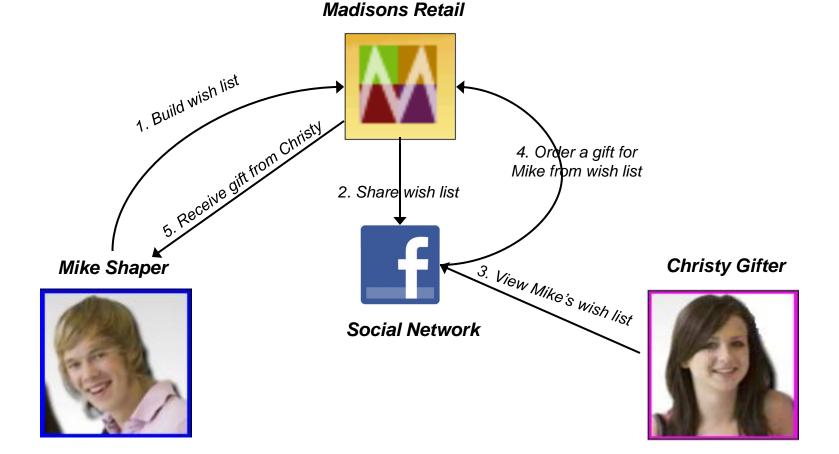

© 2012 IBM Corporation

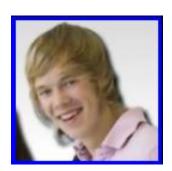

#### Mike builds a birthday wish list at

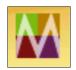

 $\star$ 

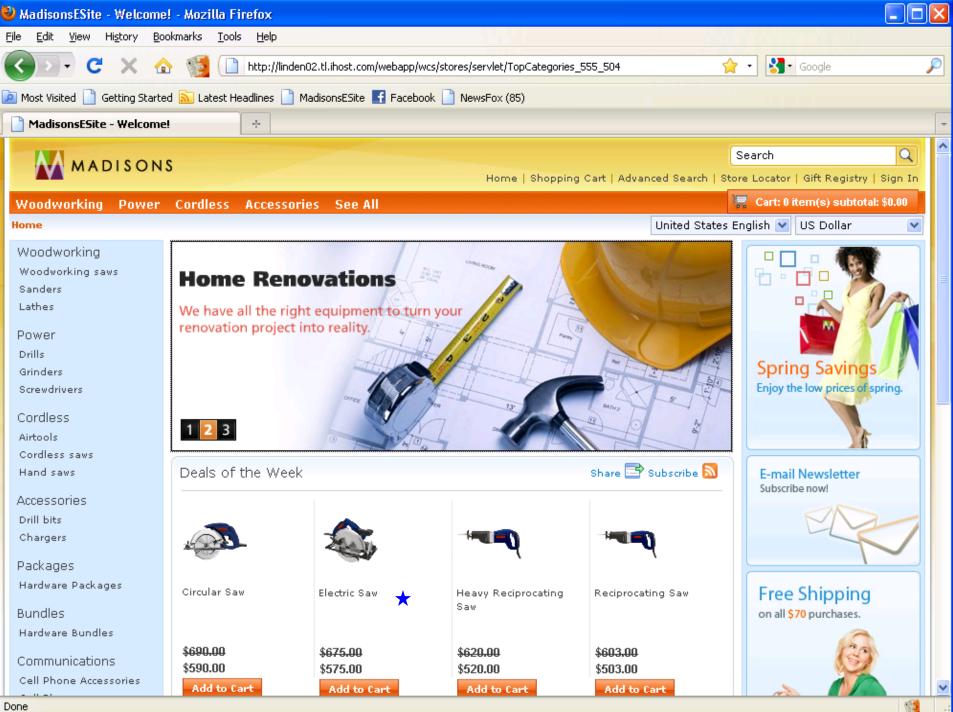

Done

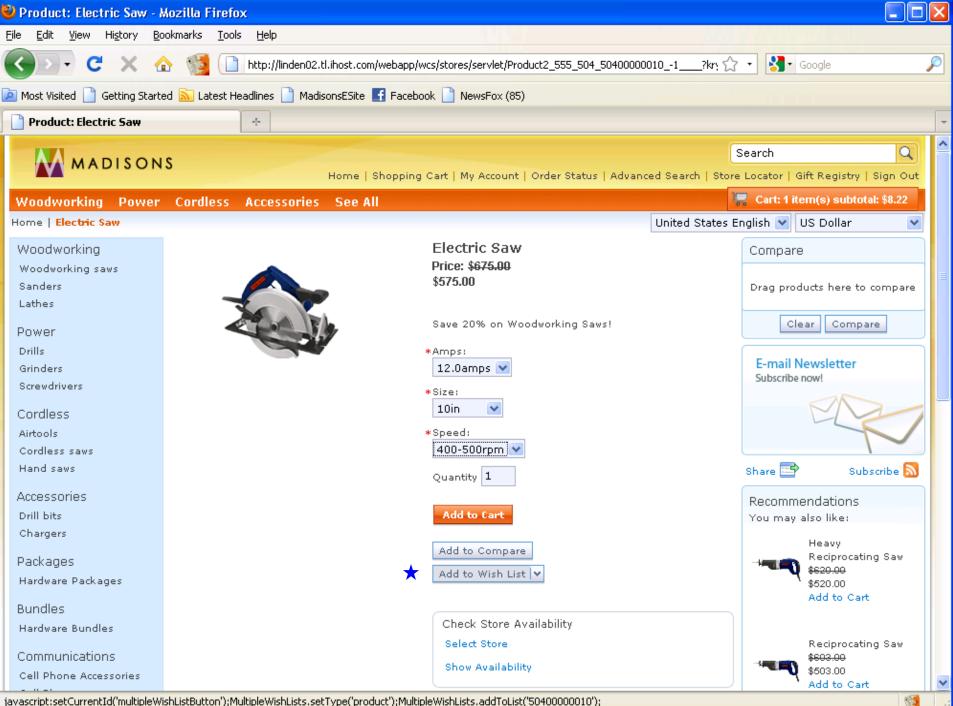

javascript:setCurrentId('multipleWishListButton');MultipleWishLists.setType('product');MultipleWishLists.addToList('50400000010');

| 🥹 My Account - Mozilla Firef                        | fox                                                                                                    |                                                    |
|-----------------------------------------------------|----------------------------------------------------------------------------------------------------|----------------------------------------------------|
| <u>File E</u> dit <u>V</u> iew History <u>B</u> ool | kmarks <u>T</u> ools <u>H</u> elp                                                                               |                                                    |
| 🔇 🔊 - C 🗙 🏠                                         | 🛛 🔯 🔲 ihost.com https://linden02.tl.ihost.com/webapp/wcs/stores/servlet/AjaxLogonForm?catalogId=504&Ja T        | 🗘 🔹 🚱 Google                                       |
| 🔎 Most Visited 📄 Getting Started                    | I 🔝 Latest Headlines 📄 MadisonsESite 📑 Facebook 📄 NewsFox (85)                                                  |                                                    |
| My Account                                          | *                                                                                                    | -                                                  |
| MADISONS                                            |                                                                                                    | Search 🔍 🔷                                         |
| MADISONS                                            | Home   Shopping Cart   My Account   Order Status   Advanced Search   Sto                                        | ore Locator   Gift Registry   Sign Out             |
| Woodworking Power                                   | Cordless Accessories See All                                                                                    | 🚆 Cart: 1 itern(s) subtotal: \$8.22                |
| My Account                                          |                                                                                                    |                                                    |
|                                                     | Wish List 💌                                                                                                    | E-mail your Wish List                              |
| Settings<br>Personal Information                    | Create a new wish list   Change your wish list name   Delete this wish list                                     | To share your wish list with                       |
| My Address Book                                     |                                                                                                    | friends and family, type their                     |
| Quick Checkout Profile                              | Wish List Share 📑                                                                                               | e-mail address below.<br>You can separate multiple |
| Wish Lists                                          | Displaying products 1 - 1 of 1                                                                                  | recipients with a comma, for                       |
| Personal Wish List                                  |                                                                                                    | example: info@Store.xxx,<br>wcs@Store.xxx.         |
| My Orders                                           |                                                                                                    | *To: E-mail address                                |
| My Orders                                           | The second second second second second second second second second second second second second second second se |                                                    |
| My Coupons                                          |                                                                                                    | *From: Your name                                   |
| My Coupons                                          | Electric Saw                                                                                                    |                                                    |
|                                                     |                                                                                                    | Your e-mail address                                |
| Gift Registry<br>My Registries                      |                                                                                                    |                                                    |
| iny registres                                       | \$ <del>675.00</del><br>\$575.00                                                                                | Additional message                                 |
|                                                     | Add to Cart                                                                                                    |                                                    |
|                                                     | Remove                                                                                                    |                                                    |
|                                                     |                                                                                                    |                                                    |
|                                                     | Displaying products 1 - 1 of 1                                                                                  |                                                    |
|                                                     |                                                                                                    | Send wish list                                     |
|                                                     | Wish List Featured Products                                                                                     |                                                    |
| Done                                                |                                                                                                    | 🔒 👹 🔒                                              |

| 🥹 My Account - Mozilla Firefox                                                                                                  |                                               |                                     |                       |                                                                            |  |
|----------------------------------------------------------------------------------------------------|-----------------------------------------------|-------------------------------------|-----------------------|----------------------------------------------------------------------------|--|
| Eile Edit View History Bookmarks Iools Help                                                                                     |                                               |                                     |                       |                                                                            |  |
| 🌀 🕞 🗸 🏠 🌠 🚹 ihost.com https://linden02.tl.ihost.com/webapp/wcs/stores/servlet/AjaxLogonForm?catalogId=504&/a 🏠 🔹 🛃 🕻 Google 🖉 🔎 |                                               |                                     |                       |                                                                            |  |
| 🔎 Most Visited 📄 Getting Starte                                                                                                 | ed <u> Latest Headlines</u> 📄 Madiso          | nsESite 📑 Facebook 📄 NewsFo         | ox (85)               |                                                                            |  |
| My Account                                                                                                    |                                               |                                     |                       |                                                                            |  |
| MADISON                                                                                                    | s                                             |                                     |                       | Search Q                                                                   |  |
| Home   Shopping Cart   My Account   Order Status   Advanced Search   Store Locator   Gift Registry   Sign Out                   |                                               |                                     |                       |                                                                            |  |
|                                                                                                    | Cordless Accessories                          | See All                             |                       |                                                                            |  |
| My Account<br>Settings                                                                                                    | Wish List 💌<br>Create a new wish list   Chang | ★<br>ge your wish list name ∣ Delet | e this wish list      | E-mail your Wish List                                                      |  |
| My Address Book<br>Quick Checkout Profile                                                                                       | and Information                               |                                     |                       |                                                                            |  |
| Wish Lists<br>Personal Wish List                                                                                                | Displaying products 1 - 3 of 3                |                                     |                       | recipients with a comma, for<br>example: info@Store.xxx,<br>wcs@Store.xxx. |  |
| My Orders<br>My Orders<br>My Coupons                                                                                            |                                               | ****                                | øy.                   | *To: E-mail address<br>From: Your name                                     |  |
| My Coupons<br>Gift Registry                                                                                                    | Electric Saw                                  | Wood drill bit                      | Battery Charger       | Your e-mail address                                                        |  |
| My Registries                                                                                                    | \$ <del>675.00</del><br>\$575.00              | \$8.22                              | \$74.99               | Additional message                                                         |  |
|                                                                                                    | Add to Cart<br>Remove                         | Add to Cart<br>Remove               | Add to Cart<br>Remove |                                                                            |  |
|                                                                                                    | Displaying products 1 - 3 of 3                |                                     |                       | Send wish list                                                             |  |
| Wish List Featured Products                                                                                                    |                                               |                                     |                       |                                                                            |  |
| Done                                                                                                    |                                               |                                     |                       |                                                                            |  |

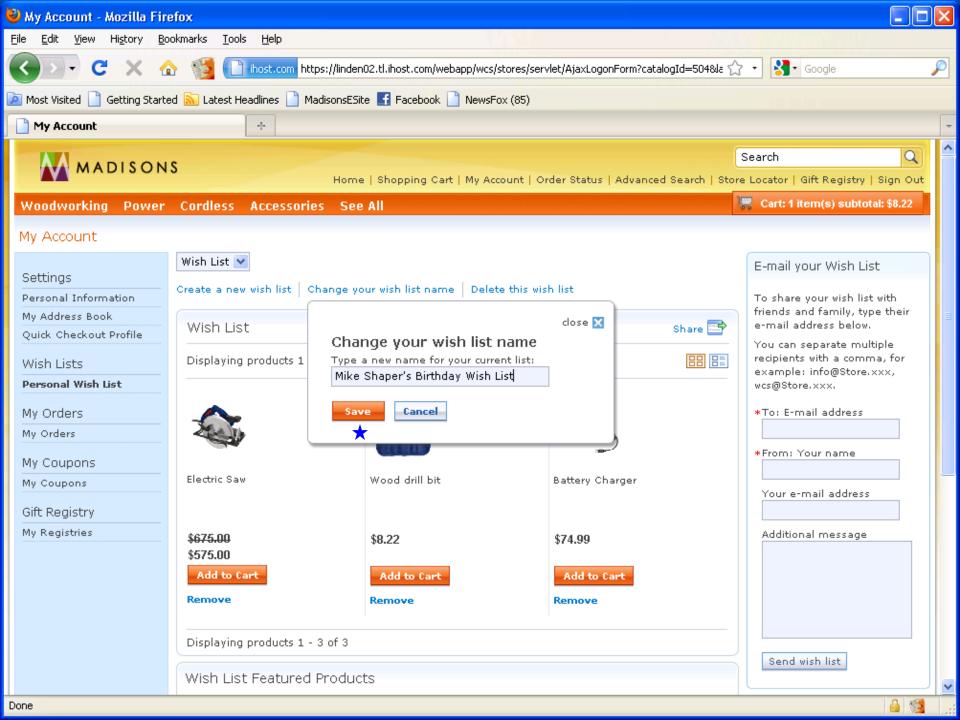

| 🕹 My Account - Mozilla Firefox 📃 🗖 🔀                                                                                          |                                                                            |                                   |                 |                                                                                         |
|----------------------------------------------------------------------------------------------------|----------------------------------------------------------------------------|-----------------------------------|-----------------|-----------------------------------------------------------------------------------------|
| <u>F</u> ile <u>E</u> dit <u>V</u> iew Hi <u>s</u> tory <u>B</u> ookmarks <u>T</u> ools <u>H</u> elp                          |                                                                            |                                   |                 |                                                                                         |
| 🌀 🕞 🗸 🏠 🌠 📑 ihost.com https://linden02.tl.ihost.com/webapp/wcs/stores/servlet/AjaxLogonForm?catalogId=504&sl 🏫 🔹 🛃 Google 🖉 🔎 |                                                                            |                                   |                 |                                                                                         |
| 🦻 Most Visited 📄 Getting Starte                                                                                               | ed 脑 Latest Headlines 📄                                                    | MadisonsESite 📑 Facebook 📄 NewsFo | ox (85)         |                                                                                         |
| My Account ÷                                                                                                    |                                                                            |                                   |                 |                                                                                         |
| Search Q<br>Home   Shopping Cart   My Account   Order Status   Advanced Search   Store Locator   Gift Registry   Sign Out     |                                                                            |                                   |                 |                                                                                         |
| Woodworking Power                                                                                                    | Cordless Accessor                                                          | ies See All                       |                 | 🚝 Cart: 1 item(s) subtotal: \$8.22                                                      |
| My Account                                                                                                    |                                                                            |                                   |                 |                                                                                         |
| Settings                                                                                                    | Mike Shaper's Birthday                                                     |                                   |                 | E-mail your Wish List                                                                   |
| Personal Information<br>My Address Book                                                                                       |                                                                            | Change your wish list name Delet  |                 | To share your wish list with<br>friends and family, type their<br>e-mail address below. |
| Quick Checkout Profile                                                                                                    | Mike Shaper's Birthday Wish List Share E<br>Displaying products 1 - 3 of 3 |                                   |                 | You can separate multiple<br>recipients with a comma, for                               |
| Personal Wish List                                                                                                    |                                                                            |                                   |                 | example: info@Store.xxx,<br>wcs@Store.xxx.                                              |
| My Orders<br>My Orders                                                                                                    | Sec.                                                                       | ******                            | <b>A</b>        | *To: E-mail address                                                                     |
| My Coupons                                                                                                    | Electric Saw                                                               | Wood drill bit                    | Battery Charger | *From: Your name                                                                        |
| My Coupons<br>Gift Registry                                                                                                   |                                                                            | wood onn bit                      | battery charger | Your e-mail address                                                                     |
| My Registries                                                                                                    | \$ <del>675.00</del><br>\$575.00                                           | \$8.22                            | \$74.99         | Additional message                                                                      |
|                                                                                                    | Add to Cart                                                                | Add to Cart                       | Add to Cart     |                                                                                         |
|                                                                                                    | Remove                                                                     | Remove                            | Remove          |                                                                                         |
|                                                                                                    | Displaying products 1 - 3 of 3                                             |                                   |                 |                                                                                         |
|                                                                                                    | Wish List Featured Products                                                |                                   |                 |                                                                                         |
| Done                                                                                                    |                                                                            |                                   |                 |                                                                                         |

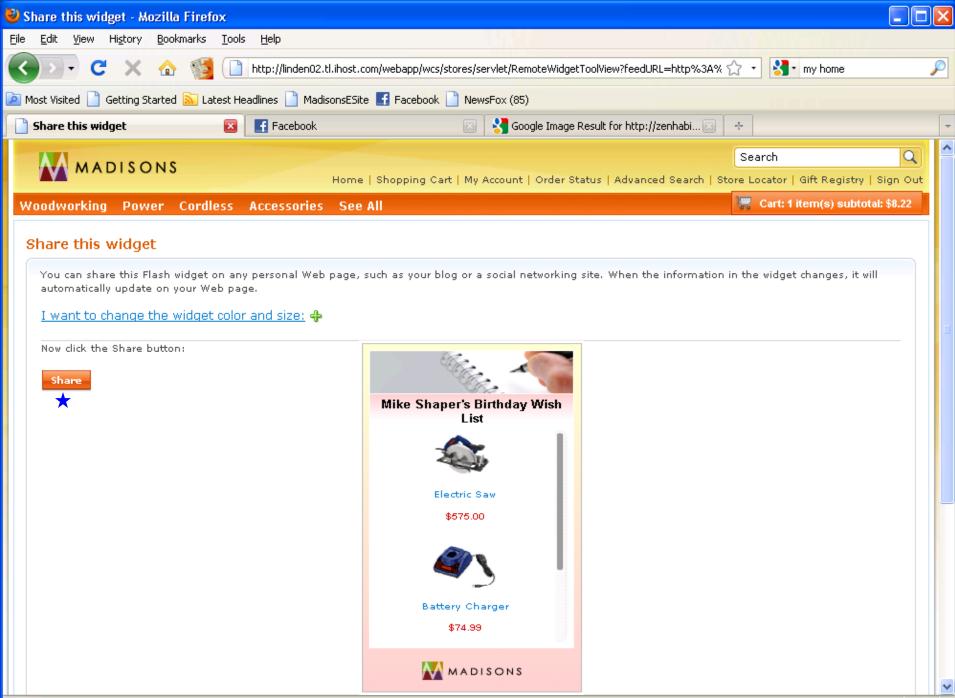

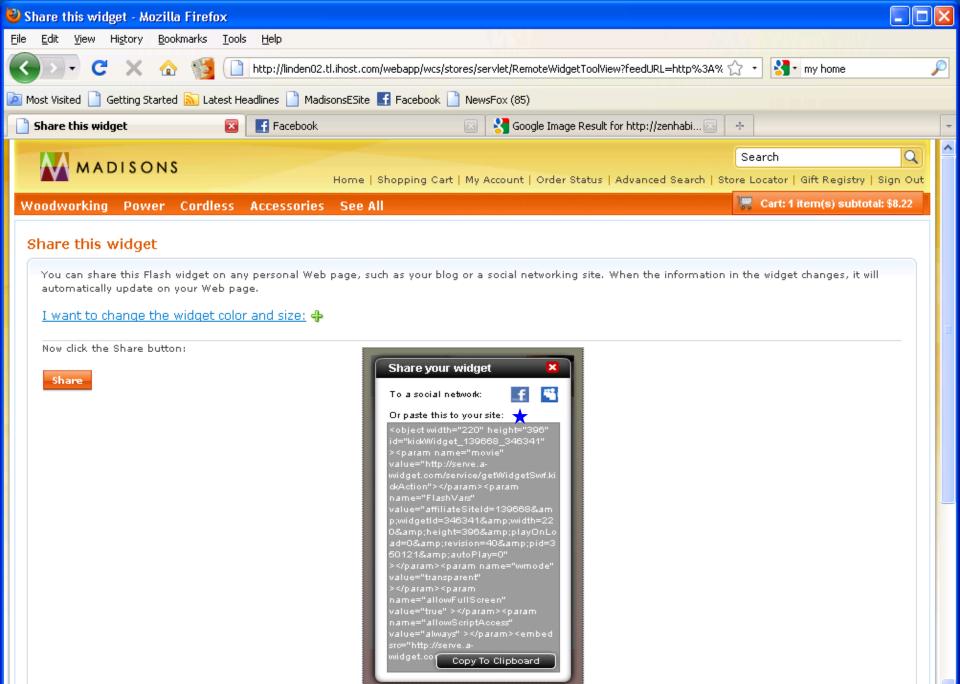

| 🕹 Login   Facebook - Mozilla Firefox                                                     |                                     |                                                   |              |
|------------------------------------------------------------------------------------------|-------------------------------------|---------------------------------------------------|--------------|
| <u>File E</u> dit <u>V</u> iew Hi <u>s</u> tory <u>B</u> ookmarks <u>T</u> ools <u>H</u> | Þ                                   |                                                   | Yest all i   |
| <li>C X 🏠 👹 http://www.com/com/com/com/com/com/com/com/com/com/</li>                     | //www.facebook.com/share.php?u=http | %3A%2F%2Fserve%2Ea%2Dwidget%2Ecom%2FkickFla 🏠 🔹 😫 | 🔹 my home 🔎  |
| 🧖 Most Visited 📋 Getting Started 底 Latest Headlin                                        | s 📄 MadisonsESite 📑 Facebook 📄      | NewsFox (85)                                      |              |
| 📄 Share this widget 🛛 🔹                                                                  | Login   Facebook                    | × ·                                               | -            |
| f Facebook Login                                                                         |                                     |                                                   | ^            |
|                                                                                          |                                     |                                                   |              |
| You must log in to share content fro                                                     | n linden02.tl.ihost.com with you    | ır friends.                                       | E            |
|                                                                                          | Email: wcshopper20@                 | gmail.com                                         |              |
|                                                                                          | Password:                           |                                                   |              |
|                                                                                          | Keep me log                         | ged in                                            | *            |
| Sign up for Facebook                                                                     |                                     |                                                   | Login Cancel |
| Done                                                                                     |                                     |                                                   | 1            |

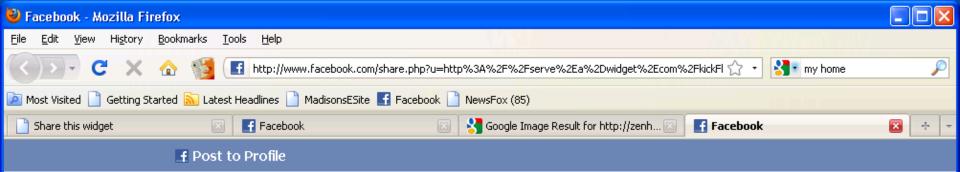

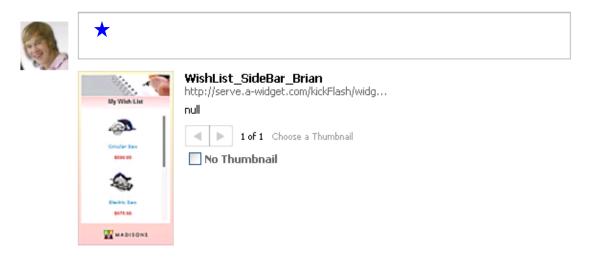

🖂 Send as a Message instead

1

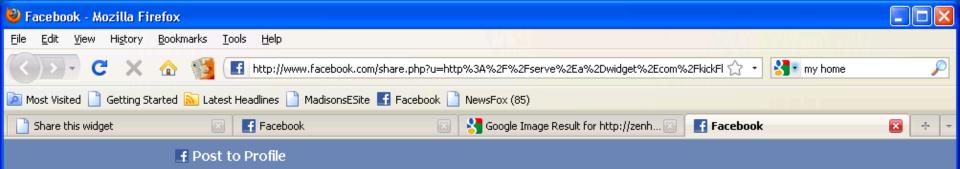

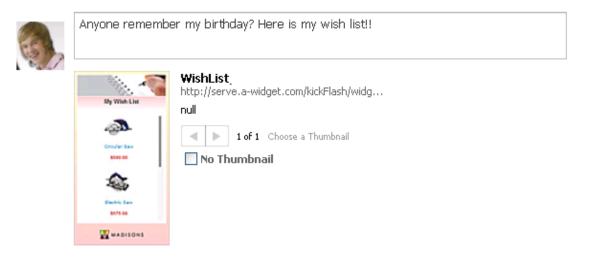

•

 $\mathbf{v}$ 

Share

Cancel

1

🖂 Send as a Message instead

| 👻 Share this widget - Mozilla Firefox                                                                                                    |     |
|----------------------------------------------------------------------------------------------------|-----|
| Eile Edit View Higtory Bookmarks Tools Help                                                                                                    |     |
| 🕢 🕞 🕻 🗶 🏠 🎬 🗋 http://linden02.tl.ihost.com/webapp/wcs/stores/servlet/RemoteWidgetToolView?feedURL=http%3A%2F 🏠 🔹 🛃 my home                                                                                                    | P   |
| 🔎 Most Visited 📄 Getting Started 🔊 Latest Headlines 📄 MadisonsESite 📑 Facebook 📄 NewsFox (85)                                                                                                    |     |
| 🕒 Share this widget 🛛 🔀 Facebook 📩 🔀 🗧                                                                                                    | -   |
| Search Q Home   Shopping Cart   My Account   Order Status   Advanced Search   Store Locator   Gift Registry   Sign Out                                                                                                    | ^   |
| Woodworking Power Cordless Accessories See All 🗮 Cart: 1 item(s) subtotal: \$8.22                                                                                                    |     |
| Share this widget         You can share this Flash widget on any personal Web page, such as your blog or a social networking site. When the information in the widget changes, it will automatically update on your Web page.         I want to change the widget color and size:          Now dick the Share button:                                                                                                    | 111 |
| Share your widget   To a social network: Image: Image: |     |

p:widget1d=346341&width=22 0&height=396&playOnLo ad=0&revision=40&pid=3 50121&autoPlay=0"

></param><param name="wmode" value="transparent"

value="true" ></param><param name="allowScriptAccess"

></param><param name="allowFullScreen"

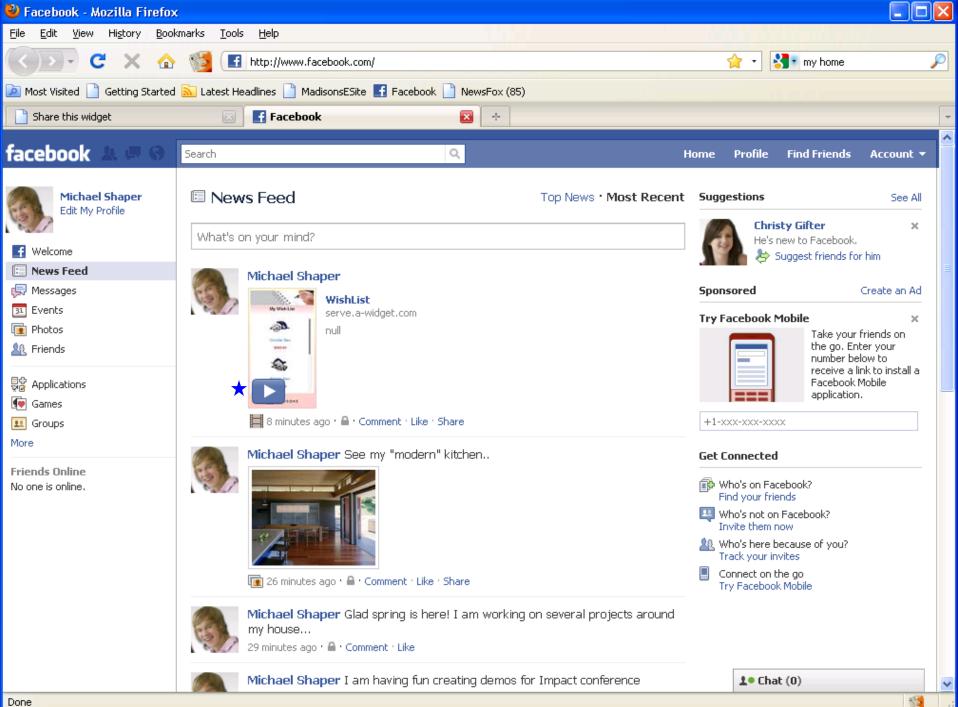

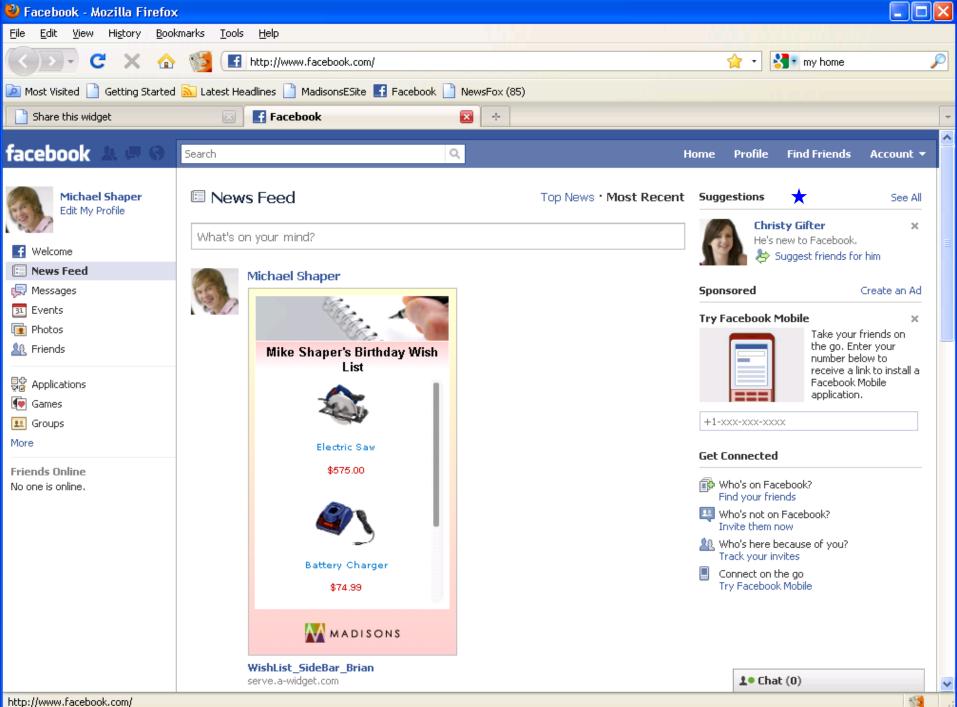

http://www.facebook.com/

In the second second se

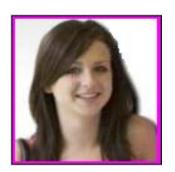

#### Christy sees Mike's wish list in

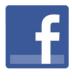

| 🥹 Welcome to Facebook - Mozilla Firefox                                                              |                                                                           |
|----------------------------------------------------------------------------------------------------|---------------------------------------------------------------------------|
| <u>F</u> ile <u>E</u> dit <u>V</u> iew Hi <u>s</u> tory <u>B</u> ookmarks <u>T</u> ools <u>H</u> elp |                                                                           |
| 🔇 🗩 C 🗙 🏠 📢 🖪 http://www.facebook.com/index.p                                                        | hp?lh=c0cf2ba0bfcd796a5e8e14cfd417f454&eu=6mk4MGwjoFIdLNz 🏠 🔹 🔀 my home 🖉 |
| 🔟 Most Visited 📄 Getting Started 🔝 Latest Headlines 📄 MadisonsESite 📑 Fac                            | ebook 📄 NewsFox (85)                                                      |
| Share this widget 🛛 💽 💽 Welcome to Facebook                                                          | ≥ ÷                                                                       |
|                                                                                                    |                                                                           |
| facebook                                                                                             | Keep me logged in Forgot your password?                                   |
| IACEDUUK                                                                                             | wcshopper21@gmail.com                                                     |
|                                                                                                    | *                                                                         |
|                                                                                                    | Sign Up                                                                   |
| Heading out? Stay connected                                                                          |                                                                           |
| Visit facebook.com on your mobile phone.                                                             | It's free and anyone can join                                             |
|                                                                                                    | First Name:                                                               |
|                                                                                                    | Last Name:                                                                |
| Get Faceb                                                                                            | ook Mobile Your Email:                                                    |
|                                                                                                    | New Password:                                                             |
|                                                                                                    | I am: Select Sex: 💌                                                       |
|                                                                                                    | Birthday: Month: 💌 Day: 💌 Year: 💌                                         |
|                                                                                                    | Why do I need to provide this?                                            |
|                                                                                                    | Sign Up                                                                   |
|                                                                                                    | Create a Page for a celebrity, band or business.                          |
|                                                                                                    |                                                                           |

– English (US) - Français (Canada) - Español Português (Brasil) - Français (France) - Deutsch Italiano العربية हिन्दी 中文(简体) >>

Facebook © 2010 English (US)

About Advertising Developers Careers Terms • Find Friends Privacy Mobile Help Center Blog Widgets

>

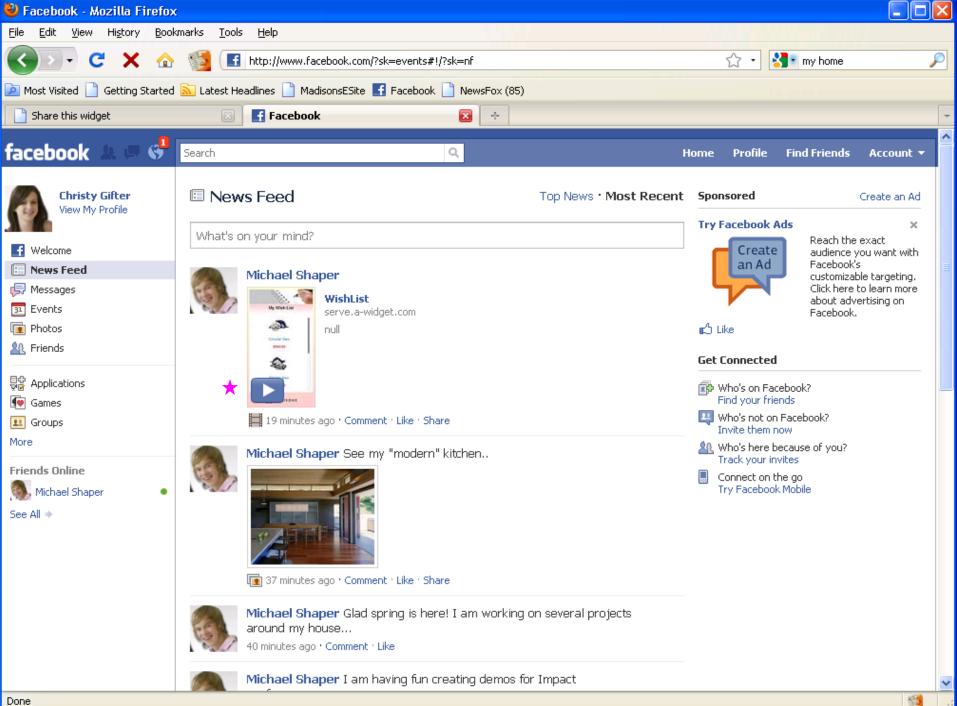

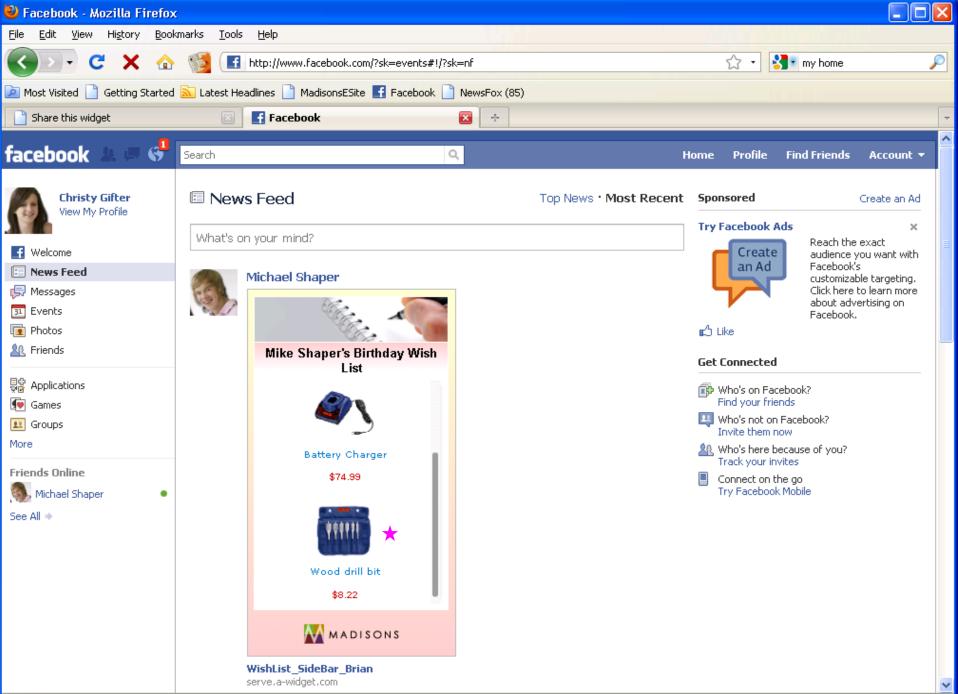

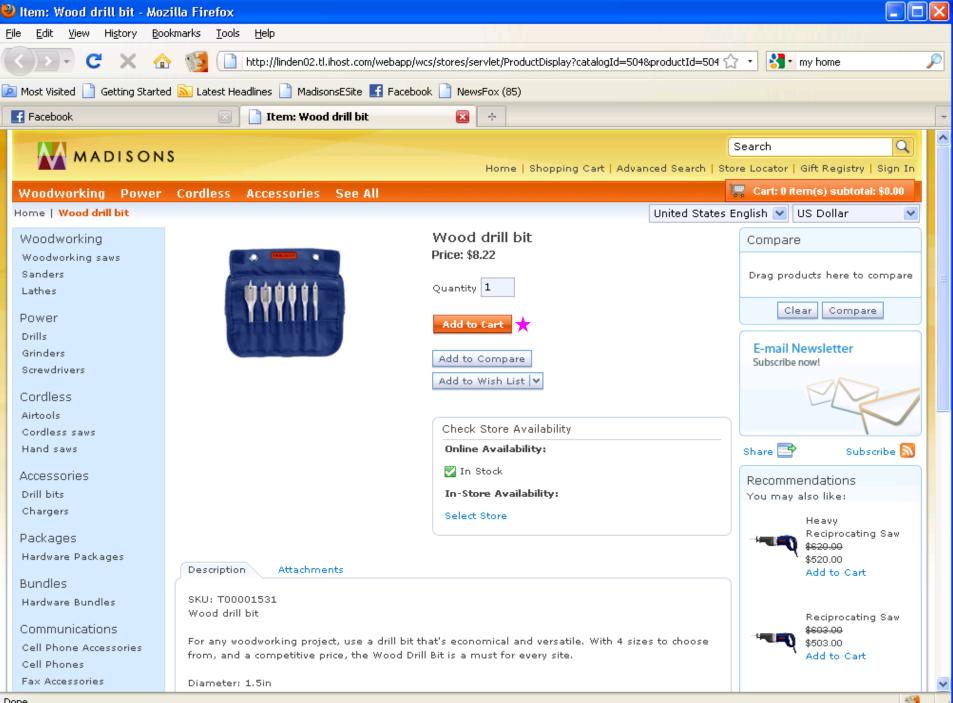

| 🕹 Shopping Cart - Mozilla Firefox                               |                                                                                                    |                                                                     |
|-----------------------------------------------------------------|----------------------------------------------------------------------------------------------------|---------------------------------------------------------------------|
| <u>File Edit View History Bookmarks Tools Help</u>              | P                                                                                                    |                                                                     |
| < 🖸 - C 🗙 🏠 👹 🗋 ihost.o                                         | com https://linden02.tl.ihost.com/webapp/wcs/stores/servlet/AjaxOrderItemDisplayView?catalog1                                                                    | 🟠 🔹 🛃 🔹 my home 🖉                                                   |
| 🙍 Most Visited 📄 Getting Started 🔝 Latest Headlines             | s 📄 MadisonsESite 📑 Facebook 📄 NewsFox (85)                                                                                                    |                                                                     |
| 📑 Facebook 🛛 🔊 🕒 S                                              | Shopping Cart 😰 🕂                                                                                                    | ▼                                                                   |
| MADISONS                                                        | Home   Shopping Cart   Advanced Search   S                                                                                                    | Search Q                                                            |
| Woodworking Power Cordless Acce                                 | essories See All                                                                                                    | Cart: 1 item(s) subtotal: \$8.22                                    |
| Shopping Cart                                                   |                                                                                                    | Continue Shopping                                                   |
|                                                                 |                                                                                                    | Customer Support<br>Need help with<br>your order?                   |
| Shop Online     Dick Up at Stor      PRODUCT                    | AVAILABILITY QTY EACH TOTAL                                                                                                    | Recommendations                                                     |
| Wood drill bit<br>SKU: T00001531<br>Change Attributes<br>Remove | In-Stock <b>1</b> \$8.22 \$8.22                                                                                                    | You may also like:<br>Tool Room Lathe<br>\$10,428.00<br>Add to Cart |
|                                                                 | Promotional code: Apply Order Subtotal: \$8.22<br>(i) Discount: (\$1.64)<br>Order Total: \$6.58                                                                  | Heavy Drywall<br>Screwdriver<br>\$589.00<br>Add to Cart             |
| c                                                               | Vew Customer & Guests<br>Checkout without signing in<br>You can make your purchases from<br>Sign in for quick checkout                                           | Metalcutting<br>circular Saw                                        |
| Y                                                               | Madisons without signing in.       shopper01         You will be given the option to register       Password:         Juring the checkout steps.       Password: | Add to Cart                                                         |
| Done                                                            | Continue Checkout                                                                                                    |                                                                     |

Software for a smarter planet C Software for a smarter planet

#### Remote Widgets Scenario 1:

Shopper sharing wish list / gift registry in social networks

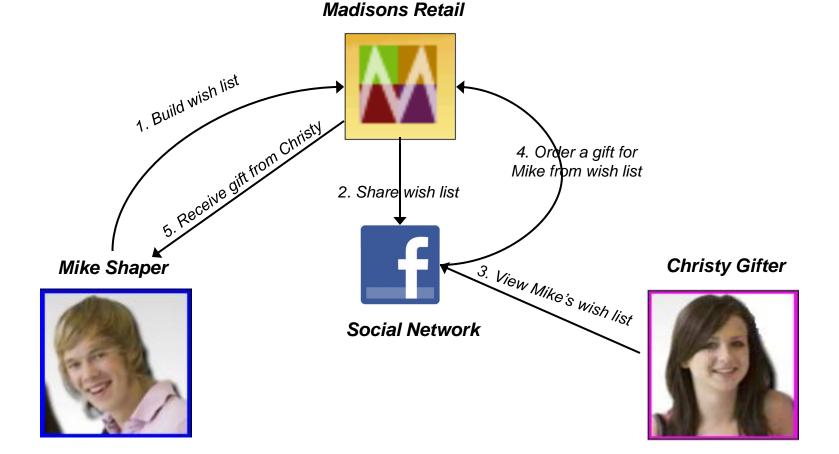

- Agendaare for a smarter planet C S O Z O IEM
- 1. Social Commerce. Why?
- 2. Social Commerce
- 3. Co Shopping

#### What is Coshopping

Coshopping enables two shoppers to shop together within their browser windows explore a store

for a smarter plane

- take control of a session
- highlight web page elements
- view products
- chat about products

Coshopping provides real-time synchronization of the web browsers of two users to create a single collaborative shopping session controlled by a single user

Individual privacy and security preferences

Links that reveal customer sensitive information are blocked during coshopping Highlight of the personalized content in coshopping is disabled

# Software for a smarter planet Contractor and the software for a smarter planet Contractor and the software for a smarter planet Contrac

# Coshopping concepts

Concepts:

Leader:

Initiates the coshopping session and gets URL Sends the link to a friend "Leads" the session – aka "Follow Me Mode"

Follower:

Receives the invite to the coshopping session, Sees what the Leader does

Toolbar:

Controls for session that displays within each participants' browser

Coshopping Dialog Status Bar

Displays connection status and a participants role

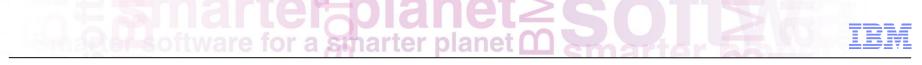

### **Coshopping scenarios**

1. Consumers

A shopper wants to collaborate with a friend, so they initiate a coshopping session and get a URL to share Shopper shares the coshopping URL via e-mail or chat

The follower requests to become the "leader" and takes control

Either participant highlights points of interest to draw attention towards

2. Consumer and Customer Service Rep....

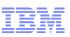

# Limitations when used with CSRs

Coshopping can **enhance existing contact center** *chat* **solution** to allow a CSR to guide the customer through product browsing and selection on the site.

Enhance the communication from a CSR to a shopper that is on the phone: "Let me show you a good product for you"
Enhance the communication from a customer on the phone to the CSR: "I can't find what I'm looking for ... this is what I'm seeing"

#### Key points:

- 1. Open communication mechanism is required to facilitate the sharing of the invitation to start the coshopping session This can be an enhancement to existing contact center chat solution
- Managing expectations the scenario is one of cobrowsing The CSR will not be able to add to cart or complete an order for the shopper as part of the co-browsing session The co-browsing is not integrated into Sales Center, therefore switching between applications may be required
- 3. An individual can participate in only one coshopping session at a time. This could be a limitation for company's whose CSRs deal with many shoppers at any given point in time.

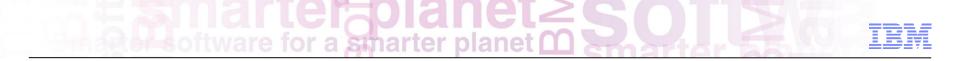

# Overview of features of coshopping

## Starting coshopping

User A clicks on the 'Coshopping' link from the header in Madisons

smarter

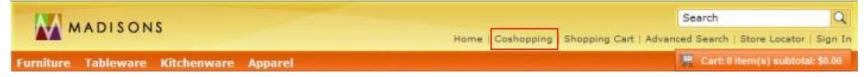

- A dialog is shown and it asks the User A to enter the his/her name
  - Customer enters name and clicks "Get coshopping link"

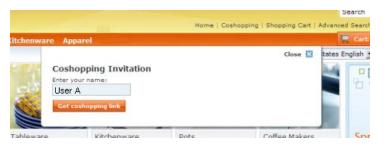

A collaboration URL is generated and displayed within the dialog

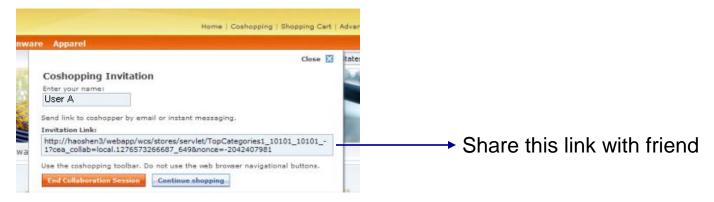

# Since software for a smarter planet C Software

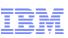

# Friend receives URL and begins coshopping

#### User B opens the collaboration URL in a web browser

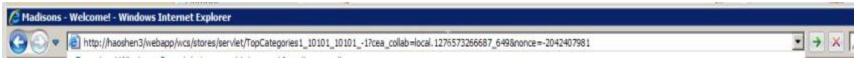

For the User B, a dialog will open asking him/her to enter his/her name. User B enters a name. The collaboration dialog is opened and the dialog is in follow me mode immediately

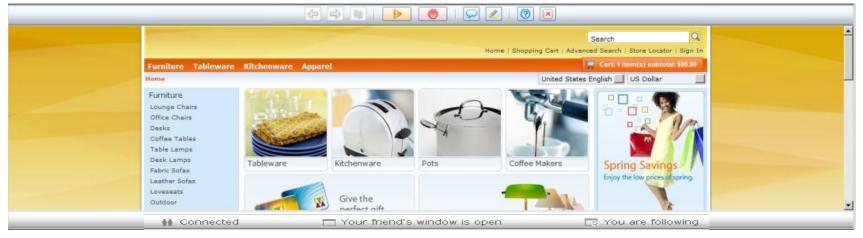

#### Notice the status bar for User B:

👬 Connected

Your friend's window is open

🕞 You are following

# IBM Software for a smarter planet C Software for a smarter planet C Software for a smarter pla

#### Follow me mode

The follow button in User A's collaboration dialog is not available by default, because User A is already leading. When User A selects a link User B's browser will follow:

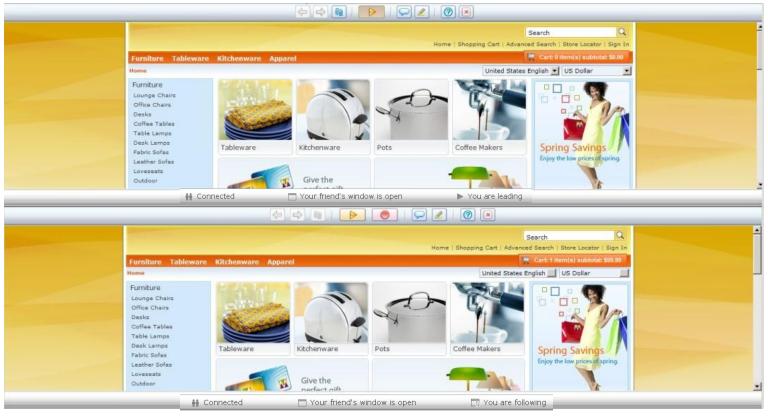

Software for a smarter planet Construction

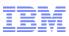

#### Chat

Either user clicks on the chat button

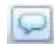

User enters text in the input field and clicks send within the chat area, or hits enter

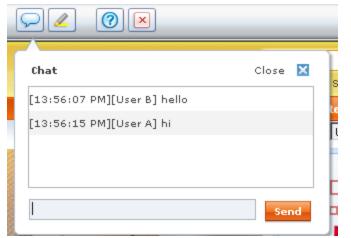

The chat message is displayed in the chat dialog

For the other user, the chat area is open and the chat message will appear

The chat window follows typical Instant Messaging convention

## Highlight

Users can synchronously highlight HTML elements using the Highlight toolbar button

MADISONS

smarter blane

The Highlight feature is disabled from highlighting personalized content

User A highlights Office Chairs:

User B Office Chairs is highlighted too:

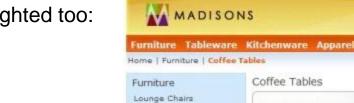

Office Chairs

Desks Coffee Tables

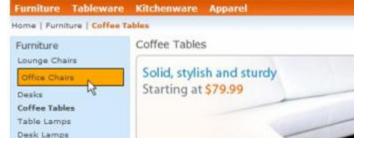

Solid, stylish and sturdy

Starting at \$79.99

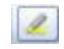

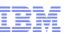

for a smarter planet

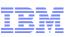

## **GUI** updates

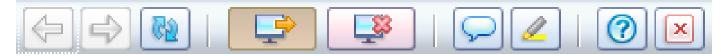

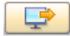

Let your friend see the pages you are looking at. Remember to use the coshopping navigational controls; your web browser's controls can end the coshopping session.

| - |  |
|---|--|

Displays when you are participating in a coshopping session your friend is leading.

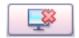

Stop following coshopping, but stay in the coshopping session.

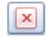

Exit from the session. Click End when you are ready to make a purchase.

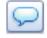

Enter a message or drag and drop a thumbnail image of a product and send to your friend.

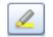

Highlight the product in both browsers.

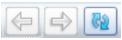

Back, forward and refresh

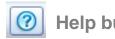

Smarter planet 2 Solution

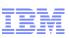

### Mobile coshopping

#### Start coshopping

# Leading coshopping

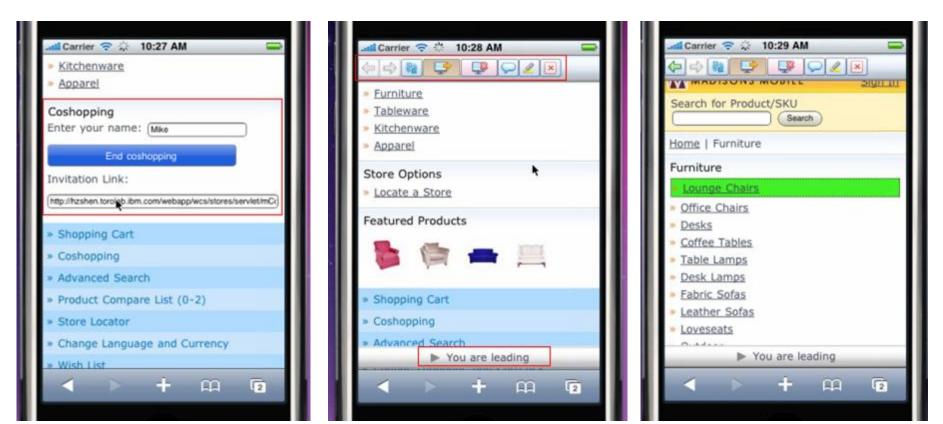

Highlight

Since Since Solaret 2 Since Since Si

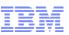

### Mobile coshopping images continued

#### Chat

#### Stop following

#### Ask to follow

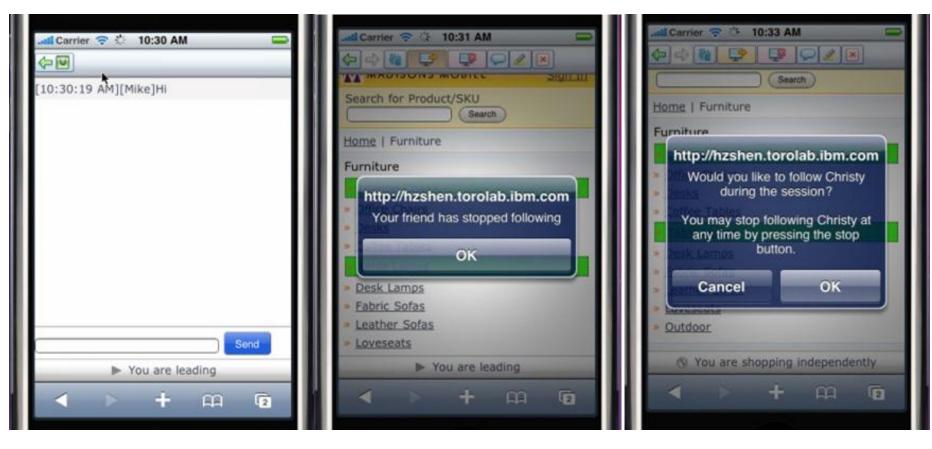

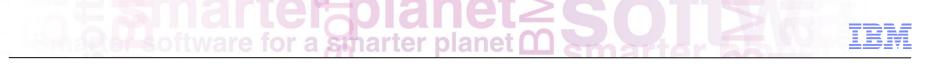

# What is the impact?

- Acquisition
- Conversion
- Spend
- Response rates
- Return rates

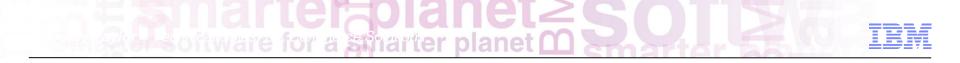

# WebSphere Commerce Mobility Overview

**PoT Session** 

February 29, 2012

© 2012 IBM Corporation

Sind rie for a smarter planet Constrained and the second second s

# Contents

- Target Devices
- Mobility Platform
- Architecture
- Capabilities
- Reference Applications
- Location Based Services

- Portrait and Landscape

### **Targets Devices**

◄ ► ⊕ △ + m http://www.ibm.com/us/en/sandbox/ver2

Reports from the front

#### World business leaders met and brains at the Smarter Industries Symposium the results in 10 industry reports s social business to the cloud, mo Let's build a Buildings that keep energy costs low Optimizing the narter planet Food Supply 10.

C Q. Google

#### **Desktop / Laptop browsers**

- Click and browse flow
- Keyboard & mouse
- Fixed screen orientation

#### **Tablets**

a smarter plane

- Touch and swipe flow
- Virtual keyboard
- Location Aware
- Camera
- 7"-10" screen
- Portrait and Landscape

#### Mobile phones

- Touch and swipe flow
- Virtual keyboard
- Location Aware
- Camera
- 3.5"-4.5" screen

hout IBM 🖆 📖 🔽 

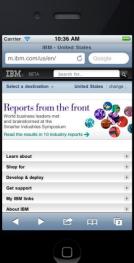

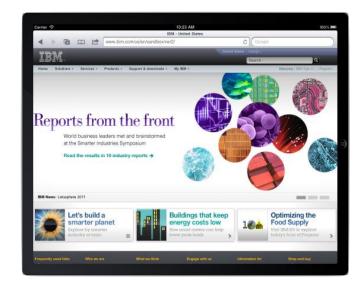

# Software for a smarter planet C

POS

# **Cross-Channel Solution**

#### **Customer Touch Points**

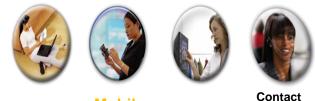

Mobile

Web

Kiosk

k Center

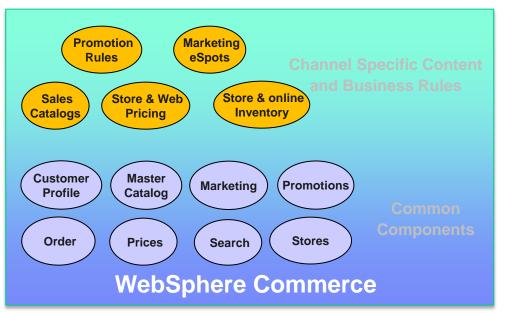

- Enriched shopping experience
  - Product and pricing information
  - Inventory visibility across channels
  - Consistent user and order information
- Common Management tool
  - Master Catalog and Sales Catalogs
  - Cross channel marketing engine
  - Online and Store management
- Cross-channel integration platform
  - Distributed Order Management
  - 3<sup>rd</sup> party integration web services

### WC Mobility Platform Architecture

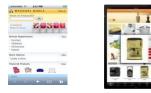

Mobile Web Browsers

#### Smartphones & Tablets

Social

Mobile

Commerce

#### Mobile Native Applications

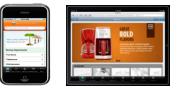

Smartphones & Tablets

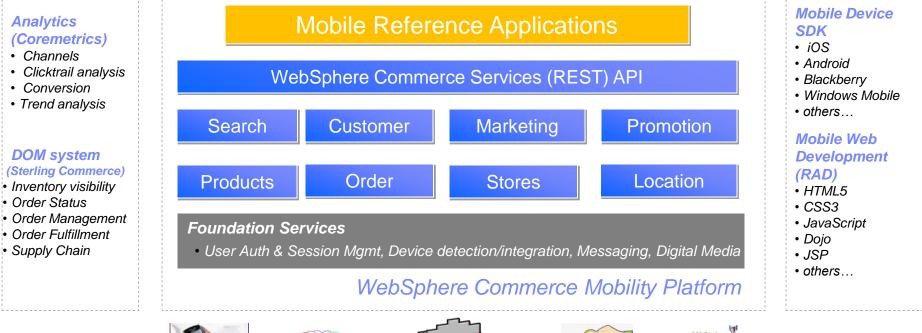

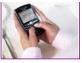

User Notification • Email, SMS • Push, MMS

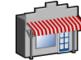

Location Services

Store Locator / Pickup
Marketing / Promotion

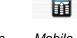

Mobile Payment

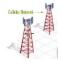

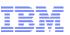

# WC Mobile Reference Applications

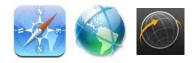

- Mobile Web
  - Smart Phones
  - Tablet Devices
  - JSP, HTML5, CSS3
  - Dojo Widgets

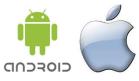

- Hybrid Applications (Android, iOS, ...)
  - Common Web templates for server content
  - Device features via JavaScript API mapping

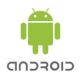

- Native Applications (Android, ...)
  - WC REST interface for server content

- Device features via direct native API calls

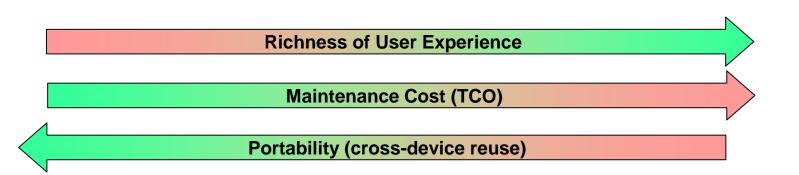

Single Software for a smarter planet C Software for a smarter planet C Software for a smarter

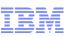

### Integrating device features in WC mobile applications

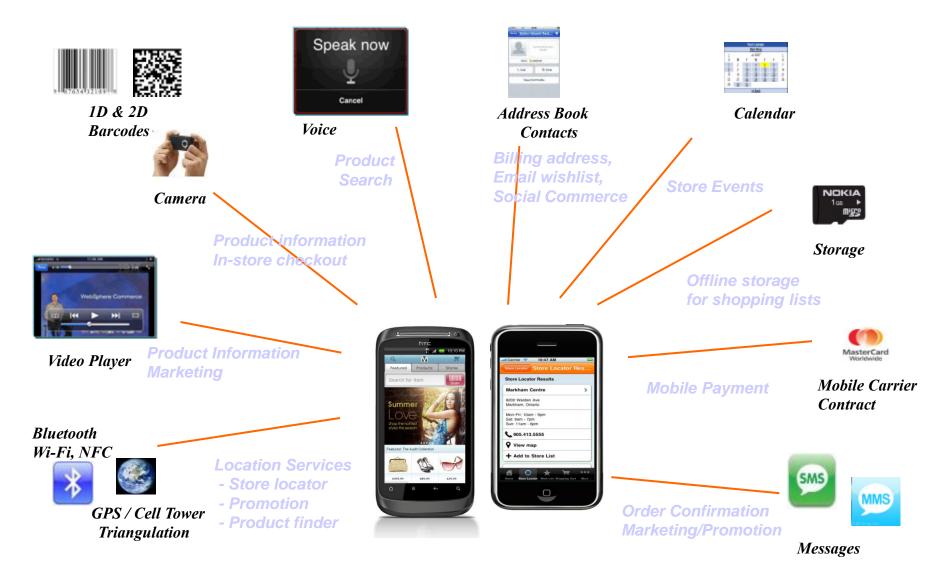

# Software for a smarter planet Construction

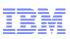

### Product Search via barcode

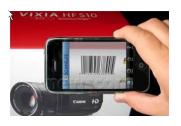

### ID (UPC code) barcode scan

- Physical product packaging UPC label
- Product display page on WC site

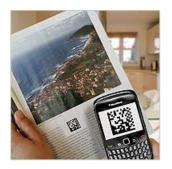

- 2D (QR code) barcode scan
  - Printed Catalog, Newspaper, or Magazine Ads
  - Landing page on WC site for marketing, product info

# Sharter planet Solarter

### Mobile web store #1

#### Commerce features:

- User registration, Login, My Account
- Product navigation and Search
- Cross channel inventory and pricing
- Location based marketing and promotion
- Buy-Online, Pickup-In-Store or Ship-To
- Quick checkout profile

### Rich User experience with mobile browser

- Marketing E-spot Carousel
  - Swipe interaction with Dojo widgets
- HTML5 / CSS3 controlled styling
  - Offline storage with multiple shopping lists
  - GPS for store locator

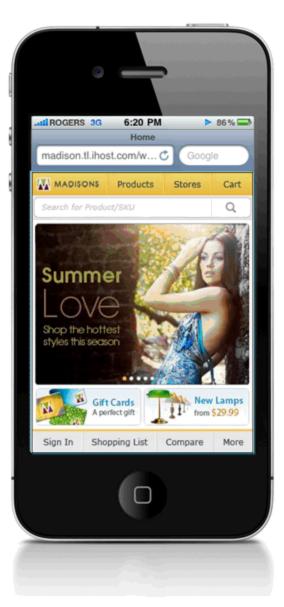

### Single Software for a smarter planet C

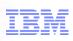

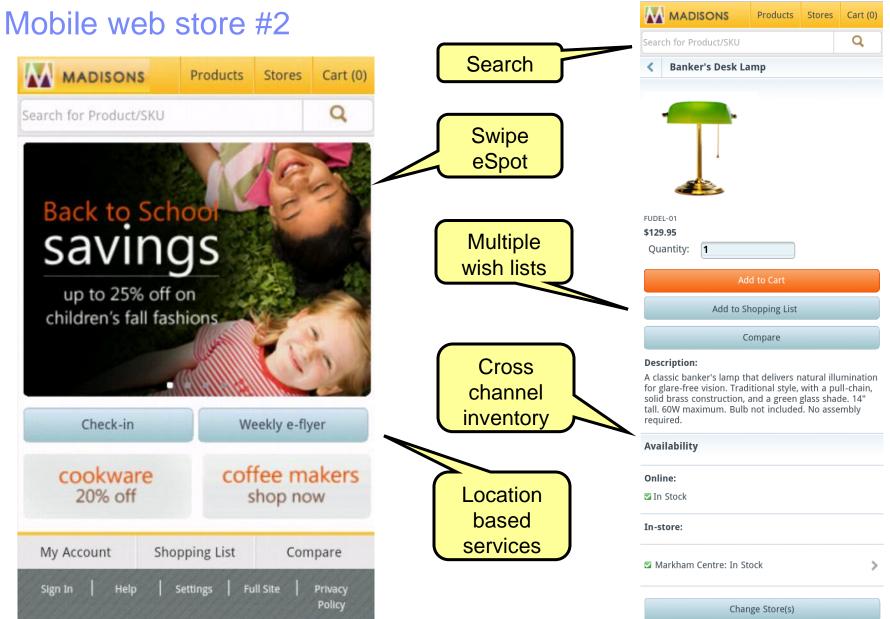

Since Software for a smarter planet Compared Software for a smarter planet Compared Software for

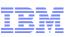

### Hybrid application

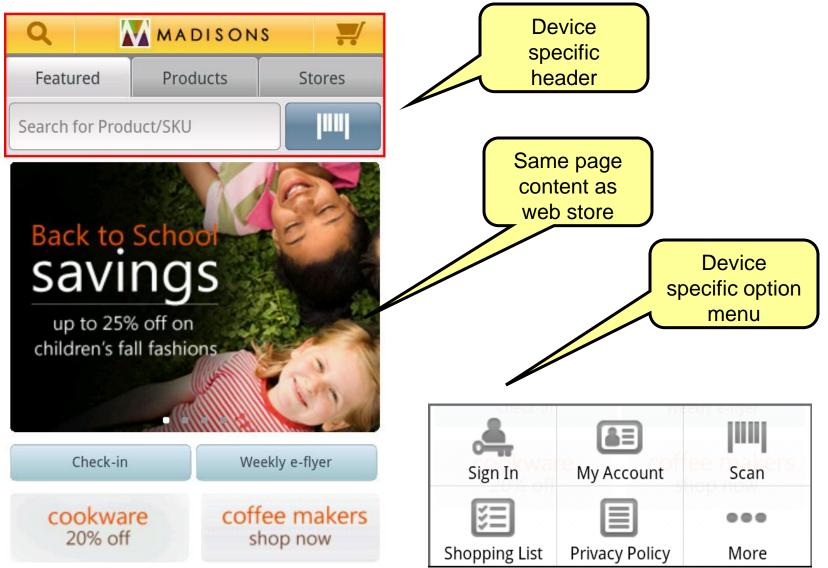

### Single Software for a smarter planet C So

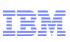

### Tablet web store #1

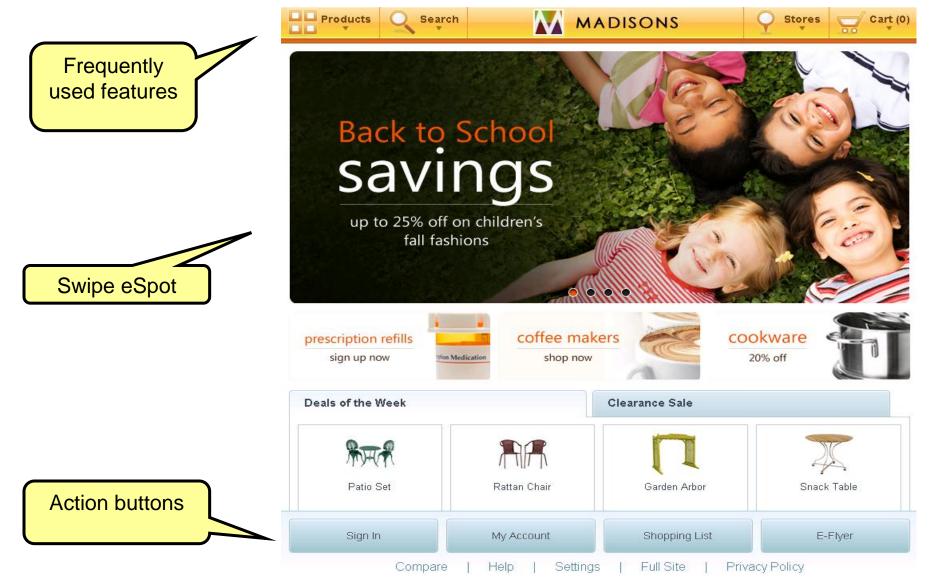

IBM

### Tablet web store #2

for a smarter planet

#### Search

- Modal search window
- "Type Ahead" text entry
- Categorized results
- Faceted results

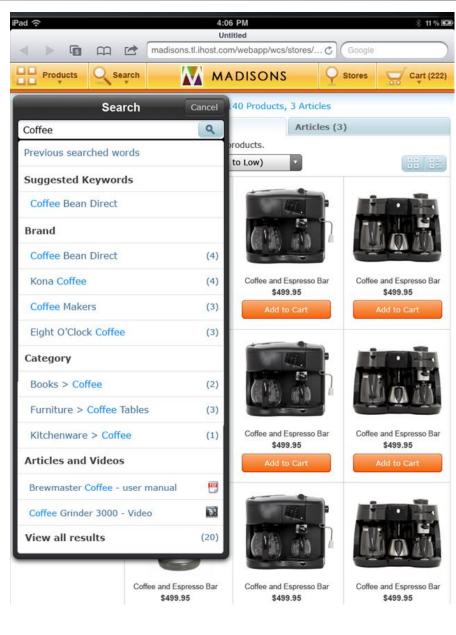

# shipt web store #2

### IBM

### Tablet web store #3

### Store Locator:

- Map integration
- Optimised flow for BOPIS

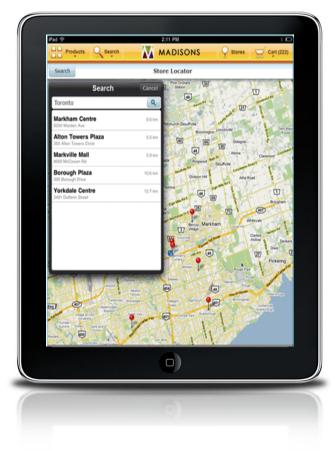

### Checkout:

- Split view with guided steps
- Quick checkout profile

| Discount: -\$199.99                                                                                                    | Products Q Search  | MADISONS Stores Cart (22)                                               |
|----------------------------------------------------------------------------------------------------|--------------------|-------------------------------------------------------------------------|
| Store Selection       Thermal 10 Cup Auto Coffee Maker         Biling Address       Thermal 10 Cup Auto Coffee Maker         Payment Method       Corder Summary         Order Summary       Corder Confirmation         C-spot       Thermal 10 Cup Auto Coffee Maker         Statisticity: In-Stock       Edition         Corder Confirmation       Thermal 10 Cup Auto Coffee Maker         C-spot       Thermal 10 Cup Auto Coffee Maker         Statisticity: In-Stock       Edition         Generative Address       Thermal 10 Cup Auto Coffee Maker         Validative: In-Stock       Edition         Generative Address       Validative: In-Stock         Edition       Promotion Code: Address         Promotion Code: Address       Address         Coupon Wallet: You currently have no coupons.       Total: S199.99         Coupon Wallet: You currently have no coupons.       Total S199.97         Coupon Wallet: You currently have no coupons.       Total S199.97         Coupon Wallet: You currently have no coupons.       Total S199.97         Coupon Wallet: You currently have no coupons.       Total S199.97         Coupon Wallet: You currently have no coupons.       Total S199.97         Coupon Wallet: You currently have no coupons.       Total S199.97         Coupon Wallet: You curre                                                                                                    |                    |                                                                         |
| Billing Address       >>         Payment Method       >>         Order Summary       >>         Order Confirmation       >         C-spot       Thermal 10 Cup Auto Coffee Maker<br>Savit Billing: In-Stock<br>Each: \$199.99         C-spot       Thermal 10 Cup Auto Coffee Maker<br>Savit Billing: In-Stock<br>Each: \$199.99         Quantity: In-Stock<br>Each: \$199.99       Quantity: In-Stock<br>Each: \$199.99         Quantity: In-Stock       Each: \$199.99         Quantity: In-Stock       Each: \$199.99         Quantity: In-Stock       Each: \$199.99         Quantity: In-Stock       Each: \$199.99         Quantity: In-Stock       Each: \$199.99         Quantity: In-Stock       Each: \$199.99         Quantity: In-Stock       Each: \$199.99         Quantity: In-Stock       Each: \$199.99         Quantity: In-Stock       Each: \$199.99         Quantity: In-Stock       Each: \$199.99         Quantity: In-Stock       Each: \$199.99         Coupon Wallet: You currently have no coupons.       Each: \$199.99         Coupon Wallet: You currently have no coupons.       Each: \$199.99         Coupon Wallet: You currently have no coupons.       Each: \$199.99         Coupon Wallet: You currently have no coupons.       Each: \$199.99         Coupon Wallet: You currently have no                                                                                                    | Shopping Cart >    | Delivery Method: Pick up at store                                       |
| Payment Method       Conder Summary       Each: \$199,99         Order Summary       Quantity: image: transmerse in the second second se | Store Selection >  |                                                                         |
| Payment Method       Quantity: Tetal: \$19.99         Order Summary       Quantity: Tetal: \$19.99         Order Confirmation       Image: Confirmation Confirmation Confirmation         c:spot       Thermal 10 Cup Auto Confirm Maker<br>Sub: So: 001<br>Availability: Im Stock<br>Each: S199.99         Quantity: Tetal: \$19.99         Quantity: Tetal: \$19.90         Quantity: Tetal: \$19.90         Quantity: Tetal: \$19.90         Quantity:                                                                                                    | Billing Address >  |                                                                         |
| Order Confirmation     Now to Wablet:     Renove       c -spot     Thermal 10 Cup Auto Coffee Maker<br>Source 3000000     Source 3000000000000000000000000000000000000                                                                                                    | Payment Method     | 1 F 5185                                                                |
| Order Confirmation       >         e-spot       Thermal 10 Cup Auto Coffee Maker<br>Sxi: sta: 0:610<br>Availability: In-Stock<br>Edv: 5199.99<br>Quantity: []         r: spot       Move to Wahldor         e: spot       Move to Wahldor         r: spot       Coupon Wallet: You currently have no coupons-<br>total terms: 2<br>Doter substatil: 919.99                                                                                                    | Order Summary >    | Move to Wishlist                                                        |
| e-spot                                                                                                    | Order Confirmation |                                                                         |
| c spot Coupon Wallet: You currently have no coupons.<br>Total Items: 2<br>Order Substatal: \$919.07<br>Discourt: r519.09                                                                                                    | e-spot             | Availability: In-Stock<br>Each: \$199.99<br>Quantity: 1 Total: \$199.99 |
| Total Items: 2<br>Order Subtotal: \$919.97<br>Discount: ~\$19.90                                                                                                    |                    | Promotion Code: Apply                                                   |
| Order Subtotal: \$919.97<br>Discount: =\$199.99                                                                                                    |                    | Coupon Wallet: You currently have no coupons.                           |
|                                                                                                    |                    | Order Subtotal: \$919.97<br>Discount: =\$199.99                         |
| 0)                                                                                                    |                    | 0)                                                                      |

### Software for a smarter planet C Software

### Location based services

Shoppers indicate their location and receive location-specific information or rewards

Available for mobile and tablet web stores, hybrid applications and native applications

Reference Application features: e-flyer check-in

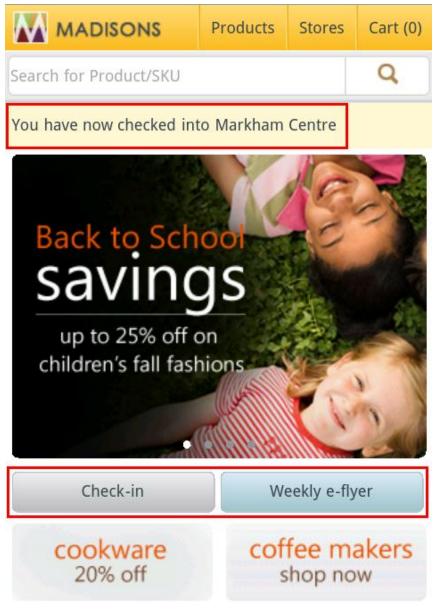

# Location based marketing management

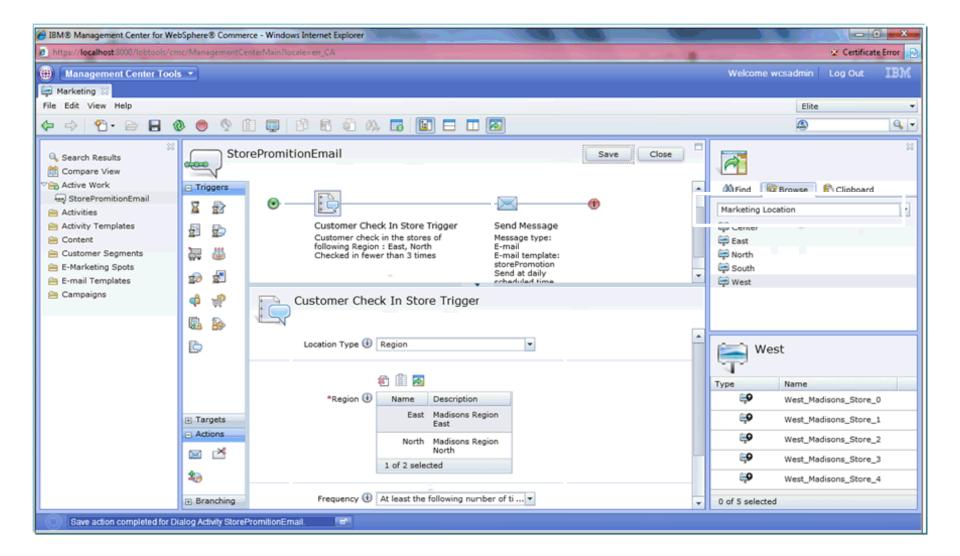

Location based marketing triggers

#### Web activity

Control what is displayed in predefined e-Spots on the mobile store page

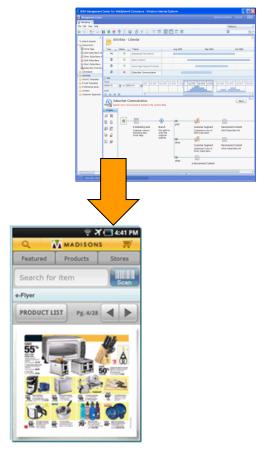

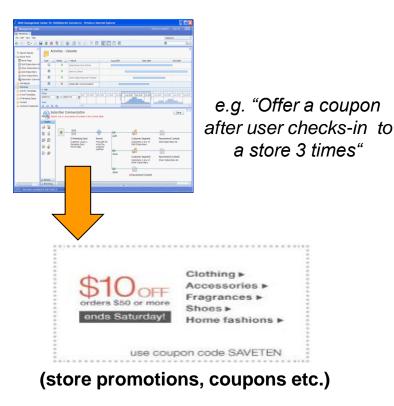

(store eFlyers, brochures etc.)

Smarter planet 2 S

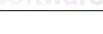

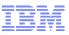

### Summary

### Background

Target Devices

### WC Mobility Platform

- Architecture
- Capabilities
- Reference Applications
- Location